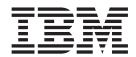

# Mainframe Adapter Suite User Guide

Adapter Version 2.5.x

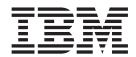

# Mainframe Adapter Suite User Guide

Adapter Version 2.5.x

|  | read the information |  |
|--|----------------------|--|
|  |                      |  |
|  |                      |  |
|  |                      |  |
|  |                      |  |
|  |                      |  |
|  |                      |  |
|  |                      |  |
|  |                      |  |
|  |                      |  |
|  |                      |  |
|  |                      |  |
|  |                      |  |

### 25June2004

This edition of this document applies to the Mainframe Adapter Suite version 2.5.x, and to all subsequent releases and modification until otherwise indicated in new editions.

To send us your comments about this document, e-mail doc-comments@us.ibm.com. We look forward to hearing from you.

When you send information to IBM, you grant IBM a nonexclusive right to use or distribute the information in any way it believes appropriate without incurring any obligation to you.

© Copyright International Business Machines Corporation 2001, 2004. All rights reserved. US Government Users Restricted Rights – Use, duplication or disclosure restricted by GSA ADP Schedule Contract

US Government Users Restricted Rights – Use, duplication or disclosure restricted by GSA ADP Schedule Contract with IBM Corp.

# Contents

|                                                                         | . vii |
|-------------------------------------------------------------------------|-------|
| About this document                                                     |       |
| Audience                                                                | . ix  |
| Prerequisites for this document                                         | . ix  |
| Related documents                                                       | . 1X  |
| Typographic conventions                                                 | . х   |
| New in this release                                                     | . xi  |
| New in release 2.5.x                                                    |       |
| New in release 2.4.x                                                    |       |
| New in release 2.3.x                                                    |       |
| New in release 2.2.x                                                    |       |
| New in release 2.1.x                                                    |       |
| New in release 1.9.x                                                    |       |
| New in release 1.8.x                                                    |       |
| New in release 1.7.x                                                    |       |
| New in release 1.6.x                                                    | . xii |
| Chapter 1. Overview                                                     | . 1   |
| Terminology                                                             |       |
| Mainframe Adapter Suite                                                 |       |
| Connector components                                                    |       |
| How the connector works                                                 |       |
| Chapter 2. Installing and configuring the connector                     | 44    |
| Chapter 2. Installing and configuring the connector                     | . !!  |
| Adapter environment                                                     | . 11  |
| Prerequisites                                                           |       |
| Installing the adapters and related files                               |       |
| Installing the MAS drivers                                              |       |
| Installed file structure for the ADABAS connector                       |       |
| Installed file structure for the CICS/TS connector                      |       |
| Installed file structure for the IMS/DB connector                       |       |
| Installed file structure for the IMS/TM connector                       |       |
| Installed file structure for the VSAM connector                         |       |
| Installed file structure for the Natural connector                      |       |
| Installed file structure for the IDMS Database connector                |       |
| instance the structure for the 15/16 Buttabase connector                | . 20  |
| Chapter 3. Configuring driver data sources                              |       |
| MAS drivers overview.                                                   |       |
| Configuring the JDBC driver                                             |       |
| Testing the MAS driver connections                                      |       |
| Tracing                                                                 | . 28  |
| Chapter 4. Configuring the connector                                    | . 31  |
| Enabling the application for the connector                              | . 31  |
| Configuring the connector                                               |       |
| Creating multiple instances of a connector                              |       |
|                                                                         | . 46  |
|                                                                         | . 47  |
| Chanter E. Davalaning hypinaga abjects for the Mainfrance Adapter Cuita | 40    |
| Chapter 5. Developing business objects for the Mainframe Adapter Suite  |       |
| Business object and attribute naming conventions                        | . 49  |

| Business object structure                                                |           |
|--------------------------------------------------------------------------|-----------|
| Business object verb processing                                          | <br>. 54  |
| Business object attribute properties                                     |           |
| Business object application-specific information                         | <br>. 71  |
| Chapter 6. Generating business object definitions using the ODAs for MAS | <br>83    |
| Installation and usage                                                   |           |
| Using the ODAs for MAS in Business Object Designer                       | <br>. 86  |
| Contents of the generated definition                                     | <br>. 95  |
| Sample business object definition file                                   | <br>. 98  |
| Inserting attributes that contain child business objects                 |           |
| Adding information to the business object definition                     |           |
| Chapter 7. Troubleshooting and error handling                            | <br>101   |
| Startup problems                                                         | <br>. 101 |
| Event processing                                                         | <br>. 101 |
| Mapping (InterChange Server integration broker only)                     | <br>. 101 |
| Error handling and logging.                                              | <br>. 101 |
| Appendix A. Standard configuration properties for connectors             | <br>103   |
| New and deleted properties                                               |           |
| Configuring standard connector properties                                |           |
| Summary of standard properties                                           | <br>100   |
| Standard configuration properties                                        | <br>109   |
| Standard Configuration properties                                        | <br>. 105 |
| Appendix B. Connector Configurator                                       | <br>121   |
| Overview of Connector Configurator                                       | <br>. 121 |
| Starting Connector Configurator                                          | <br>. 122 |
| Running Configurator from System Manager                                 | <br>. 122 |
| Creating a connector-specific property template                          | <br>. 123 |
| Creating a new configuration file                                        | <br>. 125 |
| Using an existing file                                                   | <br>. 126 |
| Completing a configuration file                                          | <br>. 127 |
| Setting the configuration file properties.                               | <br>. 128 |
| Saving your configuration file                                           |           |
| Changing a configuration file                                            | <br>134   |
| Completing the configuration                                             | <br>134   |
| Using Connector Configurator in a globalized environment                 | <br>. 134 |
| Appendix C. MAC driver keyayanda                                         | 137       |
| Appendix C. MAS driver keywords                                          |           |
| Setting a driver keyword                                                 |           |
| Driver keyword descriptions                                              |           |
| Driver keyword settings                                                  | <br>. 153 |
| Appendix D. Business object samples                                      | <br>155   |
| DB2 Connector                                                            | <br>. 155 |
| VSAM Connector                                                           | <br>. 156 |
| NATURAL Connector                                                        | <br>. 158 |
| CICS Connector                                                           |           |
| IDMS(DB) Connector                                                       |           |
| ADABAS Connector                                                         |           |
| IMS_TM Connector                                                         |           |
| Annondix E. Support for pull and blank values                            | 170       |
| Appendix E. Support for null and blank values                            |           |
| Pass and fail scenarios                                                  |           |
| Functionality                                                            | <br>. 180 |
| Notices                                                                  | <br>181   |
| Programming interface information                                        | <br>. 182 |

| Trademarks and service marks |  |  |  |  |  |  |  |  |  |  |  |  |  | . 182 |
|------------------------------|--|--|--|--|--|--|--|--|--|--|--|--|--|-------|

# **Figures**

|    | Business object request architecture 5 Typical single-cardinality relationship 51 |     | Configuring agent initialization properties Tree of Schema with expanded nodes | 88<br>90 |
|----|-----------------------------------------------------------------------------------|-----|--------------------------------------------------------------------------------|----------|
| 3. | Multiple-cardinality business object                                              | 9.  | Expanding ALL SCHEMAS to retrieve objects                                      | 91       |
|    | relationship                                                                      | 10. | Confirming selection of database objects                                       | 92       |
| 4. | Single-cardinality business object with                                           | 11. | Providing additional information about                                         |          |
|    | relationship stored in the child 53                                               |     | database objects                                                               | 93       |
| 5. | Example of relationships among business                                           | 12. | Selecting stored procedure attributes                                          | 94       |
|    | objects                                                                           | 13. | Associating stored procedures with stored                                      |          |
| 6. | Selecting the ODA 87                                                              |     | procedure attributes                                                           | 94       |

#### About this document

The IBM<sup>R</sup> WebSphere<sup>R</sup> Business Integration Adapter portfolio supplies integration connectivity for leading e-business technologies, enterprise applications, and legacy and mainframe systems. The product set includes tools and templates for customizing, creating, and managing components for business process integration.

This document describes the installation, configuration, business object development, and troubleshooting for the IBM WebSphere Business Integration Mainframe Adapter Suite.

#### **Audience**

This document is for consultants, developers, and system administrators who use the WebSphere business integration system at customer sites.

# Prerequisites for this document

You should be familiar with the:

- IBM WebSphere business integration system (if you are using WebSphere InterChange Server as your integration broker)
- IBM WebSphere MQ Integrator Broker (if you are using MQ Integrator Broker as your integration broker)
- OS/390<sup>(R)</sup>-based mainframe legacy application that the MAS integrates with the WebSphere business integration adapter: CICS<sup>(R)</sup>/TS, DB2,<sup>(R)</sup> VSAM, ADABAS, IMS<sup>(TM)</sup>/TM, IMS/DB, Natural, or IDMS Database.

#### **Related documents**

The complete set of documentation available with this product describes the features and components common to all WebSphere Business Integration Adapters installations, and includes reference material on specific components.

You can install related documentation from the following sites:

- For general adapter information; for using adapters with WebSphere message brokers (WebSphere MQ Integrator, WebSphere MQ Integrator Broker, WebSphere Business Integration Message Broker); and for using adapters with WebSphere Application Server, see the IBM WebSphere Business Integration Adapters InfoCenter:
  - http://www.ibm.com/websphere/integration/wbiadapters/infocenter
- For using adapters with WebSphere InterChange Server, see the IBM WebSphere InterChange Server InfoCenters:
  - http://www.ibm.com/websphere/integration/wicserver/infocenter http://www.ibm.com/websphere/integration/wbicollaborations/infocenter
- For more information about WebSphere message brokers: http://www.ibm.com/software/integration/mqfamily/library/manualsa/
- For more information about WebSphere Application Server: http://www.ibm.com/software/webservers/appserv/library.html

These sites contain simple directions for downloading, installing, and viewing the documentation.

Note: Important information about the products documented in this guide may be available in Technical Support Technotes and Flashes issued after this document was published. These can be found on the WebSphere Business Integration Support Web site, http://www.ibm.com/software/integration/websphere/support/.

# **Typographic conventions**

This document uses the following conventions:

| courier font       | Indicates a literal value, such as a command name, filename, information that you type, or information that the system prints on the screen.                                                                                                    |
|--------------------|----------------------------------------------------------------------------------------------------|
| bold               | Indicates a new term the first time that it appears.                                                                                                    |
| italic, italic     | Indicates a variable name or a cross-reference.                                                                                                    |
| blue outline       | A blue outline, which is visible only when you view the manual online, indicates a cross-reference hyperlink. Click inside the outline to jump to the object of the reference.                                                                                                    |
| ProductDir         | Represents the directory where the product is installed. For<br>the IBM WebSphere InterChange Server environment, the<br>default product directory is "IBM\ WebSphereICS." For the<br>IBM WebSphere Business Integration Adapters environment,<br>the default product directory is "WebSphereAdapters."   |
| {}                 | In a syntax line, curly braces surround a set of options from which you must choose one and only one.                                                                                                    |
| []                 | In a syntax line, square brackets surround an optional parameter.                                                                                                    |
| •••                | In a syntax line, ellipses indicate a repetition of the previous parameter. For example, option[,] means that you can enter multiple, comma-separated options.                                                                                                    |
| <>                 | In a naming convention, angle brackets surround individual elements of a name to distinguish them from each other, as in <i><server i="" name<="">&gt;<i><connector i="" name<="">&gt;tmp.log.</connector></i></server></i>                                                                               |
| /, \               | In this document, backslashes (\) are used as the convention for directory paths. For UNIX <sup>(R)</sup> installations, substitute slashes (/) for backslashes. All WebSphere business integration system product pathnames are relative to the directory where the product is installed on your system. |
| UNIX:/Windows:(TM) | Paragraphs beginning with either of these indicate notes listing operating system differences.                                                                                                    |
| u                  | This symbol indicates the end of a <b>UNIX/Windows</b> paragraph; it can also indicate the end of a multiparagraph note.                                                                                                    |
| %text% and \$text  | Text within percent (%) signs indicates the value of the Windows text system variable or user variable. The equivalent notation in a UNIX environment is \$text, indicating the value of the text UNIX environment variable.                                                                              |

## New in this release

#### New in release 2.5.x

Updated in June 2004. The release of this document for adapter suite version 2.5.x contains the following new or corrected information:

- The adapter suite supports Object Discovery Agents (ODAs) for these connectors: Software AG ADABAS, IBM CICS/TS, IBM DB2 and IBM VSAM.
- The Shadow Client and Server prerequisites for use of a connector have been updated to Shadow Client version 3.9.398 and Shadow Server version 4.8.4086
- New connector-specific configuration properties are QueryTimeOut,
  ReturnDummyBOForSP, SelectiveCommitForPoll, and UseDefaultsWhenPolling
  (which replaces UseDefaultsForRetrieve). An existing property,
  DriverSupportForLong, has been documented.
- The adapter suite supports a new parameter for application-specific information for attributes of type DATE.
- The connector recognizes these stored procedure attribute names for the DeltaUpdate verb: BeforeDeltaUpdateSP, AfterDeltaUpdateSP, DeltaUpdateSP.
- The Tree of Schema contains an additional node called synonyms/nicknames for identifying database objects to be associated with the generated business object definition.
- The Tree of Schema contains the schema name ALL SCHEMAS to help retrieve objects from databases that do not have schemas associated with the objects.
- The jConfig tool, which is provided with the Shadow Client, is used to configure JDBC driver data sources. The ODBC API is no longer used for connectivity to mainframe systems.
- Information specific to each adapter has been added to Chapter 1, "Overview."
- As of version 2.5.x, the Mainframe Adapter Suite is not supported on Solaris 7.0, so references to that platform have been removed from this guide.

#### New in release 2.4.x

Updated in December 2003. The release of this document for adapter version 2.4.x contains the following new or corrected information:

- Information formerly in Chapter 2 about installing the connector has been removed. See chapter 2 for the new location.
- Also in Chapter 2, in Tables 3 and 4, the Subdirectory names have been revised.
- In Chapter 3, under "Syntax for CICS/TS and IMS/TM CALL statements," the CICS/TS CALL Syntax and the IMS/TM CALL Syntax have been revised. And the statement for making SQL requests for IMS has been revised.
- Under "Configuring the connector" in Chapter 4, the connector-specific configuration properties of ApplicationPassword and ApplicationUserName are not required when trusted authentication is being used.
- Under "Business object verb processing "in Chapter 5, the instructions for DeltaUpdate operations have been added and the instructions for Delete operations have been revised.
- Under "Business object application-specific information" in Chapter 5, information has been added to describe how a CLOB datatype would be defined.
- Appendix C, "Connector feature list" has been removed.

• In Appendix E, the business object samples have been replaced with new samples.

#### New in release 2.3.x

Updated in July 2003. The release of this document for adapter version 2.3.x contains the following new or corrected information:

- The adapter can now use WebSphere Application Server as an integration broker. For further information, see "Broker compatibility" on page 11.
- The adapter now runs on the following platforms:
  - HP-UX11i
  - AIX<sup>(R)</sup> 5.x
  - Solaris 8
- Support for return of result set from Oracle stored procedures has been added.
- Support for CLOB data types has been added.
- Grandparent access support for copy attributes has been added. Copy attributes can now be accessed from the parent, which allows propagation of attributes down the business object hierarchy.
- The restriction has been removed that an eventid must be a numeric data type.

#### New in release 2.2.x

Updated in March 2003. The "CrossWorlds" (R) name is no longer used to describe an entire system or to modify the names of components or tools, which are otherwise mostly the same as before. For example "CrossWorlds System Manager" is now "System Manager," and "CrossWorlds InterChange Server" is now "WebSphere InterChange Server."

The release of this document for connector version 2.2.x contains the following new or corrected information:

- Support has been added for the following:
  - Wrapper objects at the top-level of business objects
  - LIKE operator
  - Hex/binary data
  - Stored procedures for the RetrieveUpdate verb
  - Verb Application Specific Information for RetrieveByContent
  - Verb Application Specific Information in the WHERE clause when the WHERE clause length is 0 in RetrieveByContent
- The ConnectorID property has been changed from an int to a String to allow for a more descriptive name.
- The DRIVERLIB variable has been added to point to the native libraries used by the custom JDBC drivers.
- More functionality has been added to check for loss of database connectivity during object processing.

#### New in release 2.1.x

The IBM WebSphere Business Integration Adapters in the Mainframe Connector Suite have been released with the same functionality as in previous releases.

#### New in release 1.9.x

The IBM WebSphere Business Integration Adapters in the Mainframe Connector Suite includes connectors for the following adapters:

- WebSphere Business Integration Adapter for IMS Database Manager
- WebSphere Business Integration Adapter for IMS Transaction Manager
- WebSphere Business Integration Adapter for DB2 Databases
- WebSphere Business Integration Adapter for CICS
- WebSphere Business Integration Adapter for VSAM
- WebSphere Business Integration Adapter for ADABAS

These adapters operate with both the InterChange Server (ICS) and WebSphere MQ Integrator integration brokers. An integration broker, which is an application that performs integration of heterogeneous sets of applications, provides services that include data routing. The adapters include:

- An application component specific to the adapter
- Sample business objects
- IBM WebSphere Adapter Framework, which consists of:
  - Connector Framework
  - Development tools (including Business Object Designer and Connector Configurator)
  - APIs (including CDK)

This manual provides information about using this adapter with both integration brokers: InterChange Server and MQ Integrator.

Important: Because the connector has not been internationalized, do not run it against InterChange Server version 4.1.1 if you cannot guarantee that only ISO Latin-1 data will be processed.

#### New in release 1.8.x

The Mainframe Connector Suite has been enabled for IBM CrossWorlds 4.1.x.

#### New in release 1.7.x

CrossWorlds installation now provides the IBM branded JDBC driver for the MS SQL Server to replace the WebLogic JDBC driver, and continues to provide the Oracle thin driver.

#### New in release 1.6.x

Version 1.6.x marks the first public release of the CrossWorlds Mainframe Connectivity Suite. The connectors include the following features:

- Full support for configuring data sources on UNIX and Windows. See Chapter 3, "Configuring driver data sources," on page 25.
- A utility to test the MCS driver connections. See "Testing the MAS driver connections" on page 26.
- Support for stored procedures. See "Using stored procedures" on page 62.

# **Chapter 1. Overview**

This chapter documents the components of the WebSphere Business Integration Adapters in the Mainframe Adapter Suite (MAS) and presents a high-level description of how the connectors work. It contains the following sections:

- · "Terminology"
- "Mainframe Adapter Suite"
- "Connector components" on page 4
- "How the connector works" on page 5

The connectors for MAS are runtime components of the WebSphere Business Integration Adapters in the MAS. The connectors allow the WebSphere integration broker to exchange business objects with MAS legacy-enabled business processes.

# **Terminology**

The Mainframe Adapter Suite incorporates, and is bundled with, third party software and documentation. The terminology used in the third party documentation differs from that used in WebSphere documentation as shown in Table 1:

Table 1. Mainframe Adapter Suite terminology

| WebSphere usage                | Third party usage                                                |
|--------------------------------|------------------------------------------------------------------|
| Mainframe Agent<br>MAS Drivers | Shadow Server<br>Neon Client or Shadow Client or JDBC<br>Drivers |

Note: Legacy application and application are used interchangeably.

# **Mainframe Adapter Suite**

The Mainframe Adapter Suite (MAS) is a collection of eight connectors, an MAS driver component, and a Mainframe Agent. The MAS integrates the following IBM OS/390-based mainframe legacy applications with the WebSphere business integration environment:

- Software AG ADABAS
- IBM CICS or IBM Transation Server (TS)
- IBM DB2 versions for z/OS<sup>(R)</sup> and OS/390
- Computer Associates IDMS/DB
- IBM IMS/DB
- IBM IMS/TM
- Software AG Natural
- IBM VSAM

The MAS driver component and Mainframe Agent provide a single technology interface for all of the MAS connectors. Like all of the MAS connectors, the MAS drivers must be configured to support the mainframe application you want to integrate. See Chapter 3, "Configuring driver data sources," on page 25, for more on configuring data sources for the drivers.

# WebSphere Business Integration Adapter for ADABAS

This adapter enables WebSphere to seamlessly integrate with ADABAS. Specifically, the data held within the ADABAS system is assessible by using standard SQL. The adapter provides direct SQL or native access to ADABAS, including support for native ADABAS transactional commands.

Table 2. Adapter specifics for ADABAS

| Adapter Specifics            |                                                      |
|------------------------------|------------------------------------------------------|
| Release                      | ADABAS V5.0 or later                                 |
| Mainframe interface standard | ADALNK                                               |
| JDBC statement               | Essential SQL for SELECT, INSERT, UPDATE, and DELETE |
| Metadata source              | ADAWAN, ADAREP                                       |

# WebSphere Business Integration Adapter for CICS

For many years, IBM CICS and IBM Transaction Server has been the dominant transaction environment for many real-time, mission-critical business applications. This adapter helps businesses leverage existing CICS investments, while preserving performance, security, stability and scalability. The Adapter for CICS enables integration of business logic embedded in CICS transactions and programs with WebSphere.

Table 3. Adapter specifics for CICS

| • •                          |                                               |
|------------------------------|-----------------------------------------------|
| Adapter specifics            |                                               |
| CICS transactions written in | COBOL, PL/1, ASM or C                         |
| CICS release                 | V4.1 or later and all versions of Transaction |
|                              | Server                                        |
| Mainframe interface standard | EXCI                                          |
| JDBC statement               | CALL                                          |
| Metadata source              | COMMAREA copybook                             |

# WebSphere Business Integration Adapter for DB2

This adapter enables WebSphere to access DB2 systems residing on z/OS or OS/390 systems through a high-performance architecture that doesn't require DRDA $^{(R)}$  communication or DDF address spaces for each DB2 subsystem.

Table 4. Adapter specifics for DB2

| Adapter specifics            |                                |
|------------------------------|--------------------------------|
| DB2 release                  | V4 or later                    |
| Query support                | Static and dynamic DB2 queries |
| Mainframe interface standard | CAF or RRSAF                   |
| JDBC statement               | ANSI SQL                       |
| Metadata source              | DB2 SYSTEM catalog             |

# WebSphere Business Integration Adapter for IDMS Database

The Adapter for IDMS Database provides WebSphere access to IDMS/DB databases. This adapter support for IDMS/DB should not be confused with trying to integrate with the IDMS transactional environment, called IDMS/DC. Access to IDMS databases is done through a Remote Procedure Call (RPC) in MAS. RPCs exploit the best of the Adapter Server architecture, while allowing an organization to build custom interfaces to IDMS/DB subsystems.

Table 5. Adapter specifics for IDMS/DB

**Adapter Specifics** 

IDMS/DB support V13.0 or later

Does not require purchase of any special

add-on

Mainframe interface standard Native IDMS/DB I/O

JDBC statement CALL

Metadata source None - RPC based

# **WebSphere Business Integration Adapter for IMS Database Manager**

IMS/DB is IBM's most enduring mainframe dataase. Over time, it has evolved several high-performance features that continue to make it the database of choice for highly responsive, critical customer applications. However, its hierarchical nature and proprietary access language, DL/1, has isolated IBM/DB from many integration projects underway at companies today. The Adapter for IMS Database Manager enables this isolated customer data to participate in WebSphere integration solutions.

Table 6. Adapter specifics for IMS/DB

#### Adapter specifics

IMS support IMS V5 or later

Mainframe interface standard CCTL/DBCTL or IMS/ODBA

JDBC statement CALL (read/write) or SQL (read-only)

Metadata source None for RPC support

SQL uses Database Description (DBD) and

Program Specification Block (PSB)

# WebSphere Business Integration Adapter for IMS Transaction Server

IBM IMS/TM has been the transaction management subsystem of choice where response time is important, because of its emphasis on performance and throughput, enabled by developments such as Fast Path. The Adapter for IBM Transaction Manager aims to maintain the response time and availability profile of existing applications, while providing access to these business systems for WebSphere.

Table 7. Adapter specifics for IBM/TM

#### Adapter specifics

IMS transactions written inCOBOL, PL/1, ASMIMS releaseIMS V5 or laterMainframe interface standardAPPC or OTMA

JDBC statement CALL

Metadata source MFS (primarily the MID and MOD)

# **WebSphere Business Integration Adapter for Natural**

Natural from Software AG is a popular 4th generation language that deploys within a CICS, Batch, or Complete environment. This adapter's integration capabilities are facilitated by a Software AG component called the Advanced Communications Interface (ACI). The Adapter for Natural provides a MAS

Adapter Server-resident replacement for the ACI. This ensures that Natural programs can continue to interoperate with WebSphere with little or no modification. Adapter support for Natural programs running in the Software AG Complete environment is not available at this time.

Table 8. Adapter specifics for Natural

| Adapter specifics            |                                        |
|------------------------------|----------------------------------------|
| Language support             | Natural V2.2.8 or later                |
| Mainframe interface standard | Advanced Communication Interface (ACI) |
| JDBC statement               | CALL                                   |
| Metadata source              | Natural data area                      |

# WebSphere Business Integration Adapter for VSAM

This adapter provides seamless, real-time controlled access to VSAM data for WebSphere. Because nearly all organizations have VSAM files allocated to CICS regions, the Adapter for VSAM leverages CICS to remove any lock or contention concerns involved in integration with VSAM.

Table 9. Adapter specifics for VSAM

| Adapter specifics            |                                                      |
|------------------------------|------------------------------------------------------|
| Support for                  | KSDS (key sequenced) VSAM files                      |
| Mainframe interface standard | Native VSAM I/O                                      |
| JDBC statement               | Essential SQL for SELECT, INSERT, UPDATE, and DELETE |
| Metadata source              | VSAM copybook                                        |

# **Connector components**

Connectors consist of an application-specific component and the connector framework. The application-specific component contains code tailored to a particular application. The connector framework, whose code is common to all connectors, acts as an intermediary between the integration broker and the application-specific component. The connector framework provides the following services between the integration broker and the application-specific component:

- Receives and sends business objects
- Manages the exchange of startup and administrative messages

The connectors allow the integration broker to exchange business objects with legacy applications built on the IBM OS/390 mainframe system. This section presents a high-level description of the connector's architecture.

When the connector is started, it establishes a connection pool with the legacy application. It uses connections from this pool for all transaction processing with the database/application. On termination of the connector, all connections in the pool are closed.

#### Connector architecture

Figure 1 shows the MAS components and their relationships within the business integration system.

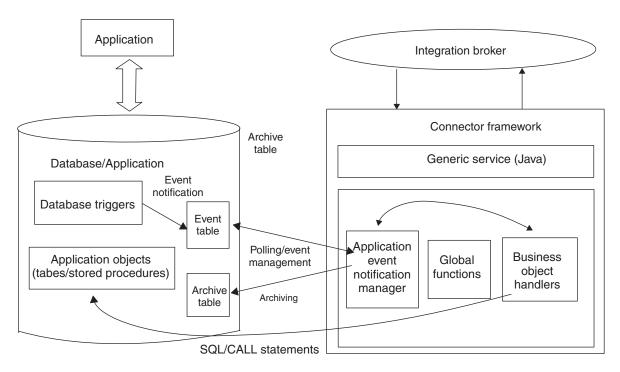

Figure 1. Business object request architecture

#### How the connector works

This section describes how metadata enhances the connector's flexibility and presents a high-level description of business object processing and event notification.

#### The connector and metadata

The connector is metadata-driven. **Metadata**, in the WebSphere environment, is application-specific data that is stored in business objects and that assists the connector in its interaction with the application. A metadata-driven connector handles each business object that it supports based on metadata encoded in the business object definition rather than on instructions hardcoded in the connector.

Business object metadata includes the structure of a business object, the settings of its attribute properties, and the content of its application-specific information. Because the connector is metadata driven, it can handle new or modified business objects without requiring modifications to the connector code.

The connector executes SQL statements or stored procedures to retrieve or change data in the legacy application. To build dynamic SQL statements or stored procedures, the connector uses application-specific metadata. These SQL statements and stored procedures perform the required retrieval from or changes to the legacy application for the business object and for the verb that the connector is processing. For details about using application-specific information, see Chapter 5, "Developing business objects for the Mainframe Adapter Suite," on page 49.

### **Business object processing**

This section provides an overview of how the connector processes business object requests and application events. For more detailed information, see "Business object verb processing" on page 54.

#### **Processing business object requests**

When the connector receives a request to perform an application operation, the connector processes hierarchical business objects recursively; that is, it performs the same steps for each child business object until it has processed all individual business objects. The order in which the connector processes child business objects and the top-level business object depends on whether the child business objects are contained with or without ownership and whether they are contained with single cardinality or multiple cardinality.

Note: The term hierarchical business object refers to a complete business object, including all the child business objects that it contains at any level. The term individual business object refers to a single business object, independent of any child business objects it might contain or that contain it. The term top-level business object refers to the individual business object at the top of the hierarchy that does not itself have a parent business object.

**Business object retrieval:** When a business object request asks the connector to retrieve a hierarchical business object from the legacy application, the connector attempts to return a business object that exactly matches the current application representation of that business object. In other words, all simple attributes of each individual business object returned match the value of the corresponding field in the application. Also, the number of individual business objects in each array contained by the returned business object match the number of children in the application for that array.

To perform such a retrieval, the connector uses the primary key values in the top-level business object received from the integration broker to recursively descend through the corresponding data in the application.

**Business object RetrievalByContent:** When a business object request asks the connector to retrieve a hierarchical business object based on values in non-key attributes in the top-level business object, the connector uses the value of all non-null attributes as the criteria for retrieving the data.

**Business object creation:** When a business object request asks the connector to create a hierarchical business object in the application, the connector performs the following steps:

1. Recursively creates each single-cardinality child business object contained with ownership into the application. Processes each single-cardinality child business object contained without ownership.

**Note:** All single cardinality child business objects are processed based on occurrence in the business object and before the parent business object is processed. Child object ownership and non-ownership do not determine the processing sequence, but do determine the type of processing.

- 2. Creates the top-level business object in the application.
- 3. Creates each single-cardinality child business object that stores the parent/child relationship in the child.
- 4. Creates each multiple-cardinality child business object.

Business object modification: When a business object request asks the connector to update a hierarchical business object in the application, the connector performs the following steps:

- 1. Uses the primary key values of the source business object to retrieve the corresponding entity from the application.
- 2. Recursively updates all single-cardinality children of the top-level business object.
- 3. Updates all simple attributes of the retrieved business object except those whose corresponding attribute in the source business object contain the value CxIgnore.
- 4. Processes all arrays of the retrieved business object.

**Business object deletion:** When a business object request asks the connector to delete a hierarchical business object from the application, the connector performs the following steps:

- 1. Deletes the single-cardinality children.
- 2. Deletes the multiple-cardinality children.
- 3. Deletes the top-level business object.

#### **Processing application events**

An event table should be used to store events associated with business object operations. The connector is notified of application events such as create, update and delete by means of a database trigger or some other suitable mechanism. The event table must be populated with these application events. The event table resides in the application database.

The connector handles the Create, Update, and Delete events generated by the application in the manner described below.

Note: The CICS/TS, Natural, IDMS Database, VSAM, and IMS/TM legacy applications may not support all of the features described below.

**Create notification:** When the connector encounters a Create event in the event table, it creates a business object of the type specified by the event, sets the key values for the business object (using the keys specified in the event table), and retrieves the business object from the application. After it retrieves the business object, the connector sends it with the Create verb to the integration broker.

**Update notification:** When the connector encounters an Update event in the event table, it creates a business object of the type specified by the event, sets the key values for the business object (using the keys specified in the event table), and retrieves the business object from the application. After it retrieves the business object, the connector sends it with the Update verb.

**Delete notification:** When the connector encounters a Delete event in the event table, it creates a business object of the type specified by the event, sets the key values for the business object (using the keys specified in the event table), and sends it with the Delete verb to the integration broker. All values other than the key values are set to CxIgnore. If any of the non-key fields are significant at your site, modify the value of the fields.

The connector handles logical and physical Delete operations that are triggered by its application. In the case of physical deletes, the SmartFiltering mechanism removes all of the business object's unprocessed events (such as Create or Update) before inserting the Delete event into the event table. In the case of logical deletes, the connector inserts a Delete event in the event table without removing other events for the business object.

Retrieving business objects for event processing: A Retrieve can be done in two ways on a business object for event processing. The first is a Retrieve based on key attributes in a business object. The second is a Retrieve based on both key and non-key attributes. In this case, the business object needs to support the RetrieveByContent verb and must use name\_value pair for the object keys.

**Note:** If the object key does not use name\_value pair, the keys in the object key field should follow the same order as the keys in the business object.

### **Event processing**

The connector's event detection mechanism uses an event table, an archive table, stored procedures, and database triggers. Because there are potential failure points associated with the processing of events, the event management process does not delete an event from the event table until it has been inserted it into the archive table.

The database triggers populate an event table whenever an event of interest occurs in the application database. The connector polls this table at a regular, configurable interval, retrieves the events, and processes the events first by priority and then sequentially. When the connector has processed an event, the event's status is updated. You must add the triggers to the application database as part of the installation procedure.

The setting of its ArchiveProcessed property determines whether the connector archives an event into the archive table after updating its status. For more information on the ArchiveProcessed property, see Chapter 4, "Configuring the connector," on page 31.

Table 10 illustrates the archiving behavior depending on the setting of the ArchiveProcessed property.

Table 10. Archiving behavior

| Archive processed setting | Reason deleted from event table     | Connector behavior                                 |
|---------------------------|-------------------------------------|----------------------------------------------------|
| true or no value          | Successfully processed              | Archived with status of Sent to InterChange        |
|                           | Unsuccessfully processed            | Archived with status of Error                      |
|                           | No subscription for business object | Archived with status of Unsubscribed               |
| false                     | Successfully processed              | Not archived and deleted from event table          |
|                           | Unsuccessfully processed            | Remains in event table with status of s            |
|                           | No subscription for business object | Remains in event table with status of Unsubscribed |

WebSphere has implemented SmartFiltering, a mechanism within the database triggers that minimizes the amount of processing the integration broker performs. For example, if an application has updated the Contract business object 15 times since the connector last polled for events, the SmartFiltering stores those changes as a single Update event.

# Handling lost database connections

There are numerous reasons for losing a connection to the application or database. If this occurs, the connector terminates. The JDBC specification does not provide a mechanism for detecting lost connections. The property "PingQuery" on page 40 is provided to handle this detection. If a failure occurs during a service call request, the connector executes this PingQuery to confirm that the failure was not due to a lost connection to an application/database. If the PingQuery fails and the AutoCommit property is set to false, the connector will attempt to create a new connection to the database. If it succeeds in creating a new connection to the database it will continue processing, otherwise the connector returns an APPRESPONSETIMEOUT, which results in the termination of the connector.

The "PingQuery" on page 40 is executed if a failure occurs when accessing an application for any type of transaction. For example:

- · While accessing the event and archive tables
- While retrieving the business object that is related to the event
- · While creating or updating a record pertaining to a business object

# Chapter 2. Installing and configuring the connector

This chapter describes installing a MAS connector. Subsequent chapters describe configuring the drivers and connector.

This chapter contains the following sections:

- "Adapter environment"
- "Prerequisites" on page 12
- "Installing the MAS drivers" on page 13
- "Installed file structure for the ADABAS connector" on page 14
- "Installed file structure for the CICS/TS connector" on page 15
- "Installed file structure for the DB2 connector" on page 16
- "Installed file structure for the IMS/DB connector" on page 18
- "Installed file structure for the IMS/TM connector" on page 19
- "Installed file structure for the VSAM connector" on page 20
- "Installed file structure for the Natural connector" on page 22
- "Installed file structure for the IDMS Database connector" on page 23

## **Adapter environment**

Before installing, configuring, and using the adapter, you must understand its environment requirements. They are listed in the following section.

- "Broker compatibility"
- "Adapter platforms" on page 12
- "Globalization" on page 12

# **Broker compatibility**

The adapter framework that an adapter uses must be compatible with the version of the integration broker (or brokers) with which the adapter is communicating. The adapter framework is installed when the integration broker is installed or when the adapter is installed, depending on the integration broker being used. The 2.5.x version of the Mainframe Adapter Suite is supported on the following adapter framework and integration brokers:

#### · Adapter framework:

WebSphere Business Integration Adapter Framework versions 2.3.x and 2.4.

- Integration brokers:
  - WebSphere InterChange Server, versions 4.1.1, 4.2, 4.2.1, and 4.2.2
  - WebSphere MQ Integrator, version 2.1.0
  - WebSphere MQ Integrator Broker, version 2.1.0
  - WebSphere Business Integration Message Broker, version 5.0
  - WebSphere Application Server Enterprise, version 5.0.2, with WebSphere Studio Application Developer Integration Edition, version 5.0.1

See Release Notes for any exceptions.

**Note:** For instructions on installing your integration broker and its prerequisites, see the following guides:

For WebSphere InterChange Server (ICS), see IBM WebSphere InterChange

Server System Installation Guide for UNIX or for Windows.

For WebSphere message brokers, see Implementing Adapters with WebSphere Message Brokers.

For WebSphere Application Server, see Implementing Adapters with WebSphere Application Server.

# Adapter platforms

The adapter is supported on the following software.

#### **Operating systems:**

- AIX 5.1, AIX 5.2
- · Solaris 8.0
- HP UX 11.0, HP UX 11i
- · Windows 2000

#### Globalization

This adapter is DBCS (double-byte character set)-enabled.

# **Prerequisites**

Before you use a MAS connector, you must do the following:

- Install WebSphere business integration system software version 4.2.0 or later or WebSphere Business Integration Adapter Framework version 2.0 or later. Include the Adapter Development Kit (ADK) in the installation only if you plan to extend or modify the adapter functionality.
  - If the connector runs on a different machine from WebSphere InterChange Server (ICS) or WebSphere MQ Integrator Broker, install the ADK that is compatible with the ICS or WebSphere MQ Integrator Broker version.
- Install JDK 1.3.1 software. See the IBM WebSphere InterChange Server System Installation Guide for Windows or System Installation Guide for UNIX.
- Install Shadow Client version 3.9.398 and Shadow Server version 4.8.4086. For more information on Shadow Direct Server or Shadow Adapters and Drivers, see http://www.neonsys.com/downloads/documentation/default.asp.
- Verify that the Mainframe Agent<sup>1</sup> has been installed
- Verify the existence of a user account in the application For the connector to process data in the application, with which it talks directly, it must have access to a user account and password that is valid for the application. The user account must have the privileges to retrieve, insert, update, and delete data from the application's database. If you do not already have such an account, you must create one.

# MAS Drivers Prerequisites

The Mainframe Agent must be installed and you should be on one of the following platforms currently supported by the MAS JDBC driver.

- · Windows
  - Windows 3.1
  - Windows 95
  - Windows 98

<sup>1.</sup> Shadow Server

- Windows 2000
- UNIX
  - Solaris 2.4 and above
  - HP-UX 11i
  - AIX 5.2

# Installing the adapters and related files

For information on installing WebSphere Business Integration adapter products, refer to the Installation Guide for WebSphere Business Integration Adapters, located in the WebSphere Business Integration Adapters Infocenter at the following site:

http://www.ibm.com/websphere/integration/wbiadapters/infocenter

# Installing the MAS drivers

The MAS drivers are required for every MAS connector. The following subsections describe the contents of the MAS drivers on UNIX and Windows systems.

# The MAS drivers on a UNIX system

Table 11 shows the file structure of the MAS drivers for a UNIX system.

Table 11. Installed UNIX file structure for the MAS drivers

| Subdirectory of ProductDir    | Description                                                                                                    |
|-------------------------------|----------------------------------------------------------------------------------------------------|
| IBM Shadow Client/Shadow      | Contains Readme12, a text file describing any changes in file location, class path environment variables, and other information.           |
| IBM Shadow Client/Shadow/jdbc | Contains the MCS driver dsa, neontrace.set, odbc (driver), scjdlog and scodbcdm files.                                                     |
| IBM Shadow Client/Shadow/jdbc | Contains the jdbc2_0-stdext.jar, scjd12.jar, and scjd12ts.jar files as well as the Java <sup>(TM)</sup> Class files scjdsm01 and scjdsm02. |
| IBM Shadow Client/Shadow/lib  | Contains the libsccyp.so, libscjd12.so, libscjd12ts.so, libscodbc_r.so.1, libscodbcts_r.so.1, and libscssl.so files.                       |

# The MAS drivers on a Windows system

Table 12 shows the file structure of the MAS drivers for a Windows system.

Table 12. Installed Windows file structure for the MAS drivers

| Subdirectory of ProductDir   | Description                                                                     |
|------------------------------|---------------------------------------------------------------------------------|
| IBM Shadow Client/Shadow/bin | Contains Dsa32.exe, scjdlog.exe, scod32dm.exe, scod32dm.map, and Vbdemo.32.exe. |

Table 12. Installed Windows file structure for the MAS drivers (continued)

| Subdirectory of ProductDir    | Description                                                                                                    |
|-------------------------------|----------------------------------------------------------------------------------------------------|
| IBM Shadow Client/Shadow/jdbc | Contains scjd12.jar and scjdts12.jar files as well as the Java Class file scjdsm01 and Readme11, a text file describing any changes in file location, class path environment variables, and other information. The scjd12.dll and |
| IBM Shadow Client/Shadow/bin  | scjd12ts.dll files have also been added. Contains the .dll files Scod32.dll, Scod32r.dll, Scod32tr.dll, and Scod32ts.dll                                                                                                    |

# Installed file structure for the ADABAS connector

The following subsections describe the installed file structure of the ADABAS connector on a UNIX or Windows system.

### Installed file structure on a UNIX system

Table 13 describes the UNIX file structure used by the connector.

Table 13. Installed UNIX file Structure for the MAS adapter for ADABAS

| Subdirectory of ProductDir | Description                                                                                                    |
|----------------------------|----------------------------------------------------------------------------------------------------|
| connectors/ADABAS          | Contains the connector CWADABAS.jar and the start_ADABAS.sh files. The startup script for the connector. The script is called from the generic connector manager script. When you click Install from Connector Configurator (WebSphere MQ Integration Broker as the integration broker) or the Connector Configuration screen of System Manager (InterChange Server as the integration broker), the installer creates a customized wrapper for this connector manager script. When the connector works with InterChange Server, use this customized wrapper only to start and stop the connector. When the connector works with WebSphere MQ Integration Broker, use this customized wrapper only to start the connector; use mqsiremotestopadapter to stop the connector. |
| connectors/messages        | Contains the ADABASConnector.txt file.                                                                                                    |
| repository/ADABAS          | Contains the CN_ADABAS.txt file.                                                                                                    |

For more information on installing the connector component, refer to one of the following guides, depending on the integration broker you are using:

- IBM WebSphere InterChange Server System Installation Guide for UNIX (when InterChange Server is used as integration broker)
- IBM WebSphere Business Integration Adapters Implementation Guide for WebSphere MQ Integrator Broker (when MQ Integrator Broker is used as integration broker)

Before you can use the connector, you must configure it. See Chapter 4, "Configuring the connector," on page 31.

### Installed file structure on a Windows system

Table 14 describes the Windows file structure used by the connector.

Table 14. Installed Windows file structure for the MAS connector for ADABAS

| Subdirectory of ProductDir | Description                                                         |
|----------------------------|---------------------------------------------------------------------|
| connectors\ADABAS          | Contains the connector CWADABAS.jar and the start_ADABAS.bat files. |
| connectors\messages        | Contains the ADABASConnector.txt file.                              |
| repository\ADABAS          | Contains the CN_ADABAS.txt file.                                    |

For more information on installing the connector component, refer to one of the following guides, depending on the integration broker you are using:

- *IBM WebSphere InterChange Server System Installation Guide for Windows* (when InterChange Server is used as integration broker)
- IBM WebSphere Business Integration Adapters Implementation Guide for WebSphere MQ Integrator Broker (when MQ Integrator Broker is used as integration broker)

**Note:** Before you can use the connector, you must configure it. See Chapter 4, "Configuring the connector," on page 31.

#### Installed file structure for the CICS/TS connector

The following subsections describe the installed file structure of the CICS/TS connector on a UNIX or Windows system.

# Installed file structure on a UNIX system

Table 15 describes the UNIX file structure used by the connector.

Table 15. Installed UNIX file structure for the MAS connector for CICS/TS

| Subdirectory of ProductDir | Description                                                                                                    |
|----------------------------|----------------------------------------------------------------------------------------------------|
| connectors/Cics            | Contains the connector CWCICs.jar and the start_CICS.sh files. The startup scrip for the connector. The script is called from the generic connector manager script. When you click Install from Connector Configurator (WebSphere MQ Integration Broker as the integration broker) or the Connector Configuration screen of System Manager (InterChange Server as the integration broker), the installer creates a customized wrapper for this connector manager script. When the connector works with InterChange Server use this customized wrapper only to start and stop the connector. When the connector works with WebSphere MQ Integration Broker, use this customized wrapper only to start the connector; use |
|                            | mqsiremotestopadapter to stop the                                                                                                    |
|                            | connector.                                                                                                    |
| connectors/messages        | Contains the CICSConnector.txt file.                                                                                                    |

Table 15. Installed UNIX file structure for the MAS connector for CICS/TS (continued)

| Subdirectory of ProductDir | Description                    |
|----------------------------|--------------------------------|
| repository/Cics            | Contains the CN_CICS.txt file. |

For more information on installing the connector component, refer to one of the following guides, depending on the integration broker you are using:

- *IBM WebSphere InterChange Server System Installation Guide for UNIX* (when InterChange Server is used as integration broker)
- IBM WebSphere Business Integration Adapters Implementation Guide for WebSphere MQ Integrator Broker (when MQ Integrator Broker is used as integration broker)

**Note:** Before you can use the connector, you must configure it. See Chapter 4, "Configuring the connector," on page 31.

### Installed file structure on a Windows system

Table 16 describes the Windows file structure used by the connector.

Table 16. Installed Windows file structure for the MAS connector for CICS/TS

| Subdirectory of ProductDir | Description                                                     |
|----------------------------|-----------------------------------------------------------------|
| connectors\Cics            | Contains the connector CWCICS.jar and the start_CICS.bat files. |
| connectors\messages        | Contains the CICSConnector.txt file.                            |
| repository\Cics            | Contains the CN_CICS.txt file.                                  |

For more information on installing the connector component, refer to one of the following guides, depending on the integration broker you are using:

- *IBM WebSphere InterChange Server System Installation Guide for Windows* (when InterChange Server is used as integration broker)
- IBM WebSphere Business Integration Adapter Implementation Guide for WebSphere MQ Integrator Broker (when MQ Integrator Broker is used as integration broker)

**Note:** Before you can use the connector, you must configure it. See Chapter 4, "Configuring the connector," on page 31.

## Installed file structure for the DB2 connector

The following subsections describe the installed file structure of the DB2 connector on a UNIX or Windows system.

### Installed file structure on a UNIX system

Table 17 describes the UNIX file structure used by the connector.

Table 17. Installed UNIX file structure for the MAS connector for DB2

| Subdirectory of ProductDir | Description                                                                                                    |
|----------------------------|----------------------------------------------------------------------------------------------------|
| connectors/Db2             | Contains the connector CWDB2.jar and the start_DB2.sh files. The startup script for the connector. The script is called from the generic connector manager script. When you click Install from Connector Configurator (WebSphere MQ Integration Broker as the integration broker) or the Connector Configuration screen of System Manager (InterChange Server as the integration broker), the installer creates a customized wrapper for this connector manager script. When the connector works with InterChange Server, use this customized wrapper only to start and stop the connector. When the connector works with WebSphere MQ Integration Broker, use this customized wrapper only to start the connector; use mqsiremotestopadapter to stop the connector. |
| connectors/messages        | Contains the DB2Connector.txt file.                                                                                                    |
| repository/Db2             | Contains the CN_DB2.txt file.                                                                                                    |

For more information on installing the connector component, refer to one of the following guides, depending on the integration broker you are using:

- IBM WebSphere InterChange Server System Installation Guide for UNIX (when InterChange Server is used as integration broker)
- IBM WebSphere Business Integration Adapters Implementation Guide for WebSphere MQ Integrator Broker (when MQ Integrator Broker is used as the integration broker)

Note: Before you can use the connector, you must configure it. See Chapter 4, "Configuring the connector," on page 31.

# Installed file structure on a Windows system

Table 18 describes the Windows file structure used by the connector.

Table 18. Installed Windows file structure for the MAS connector for DB2

| Subdirectory of ProductDir | Description                                                   |
|----------------------------|---------------------------------------------------------------|
| connectors\Db2             | Contains the connector CWDB2.jar and the start_DB2.bat files. |
| connectors\messages        | Contains the DB2Connector.txt file.                           |
| repository\Db2             | Contains the CN_DB2.txt file.                                 |

For more information on installing the connector component, refer to one of the following guides, depending on the integration broker you are using:

• IBM WebSphere InterChange Server System Installation Guide for Windows (when InterChange Server is used as integration broker)

• *IBM WebSphere Business Integration Adapters Implementation Guide for WebSphere MQ Integrator Broker* (when MQ Integrator Broker is used as integration broker)

**Note:** Before you can use the connector, you must configure it. See Chapter 4, "Configuring the connector," on page 31.

#### Installed file structure for the IMS/DB connector

The following subsections describe the installed file structure of the IMS/DB connector on a UNIX or Windows system.

### Installed file structure on a UNIX system

Table 19 describes the UNIX file structure used by the connector.

Table 19. Installed UNIX file structure for the MAS connector for IMS/DB

| Subdirectory of <i>ProductDir</i> | Description                                                                                                    |
|-----------------------------------|----------------------------------------------------------------------------------------------------|
| connectors/Ims_db                 | Contains the connector CWIMS_DB.jar and the start_IMS_DB.sh files. The startup script for the connector. The script is called from the generic connector manager script. When you click Install from Connector Configurator (WebSphere MQ Integration Broker as the integration broker) or the Connector Configuration screen of System Manager (InterChange Server as the integration broker), the installer creates a customized wrapper for this connector manager script. When the connector works with InterChange Server use this customized wrapper only to start and stop the connector. When the connector works with WebSphere MQ Integration Broker, use this customized wrapper only to start the connector; use mqsiremotestopadapter to stop the |
|                                   | connector.                                                                                                    |
| connectors/messages               | Contains the IMS_DBConnector.txt file.                                                                                                    |
| repository/Ims_db                 | Contains the CN_IMS_DB.txt file.                                                                                                    |

For more information on installing the connector component, refer to one of the following guides, depending on the integration broker you are using:

- *IBM WebSphere InterChange Server System Installation Guide for UNIX* (when InterChange Server is used as integration broker)
- IBM WebSphere Business Integration Adapters Implementation Guide for WebSphere MQ Integrator Broker (when MQ Integrator Broker is used as integration broker)

**Note:** Before you can use the connector, you must configure it. See Chapter 4, "Configuring the connector," on page 31.

### Installed file structure on a Windows system

Table 20 describes the Windows file structure used by the connector.

Table 20. Installed Windows file structure for the MAS connector for IMS/DB

| Subdirectory of ProductDir | Description                                                         |
|----------------------------|---------------------------------------------------------------------|
| connectors\Ims_db          | Contains the connector CWIMS_DB.jar and the start_IMS_DB.bat files. |
| connectors\messages        | Contains the IMS_DBConnector.txt file.                              |
| repository\Ims_db          | Contains the CN_IMS_DB.txt file.                                    |

For more information on installing the connector component, refer to one of the following guides, depending on the integration broker you are using:

- IBM WebSphere InterChange SErver System Installation Guide for Windows (when InterChange Server is used as integration broker)
- IBM WebSphere Business Integration Adapters Implementation Guide for WebSphere MQ Integrator Broker (when MQ Integrator Broker is used as integration broker)

Note: Before you can use the connector, you must configure it. See Chapter 4, "Configuring the connector," on page 31.

#### Installed file structure for the IMS/TM connector

The following subsections describe the installed file structure of the IMS/TM connector on a UNIX or Windows system.

### Installed file structure on a UNIX system

Table 21 describes the UNIX file structure used by the connector.

Table 21. Installed UNIX file structure for the MAS connector for IMS/TM

| Subdirectory of ProductDir | Description                                                                                                    |
|----------------------------|----------------------------------------------------------------------------------------------------|
| connectors/Ims_tm          | Contains the connector CWIMS_TM.jar and the start_IMS_TM.sh files. The startup script for the connector. The script is called from the generic connector manager script. When you click Install from Connector Configurator (WebSphere MQ Integration Broker as the integration broker) or the Connector Configuration screen of System Manager (InterChange Server as the integration broker), the installer creates a customized wrapper for this connector manager script. When the connector works with InterChange Server, use this customized wrapper only to start and stop the connector. When the connector works with WebSphere MQ Integration Broker, use this customized wrapper only to start the connector; use mqsiremotestopadapter to stop the |
|                            | connector.                                                                                                    |
| connectors/messages        | Contains the IMS_TMConnector.txt file.                                                                                                    |
| repository/Ims_tm          | Contains the CN_IMS_TM.txt file.                                                                                                    |

For more information on installing the connector component, refer to one of the following guides, depending on the integration broker you are using:

- *IBM WebSphere InterChange Server System Installation Guide for UNIX* (when InterChange Server is used as integration broker)
- IBM WebSphere Business Integration Adapters Implementation Guide for WebSphere MQ Integrator Broker (when MQ Integrator Broker is used as integration broker)

**Note:** Before you can use the connector, you must configure it. See Chapter 4, "Configuring the connector," on page 31.

### Installed file structure on a Windows system

To install the connector on a Windows system, run IBM WebSphere InterChange Server Installer and select the connector. IBM WebSphere InterChange Server Installer installs standard files associated with the connector. Table 22 describes the Windows file structure used by the connector.

Table 22. Installed Windows file structure for the MAS connector for IMS/TM

| Subdirectory of ProductDir | Description                                                         |
|----------------------------|---------------------------------------------------------------------|
| connectors\Ims_tm          | Contains the connector CWIMS_TM.jar and the start_IMS_TM.bat files. |
| connectors\messages        | Contains the IMS_TMConnector.txt file.                              |
| repository\Ims_tm          | Contains the CN_IMS_TM.txt file.                                    |

For more information on installing the connector component, refer to one of the following guides, depending on the integration broker you are using:

- *IBM WebSphere InterChange Server System Installation Guide for Windows* (when InterChange Server is used as integration broker)
- IBM WebSphere Business Integration Adapters Implementation Guide for WebSphere MQ Integrator Broker (when MQ Integrator Broker is used as integration broker)

**Note:** Before you can use the connector, you must configure it. See Chapter 4, "Configuring the connector," on page 31.

#### Installed file structure for the VSAM connector

The following subsections describe the installed file structure of the VSAM connector on a UNIX or Windows system.

## Installed file structure on a UNIX system

Table 23 describes the UNIX file structure used by the connector.

Table 23. Installed UNIX file structure for the MAS connector for VSAM

| Subdirectory of ProductDir | Description                                                                                                    |
|----------------------------|----------------------------------------------------------------------------------------------------|
| connectors/Vsam            | Contains the connector CWVSAM.jar and the start_VSAM.sh files. The startup script for the connector. The script is called from the generic connector manager script. When you click Install from Connector Configurator (WebSphere MQ Integration Broker as the integration broker) or the Connector Configuration screen of System Manager (InterChange Server as the integration broker), the installer creates a customized wrapper for this connector manager script. When the connector works with InterChange Server, use this customized wrapper only to start and stop the connector. When the connector works with WebSphere MQ Integration Broker, use this customized wrapper only to start the connector; use mgsiremotestopadapter to stop the connector. |
| connectors/messages        | Contains the VSAMConnector.txt file.                                                                                                    |
| repository/Vsam            | Contains the CN_VSAM.txt file.                                                                                                    |

For more information on installing the connector component, refer to one of the following guides, depending on the integration broker you are using:

- *IBM WebSphere InterChange Server System Installation Guide for UNIX* (when InterChange Server is used as integration broker)
- *IBM WebSphere Business Integration Adapters Implementation Guide for WebSphere MQ Integrator Broker* (when MQ Integrator Broker is used as integration broker)

**Note:** Before you can use the connector, you must configure it. See Chapter 4, "Configuring the connector," on page 31

# Installed file structure on a Windows system

Table 24 describes the Windows file structure used by the connector.

Table 24. Installed Windows file structure for the MAS connector for VSAM

| Subdirectory of ProductDir | Description                                                     |  |
|----------------------------|-----------------------------------------------------------------|--|
| connectors\Vsam            | Contains the connector CWVSAM.jar and the start_VSAM.bat files. |  |
| connectors\messages        | Contains the VSAMConnector.txt file.                            |  |
| repository\Vsam            | Contains the CN_VSAM.txt file.                                  |  |

For more information on installing the connector component, refer to one of the following guides, depending on the integration broker you are using:

• *IBM WebSphere InterChange Server System Installation Guide for Windows* (when InterChange Server is used as integration broker)

• IBM WebSphere Business Integration Adapters Implementation Guide for WebSphere MQ Integrator Broker (when MQ Integrator Broker is used as integration broker)

Note: Before you can use the connector, you must configure it. See Chapter 4, "Configuring the connector," on page 31.

## Installed file structure for the Natural connector

The following subsections describe the installed file structure of the Natural connector on a UNIX or Windows system.

## Installed file structure on a UNIX system

Table 25 describes the UNIX file structure used by the connector.

Table 25. Installed UNIX file structure for the MAS connector for Natural

| Subdirectory of ProductDir | Description                                                                                                    |
|----------------------------|----------------------------------------------------------------------------------------------------|
| connectors/Natural         | Contains the connector BIA_NATURAL.jar and the start_NATURAL.sh files. The startup script for the connector. The script is called from the generic connector manager script. When you click Install from Connector Configurator (WebSphere MQ Integration Broker as the integration broker) or the Connector Configuration screen of System Manager (InterChange Server as the integration broker), the installer creates a customized wrapper for this connector manager script. When the connector works with InterChange Server, use this customized wrapper only to start and stop the connector. When the connector works with WebSphere MQ Integration Broker, use this customized wrapper only to start the connector; use mgsiremotestopadapter to stop the connector. |
| connectors/messages        | Contains the BIA_NATURALConnector.txt file.                                                                                                    |
| repository/Natural         | Contains the BIA_CN_NATURAL.txt file.                                                                                                    |

For more information on installing the connector component, refer to one of the following guides, depending on the integration broker you are using:

- IBM WebSphere InterChange Server System Installation Guide for UNIX (when InterChange Server is used as integration broker)
- IBM WebSphere Business Integration Adapters Implementation Guide for WebSphere MQ Integrator Broker (when MQ Integrator Broker is used as integration broker)

Note: Before you can use the connector, you must configure it. See Chapter 4, "Configuring the connector," on page 31

## Installed file structure on a Windows system

Table 26 describes the Windows file structure used by the connector.

Table 26. Installed Windows file structure for the MAS connector for Natural

| Subdirectory of ProductDir | Description                                                             |
|----------------------------|-------------------------------------------------------------------------|
| connectors\Natural         | Contains the connector BIA_NATURAL.jar and the start_NATURAL.bat files. |
| connectors\messages        | Contains the BIA_NATURALConnector.txt file.                             |
| repository\NATURAL         | Contains the BIA_CN_NATURAL.txt file.                                   |

For more information on installing the connector component, refer to one of the following guides, depending on the integration broker you are using:

- *IBM WebSphere InterChange Server System Installation Guide for Windows* (when InterChange Server is used as integration broker)
- IBM WebSphere Business Integration Adapters Implementation Guide for WebSphere MQ Integrator Broker (when MQ Integrator Broker is used as integration broker)

**Note:** Before you can use the connector, you must configure it. See Chapter 4, "Configuring the connector," on page 31.

## Installed file structure for the IDMS Database connector

The following subsections describe the installed file structure of the IDMS Database connector on a UNIX or Windows system.

# Installed file structure on a UNIX system

Table 27 describes the UNIX file structure used by the connector.

Table 27. Installed UNIX file structure for the MAS connector for IDMS Database

| Subdirectory of ProductDir | Description                                                                                                    |
|----------------------------|----------------------------------------------------------------------------------------------------|
| connectors/IDMS_DB         | Contains the connector BIA_IDMS_DB.jar and the start_IDMS_DB.sh files. The startup script for the connector. The script is called from the generic connector manager script. When you click Install from Connector Configurator (WebSphere MQ Integration Broker as the integration broker) or the Connector Configuration screen of System Manager (InterChange Server as the integration broker), the installer creates a customized wrapper for this connector manager script. When the connector works with InterChange Server, use this customized wrapper only to start and stop the connector. When the connector works with WebSphere MQ Integration Broker, use this customized wrapper only to start the connector; use mqsiremotestopadapter to stop the |
| connectors/messages        | <pre>connector. Contains the BIA_IDMS_DBConnector.txt file.</pre>                                                                                                    |
| repository/Idms_db         | Contains the BIA_CN_IDMS_DB.txt file.                                                                                                    |

For more information on installing the connector component, refer to one of the following guides, depending on the integration broker you are using:

- *IBM WebSphere InterChange Server System Installation Guide for UNIX* (when InterChange Server is used as integration broker)
- IBM WebSphere Business Integration Adapters Implementation Guide for WebSphere MQ Integrator Broker (when MQ Integrator Broker is used as integration broker)

**Note:** Before you can use the connector, you must configure it. See Chapter 4, "Configuring the connector," on page 31

## Installed file structure on a Windows system

Table 28 describes the Windows file structure used by the connector.

Table 28. Installed Windows file structure for the MAS connector for IDMS Database

| Subdirectory of ProductDir | Description                                                             |
|----------------------------|-------------------------------------------------------------------------|
| connectors\Idms_db         | Contains the connector BIA_IDMS_DB.jar and the start_IDMS_DB.bat files. |
| connectors\messages        | Contains the BIA_IDMS_DBConnector.txt file.                             |
| repository\Idms_db         | Contains the BIA_CN_IDMS_DB.txt file.                                   |

For more information on installing the connector component, refer to one of the following guides, depending on the integration broker you are using:

- *IBM WebSphere InterChange Server System Installation Guide for Windows* (when InterChange Server is used as integration broker)
- IBM WebSphere Business Integration Adapters Implementation Guide for WebSphere MQ Integrator Broker (when MQ Integrator Broker is used as integration broker)

**Note:** Before you can use the connector, you must configure it. See Chapter 4, "Configuring the connector," on page 31.

# Chapter 3. Configuring driver data sources

This chapter describes how to configure data sources for the Mainframe Adapter Suite drivers. It contains the following sections:

- "MAS drivers overview"
- "Configuring the JDBC driver"
- "Testing the MAS driver connections" on page 26
- "Tracing" on page 28

## MAS drivers overview

The MAS drivers provide connectivity to mainframe systems with a Java Database Connectivity (JDBC) API. The JDBC driver provides the following:

- Access to DB2, CICS, IMS/TM, VSAM, ADABAS, Natural, IDMS Database, and other sources
- Multiple data sources with one connection
- Tight integration with OS/390 security (RACF,<sup>(R)</sup> ACF2, and Top Secret) for authentication and message handling
- Work over TCP/IP, SNA, or WebSphere MQ
- · DBCS support

Many Web-based applications that access DB2 Universal Database<sup>(TM)</sup> for OS/390 require support for the stored procedures in DB2. The MAS Mainframe Agent and MAS drivers provide full support for DB2's stored procedures, which enable JDBC applications to call COBOL, C/C++, PL/I, or Assembler programs that access DB2 as well as CICS/TS, IMS/TM, IMS/DB, ADABAS, VSAM, Natural, IDMS Database, and more.

#### MAS JDBC Driver

The MAS JDBC driver enables Java applications to integrate Multiple Virtual Storage (MVS<sup>(TM)</sup>) data and transactional sources through the JDBC API. JDBC is designed for use by Java database applications.

The JDBC driver is JDBC 2.0 compliant and supports JDK 1.2.3 (J2EE) and Java servlets. Specifically, it supports access and integration of OS/390 resident data and transactions using the standard JDBC API for access to data in DB2 Universal Database (UDB) for OS/390, ADABAS, VSAM, IMS/DB, IMS/TM, CICS/TS, and more.

# Configuring the JDBC driver

To configure the data source, use the jConfig tool provided with the Shadow Client.

The MAS JDBC driver can operate in two different modes:

- Type 1: In this mode, the MAS JDBC driver interacts with the ODBC driver manager.
- Type 2: In this mode, the MAS JDBC driver bypasses the ODBC driver manager and interacts directly with the MAS ODBC driver.

You can specify the mode you want to use in the NEONTRACE environment variable by entering the keyword TYPE1 or TYPE2. If you do not specify a mode, TYPE1 will be used on the Windows NT<sup>(TM)</sup> platform and TYPE2 will be used on the SunOS platform.

## Formatting the MAS JDBC driver connection string

Ensure that the MAS JDBC driver connection string has been formatted. The format for the connection string passed to driver.connect() is:

```
jdbc:neon:<data-source-name>;
<attril>=<value1>;...;<attrN>=<valueN>
```

## **DBCS** support

The MAS JDBC driver supports DBCS on Windows NT, and SUNOS. DBCS is not supported on Windows 95/98.

# Testing the MAS driver connections

jDemo is a Windows user interface provided with the MAS connector. This interface is used to access data structures. The following sections describe how to use jDemo:

- Overview
- · Planning considerations
- · Administering jDemo
  - Starting jDemo
  - Making a SQL request
  - Closing jDemo

# An overview of jDemo

jDemo was installed onto your computer during the MAS installation (see Chapter 2, "Installing and configuring the connector," on page 11). By default, it is stored in the Systems folder, located on your C:\ drive as follows:

IBM Shadow Client\Shadow\Bin32\jDemo32.exe

With jDemo, you can use Microsoft<sup>(TM)</sup> Access, Microsoft Excel, Crystal Reports, and many other tools to access DB2, IMS, CICS, and ADABAS data. You can also use standard SQL statement calls to access data from IMS, ADABAS, and VSAM.

You can also use jDemo to verify installation of the Shadow Direct Interfaces for ADABAS, DB2, IMS, CICS, and VSAM.

# Planning considerations

Before you begin, ensure that the following actions have been completed:

- · Microsoft Visual Basic has been installed.
- Microsoft Data Access Component (latest version) has been installed.
- MAS components have both been installed.
- The MAS drivers have been configured and connected to the data source.

# Administering jDemo

## Starting jDemo

To run jDemo, perform the following steps:

1. Open the Start Menu and select Programs/Neon Systems/jDemo 32-bi application.

The system will display the **jDemo** window.

2. From the Connections menu, select Add New Connection.

**Note:** You can have more than one connection open at the same time.

- 3. Type the correct connection name in the text box.
- 4. Click **OK**. The system will display the **User Authentication** dialog box.
- 5. Enter your mainframe userid in the **Userid** field, and enter your mainframe password in the **Password** field.
- 6. Click **OK**. The system issues a message indicating that the connection was established.
- 7. Click **OK** to return to the **jDemo** window.

## Making SQL requests

Perform the following steps to make an SQL request:

1. Enter one of the following statements, depending on the type of data you are accessing:

#### For DB2-OS/390:

```
select * from q.staff
```

**Note:** If you select the Tables button, only the tables defined in the table filter are shown. The table filter was defined during data source configuration (see "Configuring the JDBC driver" on page 25). If you did not define a table filter, the system will display only those tables that you own or that you created under your user id.

#### For ADABAS:

('select first\_name birth sex from employees where last\_name = "jones"')

#### For CICS:

CALL CICSEX.NESPSEL

#### For IMS:

IMS/TM statements use the following syntax:

```
call ims.imssp('','','','s','Sobieski', 'Henry','F','','','','','')
```

A record will be retrieved by specifying the first name, last name and middle initial in parm 5 (D05751), parm 6 (D05757), and parm 7 (D05752). Note that parm 4 (REVFLD) is populated with an 's'.

The resultset will look like this:

|          | ADDF | LD     | (       | CHGFLD |              | REMF   | LD |
|----------|------|--------|---------|--------|--------------|--------|----|
| REVFLD   |      | D05751 |         | D05757 |              | D05752 |    |
| D05754   |      | D05755 |         | D05756 |              | D15333 |    |
| D15334   |      | D07786 |         |        | F00028       |        |    |
| SOBIESKI |      | HENRY  |         | F      | FAIRFAX      |        | ۷A |
|          | IBM  | TEST   | SDBB000 |        | 0SDBB0000124 | 6581   |    |

ITINERARY RETRIEVED

2. ClickQuery. The system displays the following information, depending on the type of data you requested.

# Closing jDemo

To close jDemo, perform the following steps

- 1. To exit the jDemo program, click **Disconnect**. The system will display a message indicating that the connection was closed.
- 2. Close the jDemo window.

# **Tracing**

The MAS Trace Facility can be very useful in solving problems that can occur during installation and use. You can enable the client side trace for the MAS JDBC Driver. The sections below cover the following topics:

- · An overview
- Planning considerations
  - Configuring a data source
  - Performance issues
  - Controlling trace log files
- Enabling the MAS Trace Facility
  - Controlling the MAS Trace Facility

# An overview of the MAS trace facility

The MAS Trace Facility traces selected events. It creates a file named NEONLOG.TXT in a selected directory and records the traced events in that file. If a file by that name is already present, the trace facility adds any newly recorded events to it.

The format of the trace output data always includes a date, time, and pertinent information about each event.

## Example of trace output data

```
Fri Oct 01 22:19:30 1993
                         pcbColName
                                        = 0x0a5f:759a
                        pfSqlType
Fri Oct 01 22:19:30 1993
                                        = 0x0a5f:759e
                                       = 0x0a5f:75a0
Fri Oct 01 22:19:30 1993
                        pcbColDef
                                     = 0x0a5f:7594
Fri Oct 01 22:19:30 1993
                        pibScale
Fri Oct 01 22:19:30 1993
                                        = 0x0a5f:759c
                        pfNullable
Fri Oct 01 22:19:30 1993 SQLDescribeCol exiting - return = SQL_SUCCESS(0)
Fri Oct 01 22:19:30 1993 szColName
                                        = 'REMARKS'
Fri Oct 01 22:19:30 1993
                       *pcbColName
                                        = 7
Fri Oct 01 22:19:30 1993
                       *pfSqlType
                                        = SQL CHAR(1)
Fri Oct 01 22:19:30 1993
                        *pcbColDef
                                        = 64
Fri Oct 01 22:19:30 1993
                         *pibScale
Fri Oct 01 22:19:30 1993
                         *pfNullable
                                         = SQL NULLABLE UNKNOWN(2)
Fri Oct 01 22:19:30 1993 SQLFetch entered
                                         = 0x095f:0000
Fri Oct 01 22:19:30 1993 internal error detected: file scodbcre.c line 1228 rc =
0 from scclxlat
Fri Oct 01 22:19:30 1993 SQLFetch exiting - return = SQL SUCCESS(0)
Fri Oct 01 22:19:30 1993 SQLGetData entered
Fri Oct 01 22:19:30 1993
                        lpstmt
                                         = 0x095f:0000
```

# Planning considerations

Before using the MAS Trace Facility, there are some important factors to consider. These include:

- Configuring a data source
- Performance issues
- Controlling trace log files

## Configuring data sources

Make sure you have configured a dynamic data source. (See "Configuring the JDBC driver" on page 25).

#### **Performance issues**

The MAS Trace Facility is a debugging tool that can slow the execution of your JDBC application. Because of this, you may want to turn it off once you have the driver and your applications operating perfectly. This can be done by setting up the DOS environment variable SET NEONTRACE=NONE.

## **Controlling trace logfiles**

If a fully qualified pathname (including a directory) for the NEONLOG.TXT file has not been specified, the MAS Mainframe Agent creates the NEONLOG.TXT file in the current directory. Over time, this could result in several NEONLOG.TXT files in several different directories. These files can become very large, especially if you are using a low severity level trigger to trace events. These files should be deleted as necessary.

# **Chapter 4. Configuring the connector**

This chapter describes how to configure the MAS connector and how to configure applications to work with the connector. It contains the following sections:

- "Enabling the application for the connector"
- "Configuring the connector" on page 33
- "Creating multiple instances of a connector" on page 45
- "Starting the connector" on page 46
- "Stopping the connector" on page 47

# **Enabling the application for the connector**

You must set up the event notification mechanism in the application/database before the connector can process event delivery. To do this, you must complete the following tasks:

- Create the event and archive tables in the legacy application database.
- Install database triggers on the application's tables to support the business objects needed by the collaborations running at your site. WebSphere assumes that you develop your own database triggers.
- Optionally, install a counter table. Perform this step only if you require the
  connector to generate a unique ID when creating a business object. For more
  information on generating unique IDs, see the
  UID=CW.uidcolumnname[=UseIfMissing] parameter.

The sections that follow provide information on creating and configuring the event and archive tables.

## **Event and archive tables**

The connector uses the event table to queue events for pickup. If you have set the ArchiveProcessed property to true or to no value, the connector uses the archive table to store events after updating their status in the event table.

For each event, the connector gets the business object's name, verb, and key from the event table. The connector uses this information to retrieve the entire entity from the application. If the entity was changed after the event was first logged, the connector gets the initial event and all subsequent changes. In other words, if an entity is created and updated before the connector gets it from the event table, the connector gets both data changes in the single retrieval.

The following three outcomes are possible for each event processed by a connector:

- Event was processed successfully
- Event was not processed successfully
- · Event was not subscribed to

If events are not deleted from the event table after the connector picks them up, they occupy unnecessary space there. However, if they are deleted, all events that are not processed are lost and you cannot audit the event processing. Therefore, IBM recommends that you also create an archive table and keep the

ArchiveProcessed property set to true. Whenever an event is deleted from the event table, the connector inserts it into the archive table.

**Note:** If problems accessing the application database cause the connector to fail while deleting an event from the event table or inserting an event into the archive table, the connector returns APPRESPONSETIMEOUT and is terminated.

## Configuring event and archive processing

To configure event and archive processing, you must use configuration properties to specify the following information:

- The name of the event table (EventTableName). You need not specify a value for this property if you use the connector only to process business object requests.
- The interval frequency (PollFrequency).
- The number of events for each polling interval (PollQuantity).
- The name of the archive table (ArchiveTableName).
- Whether the connector archives unsubscribed and unprocessed events (ArchiveProcessed).
- The unique ID of the connector, which is important when multiple connectors poll the same table (ConnectorID).

You can also specify a value for the EventKeyDel property to specify the order of events to be processed. For information on these and other configuration properties, see Table 30 on page 34.

**Note:** Creation of the event and archive tables is optional. However, if you specify a value for EventTableName but do not use the connector to poll for events and do not create an event table, the connector times out. To prevent such time-out, leave the value of EventTableName as null (as a string).

By default, the name of the event queue table is xworlds events, and the name of the archive queue table is xworlds archive events.

Note: If your site will not archive events into the archive table, set the value of ArchiveProcessed to false.

To use the connector only for request processing, use the -fno option when starting it and set the value of EventTableName to null (as a string).

If the driver being used does not support Java class DatabaseMetaData and you want the connector to avoid checking for the existence of event and archive tables, then disable the CheckForEventTableInInit by setting it to false. By default, this property is set to true.

## **Event and archive table schema**

Table 29 describes the columns in the event and archive tables. Use these as guides for creating and installing these tables, taking special note of the order and data type in table columns.

Table 29. Event and archive table schema

| Name     | Description                      | Type    | Constraint  |
|----------|----------------------------------|---------|-------------|
| event_id | Internal identifier of the event | INTEGER | Primary key |

Table 29. Event and archive table schema (continued)

| Name           | Description                                                                                                    | Type     | Constraint                                                                   |
|----------------|----------------------------------------------------------------------------------------------------|----------|------------------------------------------------------------------------------|
| connector_id   | Unique ID of the connector for which<br>the event is destined. This value is<br>important when multiple connectors<br>poll the same table.                                                             | VARCHAR  |                                                                              |
| object_key     | Primary key of the business object. Multiple keys can be concatenated with a colon or other configurable delimiter, for example, 1000065:10056:2333. See the DateFormat property for more information. | VARCHAR  | Not null                                                                     |
| object_name    | Name of the business object                                                                                                    | VARCHAR  | Not null                                                                     |
| object_verb    | Verb associated with the event                                                                                                    | VARCHAR  | Not null                                                                     |
| event_priority | Event priority (0 is highest, n is lowest), which the connector uses to get events on a priority basis. The connector does not use this value to lower or raise priorities.                            | INTEGER  | Not null                                                                     |
| event_time     | Date and time the event occurred                                                                                                    | DATETIME | Default current<br>date/time (for<br>archive table,<br>actual event<br>time) |
| archive_time   | Date and time the event was archived (applies only to the archive table)                                                                                                    | DATETIME | Archive date/time                                                            |
| event_status   | <ul><li>-2 (Error sending event to InterChange server)</li><li>-1 (Error processing event)</li><li>0 (Ready for poll)</li></ul>                                                                        | INTEGER  | Not null                                                                     |
|                | 1 (Sent to InterChange Server)                                                                                                    |          |                                                                              |
|                | 2 (No Subscriptions for the business object)                                                                                                    |          |                                                                              |
|                | 3 (In Progress). This status is used only in the event table and not in the archive table.                                                                                                    |          |                                                                              |
| event_comment  | Description of the event or error string                                                                                                    | VARCHAR  |                                                                              |

# Configuring the connector

Connectors have two types of configuration properties: standard configuration properties and connector-specific configuration properties. You must set the values of these properties before running the connector. Use one of the following tools to set a connector's configuration properties:

- Connector Configurator (if InterChange Server is the integration broker)—Access to this tool is from the System Manager.
- Connector Configurator (if WebSphere MQ Integration Broker is the integration broker)—Access this tool from the WebSphere Business Integration Adapter program folder. For more information see Appendix B, "Connector Configurator," on page 121.

# Standard connector properties

Standard configuration properties provide information that all connectors use. See Appendix A, "Standard configuration properties for connectors," on page 103, for documentation of these properties.

Note: Because this connector supports both the InterChange Server and WebSphere MQ Integration Broker integration broker, configuration properties for both brokers relevant to the connector.

# **Connector-specific properties**

Connector-specific configuration properties provide information needed by the connector at runtime. Connector-specific properties also provide a way of changing static information or logic within the connector without having to recode and rebuild the agent.

Table 30 lists the connector-specific configuration properties for the connector. See the sections that follow for explanations of the properties.

Table 30. Connector-specific configuration properties

| Name                       | Possible values                                         | Default value           | Required                                                                               |
|----------------------------|---------------------------------------------------------|-------------------------|----------------------------------------------------------------------------------------|
| ApplicationPassword        | Password for WebSphere user account                     |                         | Yes*                                                                                   |
| ApplicationUserName        | Name of WebSphere user account                          |                         | Yes*                                                                                   |
| ArchiveProcessed           | true or false                                           | true                    | No                                                                                     |
| ArchiveTableName           | Name of archive queue table                             | xworlds_archive_events  | Yes if Archive<br>Processed is<br>true                                                 |
| AutoCommit                 | true or false                                           | false                   | No                                                                                     |
| CheckforEventTableInInit   | true or false                                           | true                    | No                                                                                     |
| ChildUpdatePhyDelete       | true or false                                           | false                   | No                                                                                     |
| CloseDBConnection          | true or false                                           | false                   | No                                                                                     |
| ConnectorID                | Unique ID for the connector                             | null                    | No                                                                                     |
| DatabaseURL                | Name of the database server                             |                         | Yes                                                                                    |
| DateFormat                 | A time pattern String                                   | MM/dd/yyyy<br>HH:mm:ss  | No                                                                                     |
| DriverConnectionProperties | Additional driver connection properties                 |                         | No                                                                                     |
| DriverSupportForLong       | true or false                                           | true                    | No                                                                                     |
| EventKeyDel                | Delimiter character for event key column of event table | semicolon (;) colon (:) | No                                                                                     |
|                            | •                                                       | equal and semicolon(=;) |                                                                                        |
|                            |                                                         | equal and colon (=:)    |                                                                                        |
| EventOrderBy               | none, ColumnName [, ColumnName,]                        |                         | No                                                                                     |
| EventQueryType             | Fixed or Dynamic                                        | Fixed                   | No                                                                                     |
| EventTableName             | Name of event queue table                               | xworlds_events          | Yes, if polling is<br>required; null<br>(as a string) if<br>polling is not<br>required |
| JDBCDriverClass            | driver classname                                        |                         | No                                                                                     |
| MaximumDatabaseConnections | Number of simultaneous database connections             | 5                       | Yes                                                                                    |
| PingQuery                  | SELECT 1 FROM <tablename></tablename>                   |                         | No                                                                                     |
| PollQuantity               | Values are 1 to 500                                     | 1                       | No                                                                                     |
| PreserveUIDSeq             | true or false                                           | true                    | No                                                                                     |
| QueryTimeOut               | Integer value in seconds                                |                         | No                                                                                     |
| RDBMS.initsession          | SQL statement that initializes every database session   |                         | No                                                                                     |
| RDBMSVendor                | Others                                                  |                         | No                                                                                     |
| ReplaceAllStr              | true or false                                           | false                   | No                                                                                     |

Table 30. Connector-specific configuration properties (continued)

| Name                           | Possible values                                                                                                    | Default value                                                                                                    | Required |
|--------------------------------|----------------------------------------------------------------------------------------------------|----------------------------------------------------------------------------------------------------|----------|
| ReplaceStrList                 | A set composed of a single character, a character delimiter, and the character's substitution string. Also, multiple such sets with a termination delimiter between them. | Q,DSQNote: In System<br>Manager, these characters<br>represent a single<br>quotation mark, followed<br>by a comma, followed by<br>two single quotation<br>marks. | No       |
| RetryCountAndInterval          | Count, interval in seconds                                                                                                    | 3,20                                                                                                    | No       |
| ReturnDummyBOForSP             | true or false                                                                                                    | false                                                                                                    | No       |
| SelectiveCommitForPoll         | true or false                                                                                                    | false                                                                                                    | No       |
| SPBeforePollCall               | Name of the stored procedure to be executed for each poll call.                                                                                                    |                                                                                                    | No       |
| SPBeforePollCall               | The character and termination delimiters used in the ReplaceStrList property                                                                                              | <i>;</i>                                                                                                    | No       |
| TimingStats                    | 0, 1, 2                                                                                                    | 0                                                                                                    | No       |
| UniqueIDTableName              | Name of table used for generation of IDs                                                                                                    | xworlds_uid                                                                                                    | No       |
| UseDefaults                    | true or false                                                                                                    | false                                                                                                    | Yes      |
| UseDefaultsForCreatingChildBOs | true or false                                                                                                    | false                                                                                                    | No       |
| UseDefaultsWhenPolling         | true or false                                                                                                    | true                                                                                                    | No       |

<sup>\*</sup>ApplicationPassword and ApplicationUserName are not required if you are using trusted authentication.

## **ApplicationPassword**

Password for WebSphere user account.

There is no default value.

#### **ApplicationUserName**

Name of WebSphere user account.

There is no default value.

#### **ArchiveProcessed**

Specifies whether the connector archives events for which there are no current subscriptions.

Set this property to true or false to cause events to be inserted into the archive table before they are deleted from the event table.

Set this property to true or false to cause the connector not to perform archive processing. In this case, it does not check the value of the ArchiveTableName property. If ArchiveProcessed is set to false, the connector performs the following behavior:

- If the event is successfully processed, the connector deletes it from the event table and does not archive it.
- If the connector does not subscribe to the event's business object, the connector leaves the event in the event table and changes its event status to Unsubscribed.
- If the business object encounters a problem while being processed, the connector leaves the event in the event table with event status of Error.

If this property is set to false and the poll quantity is low, the connector appears to be polling the event table, but it is simply picking up the same events repeatedly.

If this property has no value, the connector assumes the value to be true. If the ArchiveTableName property also has no value, the connector assumes the archive table's name is xworlds archive events.

The default value is true.

#### **ArchiveTableName**

Name of archive queue table.

If the ArchiveProcessed property is set to false, it is unnecessary to set a value for this property.

The default name is xworlds archive events.

#### **AutoCommit**

This property makes the AutoCommit setting configurable. When set to true, all transactions are automatically committed. Some databases (such as Sybase) require AutoCommit to be set to true. If set to false, stored procedures on Sybase will fail.

If the database connection is lost, the connector will attempt to create a new connection to restart the complete processing as long as AutoCommit is set to false. If the new connection is invalid, or if AutoCommit is set to true, the connector returns APPRESPONSETIMEOUT, which results in the termination of the connector.

The default value is false.

#### CheckforEventTableInInit

Setting this connector property to false prevents the connector from checking for the existence of the event and archive tables during connector initialization. WebSphere recommends that you always set it to true unless the JDBC driver you are using does not support the JDBC class DatabaseMetaData.

When the property is set to false, although the connector does not check for the existence of EventTable and ArchiveTable, the event and archive tables should always exist because the connector uses them during the initialization process. To prevent the connector from using the event and archive tables during initialization, set the property EventTableName to null.

The default value is true.

#### ChildUpdatePhyDelete

During an update operation, specifies how the connector handles data represented by a child business object that is missing from the incoming business object but exists in the database.

Set this property to true to cause the connector to physically delete the data record from the database.

Set this property to false to cause the connector to logically delete the data record from the database by setting the status column to the appropriate value. The connector obtains the name of the status column and its value from the StatusColumnValue (SCN) parameter specified in its business-object level

application-specific information. For more information, see "Application-specific information at the business-object level" on page 72.

Default value is false.

#### CloseDBConnection

This property makes the closing of the database connection configurable. When set to true, for every service call request and poll call, the database connection is closed. Setting this property to true impairs performance and is not advisable.

The default value is false.

#### ConnectorID

A unique ID for the connector. This ID is useful to retrieve events for a particular instance of the connector.

Default value is null.

#### **DatabaseURL**

Name of the database server to which the connector should connect. The name specified when configuring the MAS JDBC driver data source.

In the example:

jdbc:neon:mydatasource

mydatasource is the name of the database server, and hence the value of DatabaseURL.

You must provide this value for the connector to process successfully. For further information on configuring the data source name, see "Configuring the JDBC driver" on page 25.

#### **DateFormat**

Specifies the date format that the connector expects to receive and return. This property supports any format that is based on the syntax as contained in Table 31 on page 38.

Table 31 on page 38 defines the DateFormat syntax using a time pattern string. In this pattern, all ASCII letters are reserved as pattern letters.

Table 31. DateFormat syntax

| Symbol | Meaning              | Presentation    | Example                |
|--------|----------------------|-----------------|------------------------|
| G      | era designator       | (Text)          | AD                     |
| Υ      | year                 | (Number)        | 1996                   |
| M      | month in year        | (Text & Number) | July & 07              |
| D      | day in month         | (Number)        | 10                     |
| h      | hour in am/pm(1-12)  | (Number)        | 12                     |
| Н      | hour in day(0-23)    | (Number)        | 0                      |
| M      | minute in hour       | (Number)        | 30                     |
| S      | second in minute     | (Number)        | 55                     |
| S      | millisecond          | (Number)        | 978                    |
| E      | day in week          | (Text)          | Tuesday                |
| D      | day in year          | (Number)        | 189                    |
| F      | day in week in month | (Number)        | 2 (2nd Wed in<br>July) |
| W      | week in year         | (Number)        | 27                     |
| W      | week in month        | (Number)        | 2                      |
| a      | am/pm marker         | (Text)          | PM                     |
| k      | hour in day(1-24)    | (Number)        | 24                     |
| K      | hour in am/pm(0-11)  | (Number)        | 0                      |
| Z      | time zone            | (Text)          | Pacific Std Time       |
| I.     | escape for text      | (Delimiter)     |                        |
| "      | single quote         | (Literal)       | 1                      |

Table 32. Examples using the US standard

| Format pattern                | Result                               |
|-------------------------------|--------------------------------------|
| "yyy.MM.dd G 'at'hh:mm:ss z'  | 1996.07.10 AD at 15:08:56 PDT        |
| "EEE, MMM d, "yy"             | Wed, July 10, '96                    |
| "h:mm a"                      | 12:08 PM                             |
| "hh 'o"clock' a, zzzz"        | 12 o'clock PM, Pacific Daylight Time |
| "K:mm a, z"                   | 0:00 PM, PST                         |
| "yyyy.MMMMM.dd GGG hh:mm aaa" | 1996.July.10 AD 12:08 PM             |

#### **DriverConnectionProperties**

Besides the user name and password, the JDBC driver might need additional properties or information. The DriverConnectionProperties connector property will take additional properties that a JDBC driver needs, as name-value pairs. The properties should be specified as follows:

property1=value1[;property2=value2...]

The properties must be given as name value pairs, separated by semi-colons. The property is separated from its value by an equal sign (with no extra spaces).

For example, assume the JDBC driver needs license information and port number. The property name it expects for license information is MyLicense and the value is ab23jk5. The property name it expects for port number is PortNumber and value is 1200. The DriverConnectionProperties should be set to the value MyLicense=ab23jk5; PortNumber=1200.

#### **DriverSupportForLong**

Specifies how integer parameters are handled for PreparedStatements. When this property is true, setLong is used to set the integer parameter. When it is false, setInt is used to set the parameter.

The default value is true.

## **EventKeyDel**

Specifies the delimiter when the object\_key column of the event table contains multiple attribute values.

There are two ways to retrieve the business object that has been created, updated, or deleted in the triggering application.

- The first is to populate the object\_key column with values for attributes that are keys in a business object. Set the EventKeyDel configuration property to a single character that is not part of the key field. For **example**, if the delimiter is specified as ";", then the object key will be as follows: xxx;123
- The second is to populate the object\_key column with values for any attribute in a business object. These values should be represented as name\_value pair. The first delimiter will be for the name\_value and the second is for the keys. For example, if the delimiter is specified as "=;", then the object\_key will be as follows: CustomerName=xxx;CustomerId=123;

If the delimiter is specified as "=:", then the object\_key will be as follows: CustomerName=xxx:CustomerId=123:

**Note:** The order in which the key values are defined should follow the same order as the key attributes in a business object.

**Important:** If you use Date attribute data, avoid using a colon (:) delimiter, because it may be included in the attribute's data.

The default value is a semicolon (;), which is based on keys, not name\_value pairs.

## **EventOrderBy**

Specifies whether to turn off the ordering of events, or specifies an order of event processing that is different from the default order.

By default, at each poll the connector pulls only the number of events specified in its PollQuantity property, and orders event processing by the values in the event time and event priority columns of the Event table.

To cause the connector not to order events, set the value of this property to none.

To cause the connector to order by different columns in the Event table, specify the names of those columns. Separate column names with a comma (,). Specifying a value for this property overrides the default behavior.

There is no default value for this property.

#### **EventQueryType**

The EventQueryType property is used to indicate whether the connector should dynamically generate a query to retrieve events from the event table or use its built-in query. For the dynamically generated query, the connector maps its event structure to the columns in the event table. The order of the data in the table columns is very important. Please refer to the "Event and archive table schema" on page 32 to view the correct order.

If the value in the EventQueryType is Fixed (as a string), the default query is executed. If the value is set to Dynamic (as a string), a new query is built by getting the column names from the table that is specified in the "EventTableName" property.

The event table column names can change but the order and data type of the columns must remain the same as specified in the event table creation section. "EventOrderBy" on page 39 will be appended to either the default or the dynamically generated query.

If the EventQueryType property is not added or it contains no value, it is defaulted to Fixed.

Default value is Fixed (as a string).

#### **EventTableName**

Name of event queue table, which is used by the connector's polling mechanism.

The default name is xworlds\_events.

Set this to null (as a string) when polling is turned off for the connector. This prevents validation of the existence of the event and archive tables.

For more information, see Table 29 on page 32.

No default value is provided.

For a user-defined event table, ensure that the event\_id maps to one of the following JDBC types: INTEGER, BIGINT, NUMERIC, VARCHAR.

#### **JDBCDriverClass**

Specifies the class name of a driver. For MAS connectors, specify: com.neon.jdbc.Driver

#### **MaximumDatabaseConnections**

Specifies the maximum number of simultaneous database connections allowed. At runtime, the number of open database connections is the sum of this value plus 1.

If the "PreserveUIDSeq" on page 41 property is set to false, then at runtime the number of open database connections is the sum of this value plus 2.

The default value is 5.

## **PingQuery**

Specifies the SQL statement or stored procedure that the connector executes to check database connectivity.

The following is an example of an SQL statement used as a ping query: SELECT 1 FROM <tablename>

The following is an example of a stored procedure call (sampleSP) used as a ping query with an Oracle or DB2 database: call sampleSP()

Mainframe Adapter Suite User Guide

Note that stored procedure calls cannot have output parameters. If an input parameter is required by the database, the input value must be specified as part of the ping query. For example:

Call checkproc(2)

There is no default value. For more information, see "Handling lost database connections" on page 9.

Note: PingQuery cannot be supported for CICS and IMS applications.

## **PollQuantity**

Number of rows in the database table that the connector retrieves per polling interval. Allowable values are 1 to 500.

The default value is 1.

## PreserveUIDSeq

Specifies whether or not the incoming unique ID sequence will be preserved in the unique identifier table.

If set to true, the unique ID is not committed until the business object is successfully processed in the destination application. All other processes attempting to access the unique identifier table must wait until the transaction is committed.

If set to false, the unique ID is committed when the business object requests it. The business object processing and the unique ID processing each have their own transaction block (internal to the connector). This is only possible if the transaction relating to the unique identifier table has its own connection.

**Note:** If this property is not added to the connector configuration, the default behavior is the same as if this property were added and set to true. Also, if "AutoCommit" on page 36 is set to true, the connector executes the same behavior as if PreserveUIDSeq is set to false.

If the "PreserveUIDSeq" property is set to false, then at runtime the number of open database connections is the sum of this value plus 2.

The default value is true.

## QueryTimeOut

The value of this property is an integer in seconds that sets the QueryTimeOut for all Retrieves to the number of seconds specified. If the value is not specified, it implies that no timeout is set on the query. If the query takes longer than the number of seconds specified, the database produces an SQL Exception that is captured. The associated message is logged in the log file.

No default value is provided.

#### RDBMS.initsession

SQL statement that initializes every session with the database. The connector takes a query and executes it at startup. There should not be a return value for this query. The property name is required, but a value is not.

There is no default value.

#### **RDBMSVendor**

Specifies which RDBMS the connector uses for special processing. You need not define this property for MAS connectors.

No default value is provided.

#### ReplaceAllStr

Specifies whether the connector replaces all instances of each character identified in the ReplaceStrList property with the substitution string specified in that property. The connector evaluates ReplaceAllStr only if the ESC=[true|false] parameter of each attribute's AppSpecificInfo property does not contain a value. In other words, if the ESC parameter has been specified, its value takes precedence over the value set for the ReplaceAllStr property. To cause the connector to use the value of ReplaceAllStr, verify that the ESC parameter has not been specified.

The default value of ReplaceAllStr is false.

## ReplaceStrList

Specifies one or more substitution sets, each composed of an individual character to be replaced, a character delimiter, and a substitution string. The connector performs this substitution on an attribute's value only if a value has been specified for the ESC=[true|false] parameter of the attribute's AppSpecificInfo property or for the connector's ReplaceAllStr property.

```
The syntax for this attribute is: single char1, substitution str1
```

where:

single\_char1 A character to be replaced.

[:single char2, substitution str2[:...]]

substitution\_str1

The substitution string that the connector uses to replace the character.

The character delimiter, which separates the character to be replaced from the string that replaces it. By default, the character delimiter is a comma (,). You can configure this delimiter by setting the first delimiter in the StrDelimiter property.

The termination delimiter, which separates substitution sets (each of which is composed of the character to be replaced, a character delimiter, and the substitution string). By default, the termination delimiter is a colon (:). You can configure this delimiter by setting the second delimiter in the StrDelimiter property.

For example, assume you want to replace a single percent sign (%) with two percent signs (%%), and a caret (^) with a backslash and a caret (\^). By default, StrDelimiter specifies a comma (,) as the character delimiter, and a colon (:) as the termination delimiter. If you keep the default delimiters, use the following string as the value of ReplaceStrList:

```
%,%%:^,\^
```

**Note:** A restriction of System Manager prevents entering single quotation marks. Therefore, WebSphere requires you to represent a single quotation with the character Q, and two single quotations with the characters DSQ. In the above

example, if you also want to substitute a single quotation mark (') with two single quotation marks (''), use the following notation: Q,DSQ:%,%%:^,\^

## RetryCountAndInterval

Specifies the number of attempts and the interval in seconds that the connector should use when it is unable to lock data while performing an update operation.

Before it performs an update, the connector locks rows related to the update and attempts to retrieve current data. If the connector cannot lock the rows, it tries again to get the lock for the count and interval specified in this configuration property. The connector eventually times out if the lock is not obtainable within the values specified here.

Specify the value in the format: *count, interval in seconds*. For example, a value of 3,20 specifies three retries with an interval of 20 seconds in between.

The default is 3,20.

## ReturnDummyBOForSP

This property is used to return output parameters even when the result set is empty.

In the case of RetrieveSP, a result set is returned. If the result set is empty, no business objects are created, and the output parameters returned by the procedure call cannot be retrieved. However, if ReturnDummyBOForSP is true, a dummy business object with values from output and input/output parameters populated in the corresponding attributes will be returned.

The default value is false.

#### **SelectiveCommitForPoll**

Specifies when commits to the database will take place. If true, then only one commit will occur, after an event has been processed. If false, then the standard behavior occurs; commits to the database will take place at each stage of event processing.

The default value is false.

#### **SPBeforePollCall**

This property names the stored procedure that is executed for every poll call. If the property SPBeforePollCall has a value (the name of a stored procedure), then at the start of each poll call, the connector calls the stored procedure, passing it the values of the connector properties ConnectorID and PollQuantity. The procedure will update PollQuantity number of rows, setting the connector-id column to ConnectorID where status=0 and connector-id is null. This enables load balancing in the connector.

**Note:** In the case where a poll call fails prematurely (the database is down, or the connection is lost), the connector-id remains set. This may result in records being skipped during polling. It is therefore recommended that periodically, the connector-id is reset back to null for all records in the event table with a status of 0.

#### **StrDelimiter**

Specifies the character and termination delimiters for use in the ReplaceStrList property.

- The character delimiter separates the character to be replaced from the string that replaces it. The character delimiter occupies the first (left-hand) position of this property's values and defaults to a comma (,).
- The termination delimiter separates substitution sets (each of which is composed of the character to be replaced, a character delimiter, and the substitution string). The termination delimiter occupies the second (right-hand) position of this property's values and defaults to a colon (:).

You can specify your own value for either or both of these delimiters. If you do so, do not specify a space or other character between them.

Default value is a comma followed immediately by a colon (,:)

## **TimingStats**

Allows you to time each verb operation of the connector to look for problems. Available settings are:

- 9 (No timing statistics)
- 1 (Timing displayed at entry and exit of the verb operation for an entire hierarchical business object).
- 2 (Timing displayed at entry and exit of each verb operation for each individual business object in a hierarchical business object).

Timing messages are log messages rather than trace messages. They can be turned on and off, independent of trace levels.

The default value is 0.

## UniqueIDTableName

Specifies the table that contains the latest value used for generation of a unique ID. By default, the table has one column (id). You can customize the table to add a column for each attribute that requires generation of a UID.

The default value is xworlds uid.

#### **UseDefaults**

If UseDefaults is set to true or is not set, the connector checks whether a valid value or a default value is provided for each required business object attribute. If a value is provided, the Create succeeds; otherwise, it fails.

If UseDefaults is set to false, the connector checks only whether a valid value is provided for each required business object attribute; the Create operation fails if a valid value is not provided.

The default value is false.

## **UseDefaultsForCreatingChildBOs**

If UseDefaultsForCreatingChildBOs is set to true or is not set, the connector checks whether a valid value or a default value is provided for each required business object attribute. If a value is provided, the Create succeeds; otherwise, it fails.

If UseDefaultsForCreatingChildBOs is set to false, the connector checks only whether a valid value is provided for each required business object attribute; the Create operation fails if a valid value is not provided.

## **UseDefaultsWhenPolling**

If UseDefaultsWhenPolling is set to true, the default values will be set in the business object before it is retrieved from the database and dispatched to the server.

If UseDefaultsWhenPolling is set to false, the default values will not be set in the business object before it is retrieved from the database and dispatched to the server.

The default value is true.

**Note:** This connector-specific configuration property replaces UseDefaultsForRetrieve.

# Creating multiple instances of a connector

Creating multiple instances of a connector is in many ways the same as creating a custom connector. You can set your system up to create and run multiple instances of a connector by following the steps below. You must:

- · Create a new directory for the connector instance
- Make sure you have the requisite business object definitions
- · Create a new connector definition file
- · Create a new start-up script

# Create a new directory

You must create a connector directory for each connector instance. This connector directory should be named:

 ${\tt ProductDir\connectors\connectorInstance}$ 

where connectorInstance uniquely identifies the connector instance.

If the connector has any connector-specific meta-objects, you must create a meta-object for the connector instance. If you save the meta-object as a file, create this directory and store the file here:

ProductDir\repository\connectorInstance

## Create business object definitions

If the business object definitions for each connector instance do not already exist within the project, you must create them.

- 1. If you need to modify business object definitions that are associated with the initial connector, copy the appropriate files and use Business Object Designer to import them. You can copy any of the files for the initial connector. Just rename them if you make changes to them.
- 2. Files for the initial connector should reside in the following directory: ProductDir\repository\initialConnectorInstance

Any additional files you create should be in the appropriate connectorInstance subdirectory of ProductDir\repository.

#### Create a connector definition

You create a configuration file (connector definition) for the connector instance in Connector Configurator. To do so:

- Copy the initial connector's configuration file (connector definition) and rename it.
- 2. Make sure each connector instance correctly lists its supported business objects (and any associated meta-objects).
- 3. Customize any connector properties as appropriate.

## Create a start-up script

To create a startup script:

- 1. Copy the initial connector's startup script and name it to include the name of the connector directory:
  - dirname
- 2. Put this startup script in the connector directory you created in "Create a new directory" on page 45.
- 3. Create a startup script shortcut (Windows only).
- 4. Copy the initial connector's shortcut text and change the name of the initial connector (in the command line) to match the name of the new connector instance.

You can now run both instances of the connector on your integration server at the same time.

For more information on creating custom connectors, refer to the *Connector Development Guide for C++ or for Java*.

# Starting the connector

A connector must be explicitly started using its **connector start-up script**. The startup script should reside in the connector's runtime directory:

ProductDir\connectors\connName

where *connName* identifies the connector. The name of the startup script depends on the operating-system platform, as Table 33 shows.

Table 33. Startup scripts for a connector

| Operating system   | Startup script             |
|--------------------|----------------------------|
| UNIX-based systems | connector_manager_connName |
| Windows            | start_connName.bat         |

You can invoke the connector startup script in any of the following ways:

• On Windows systems, from the Start menu

Select **Programs>IBM WebSphere Business Integration Adapters>Adapters>Connectors**. By default, the program name is "IBM WebSphere Business Integration Adapters". However, it can be customized. Alternatively, you can create a desktop shortcut to your connector.

- From the command line
  - On Windows systems: start\_connName connName brokerName [-cconfigFile]
  - On UNIX-based systems:
     connector\_manager\_connName -start

where *connName* is the name of the connector and *brokerName* identifies your integration broker, as follows:

- For WebSphere InterChange Server, specify for brokerName the name of the ICS instance.
- For WebSphere message brokers (WebSphere MQ Integrator, WebSphere MQ Integrator Broker, or WebSphere Business Integration Message Broker) or WebSphere Application Server, specify for *brokerName* a string that identifies the broker.

**Note:** For a WebSphere message broker or WebSphere Application Server on a Windows system, you *must* include the -c option followed by the name of the connector configuration file. For ICS, the -c is optional.

- From Adapter Monitor (WebSphere Business Integration Adapters product only), which is launched when you start System Manager
  - You can load, activate, deactivate, pause, shutdown or delete a connector using this tool.
- From System Monitor (WebSphere InterChange Server product only)
   You can load, activate, deactivate, pause, shutdown or delete a connector using this tool.
- On Windows systems, you can configure the connector to start as a Windows service. In this case, the connector starts when the Windows system boots (for an Auto service) or when you start the service through the Windows Services window (for a Manual service).

For more information on how to start a connector, including the command-line startup options, refer to one of the following documents:

- For WebSphere InterChange Server, refer to the System Administration Guide.
- For WebSphere message brokers, refer to *Implementing Adapters with WebSphere Message Brokers*.
- For WebSphere Application Server, refer to *Implementing Adapters with WebSphere Application Server*.

# Stopping the connector

The way to stop a connector depends on the way that the connector was started, as follows:

- If you started the connector from the command line, with its connector startup script:
  - On Windows systems, invoking the startup script creates a separate "console" window for the connector. In this window, type "Q" and press Enter to stop the connector.
  - On UNIX-based systems, connectors run in the background so they have no separate window. Instead, run the following command to stop the connector: connector\_manager\_connName -stop
    - where connName is the name of the connector.
- From Adapter Monitor (WebSphere Business Integration Adapters product only), which is launched when you start System Manager
  - You can load, activate, deactivate, pause, shutdown or delete a connector using this tool.
- From System Monitor (WebSphere InterChange Server product only)
  You can load, activate, deactivate, pause, shutdown or delete a connector using this tool.

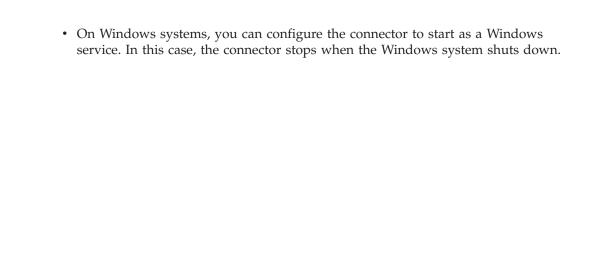

# Chapter 5. Developing business objects for the Mainframe Adapter Suite

This chapter describes how the MAS connector processes business objects and describes the assumptions the connector makes when retrieving and modifying data. It contains the following sections:

- "Business object and attribute naming conventions"
- "Business object structure"
- "Business object verb processing" on page 54
- "Business object attribute properties" on page 69
- "Business object application-specific information" on page 71

You can use this information as a guide for modifying existing business objects or implementing new ones. For information on the utility that automates the creation of WebSphere Business Integration Adapter business object definition files from database tables, see Chapter 6, "Generating business object definitions using the ODAs for MAS," on page 83

The connector makes assumptions about the structure of its supported business objects, the relationships between parent and child business objects, the format of the application-specific information, and the application representation of the business object. Therefore, when you create or modify a business object that will be processed by the connector, your modifications must conform to the rules the connector is designed to follow. If they do not, the connector cannot process new or modified business objects correctly.

# Business object and attribute naming conventions

The name of a business object used by the connector can consist only of alphanumeric characters and the underscore character. Business object attribute names also can consist only of alphanumeric characters and the underscore character.

# **Business object structure**

In most cases, the connector assumes that every individual business object is represented by one application database table or view unless the business object is based on a stored procedure. In the case of IMS/TM or CICS/TS systems, the business object is based on SHADOW calls to the data source. Although this chapter refers to business objects that are defined as table- or view-based, the general architecture applies to stored procedure-based business objects, including those for IMS/TM or CICS/TS. The only difference is that IMS/TM or CICS/TS objects use SHADOW calls to the data source instead of SQL statements.

The connector assumes that each **simple attribute** (that is, an attribute that represents a single value, such as a String or Integer or Date) within the object is represented by a column in that table or view. Thus, attributes within the same individual business object cannot be stored in different application database tables. However, the following situations are possible:

• The application database table might have more columns than the corresponding individual business object has simple attributes (that is, some columns in the

- database are not represented in the business object). Include in your design only those columns needed for the business object processing.
- The individual business object might have more simple attributes than the
  corresponding application database table has columns (that is, some attributes in
  the business object are not represented in the application database). The
  attributes that do not have a representation in the application database either
  have no application-specific information or are set with a default value or
  specify stored procedures.
- The individual business object can represent a view that spans multiple database tables. The connector can use such a business object when processing Create, Retrieve, Update, and Delete events triggered in the application. However, when processing business object requests, the connector can use such a business object only for Retrieve requests.
- The individual business object can represent a wrapper object that is used as a
  container for unrelated business objects. The wrapper object is not represented
  by a database table or view. Wrapper objects may not be used as children of
  other objects.

**Note:** If a business object is based on a stored procedure (SP), each simple attribute (other than the special SP attributes) may or may not have application-specific information. For more information, see "Using stored procedures" on page 62.

WebSphere business objects can be flat or hierarchical. All the attributes of a **flat** business object are simple and represent a single value. The term **hierarchical** business object refers to a complete business object, including all the child business objects that it contains at any level. The term **individual** business object refers to a single business object, independent of any child business objects it might contain or that contain it. The term **top-level** business object refers to the individual business object at the top of the hierarchy that does not itself have a parent business object.

A heirarchical business object has attributes that represent a child business object, an array of child business objects, or a combination of both. In turn, each child business object can contain a child business object or an array of business objects, and so on. A single-cardinality relationship occurs when an attribute in a parent business object represents a single child business object. In this case, the attribute is of the same type as the child business object.

A multiple-cardinality relationship occurs when an attribute in the parent business object represents an array of child business objects. In this case, the attribute is an array of the same type as the child business objects.

The connector supports the following relationships among business objects:

- "Single-cardinality relationships" on page 51
- "Single-cardinality relationships and data without ownership" on page 51
- "Multiple-cardinality relationships" on page 52
- "Wrapper objects" on page 54

In each type of cardinality, the relationship between the parent and child business objects is described by the application-specific information of the key attribute of the business object storing the relationship. For more details about this application-specific information, see "FK=[fk\_object\_name.]fk\_attribute\_name" on page 74.

## Single-cardinality relationships

Typically, a business object that contains a single-cardinality child business object has at least two attributes that represent the relationship. The type of one attribute is the same as the child's type. The other attribute is a simple attribute that contains the child's primary key as a foreign key in the parent. The parent has as many foreign-key attributes as the child has primary-key attributes.

Because the foreign keys that establish the relationship are stored in the parent, each parent can contain only one single-cardinality child of a given type.

Figure 2 illustrates a typical single-cardinality relationship. In the example, fk1 is the simple attribute that contains the child's primary key, and child[1] is the attribute that represents the child business object.

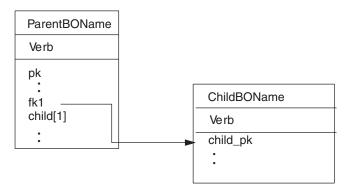

Figure 2. Typical single-cardinality relationship

# Single-cardinality relationships and data without ownership

Typically, each parent business object **owns** the data within the child business object that it contains. For example, if each Customer business object contains a single Address business object, when a new customer is created, a new row is inserted into both the customer and the address tables. The new address is unique to the new customer. Likewise, when deleting a customer from the customer table, the customer's address is also deleted from the address table.

However, there are situations where multiple hierarchical business objects contain the same data, which none of them owns. For example, assume that an Address business object has a StateProvince[1] attribute that represents the StateProvince lookup table with single cardinality. Because the lookup table is rarely updated and is maintained independently of the address data, creation or modification of address data does not affect the data in the lookup table. The connector either finds an existing state or province name or fails. It does not add or change values in the lookup table.

When multiple business objects contain the same single-cardinality child business object, the foreign-key attribute in each parent business object must specify the relationship as NO\_OWNERSHIP. When a business object request sends the connector a hierarchical business object with a Create, Delete, or Update request, the connector ignores single-cardinality children contained without ownership. The connector performs only retrieves on these business objects. If the connector fails to retrieve such a single-cardinality business object, it returns an error and stops processing.

For information on how to specify the relationship without ownership, see "Attributes that represent a single-cardinality child business Object" on page 79. For more information on specifying foreign key relationships, see "Specifying an attribute's foreign key" on page 76.

#### Denormalized data and data without ownership

In addition to facilitating use of static lookup tables, containment without ownership provides another capability: synchronizing normalized and denormalized data.

Synchronizing from normalized to denormalized data: Specifying a relationship as NO OWNERSHIP allows you to create or change data when you synchronize from a normalized application to a denormalized one. For example, assume that your normalized source application stores data in two tables, A and B. Assume further that your denormalized destination application stores all the data in a single table such that each entity A redundantly stores B data.

In this example, to synchronize a change in table B data from your source application to your destination application, you must trigger a table A event whenever table B data changes. Moreover, because table B data is stored redundantly in table A, you must send a business object for each row in table A that contains the changed data from table B.

Synchronizing from denormalized to normalized data: When synchronizing data from a denormalized source application to a normalized destination application, the connector does not create, delete, or update data contained without ownership in the normalized application.

When synchronizing data to a normalized application, the connector ignores all single-cardinality children contained without ownership. In order to create, remove, or modify such child data, you must process the data manually.

# Multiple-cardinality relationships

Typically, a business object that contains an array of child business objects has only one attribute that represents the relationship. The type of the attribute is an array of the same type as the child business objects. In order for a parent to contain more than one child, the foreign keys that establish the relationship are stored in each child.

Therefore, each child has at least one simple attribute that contains the parent's primary key as a foreign key. The child has as many foreign-key attributes as the parent has primary key attributes.

Because the foreign keys that establish the relationship are stored in the child, each parent can have zero or more children.

Figure 3 illustrates a multiple-cardinality relationship. In the example, parent Id is the simple attribute that contains the parent's primary key, and child[n] is the attribute that represents the array of child business objects.

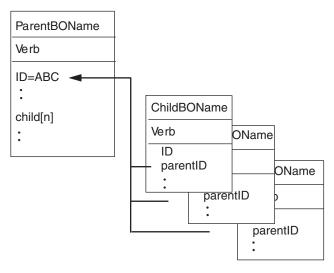

Figure 3. Multiple-cardinality business object relationship

# Single-cardinality relationships that store the relationship in the child

Some applications store a single child entity so that the relationship is stored in the child rather than in the parent. In other words, the child contains a foreign key whose value is identical to the value stored in the parent's primary key.

Figure 4 illustrates this special type of single-cardinality relationship.

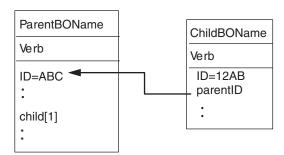

Figure 4. Single-cardinality business object with relationship stored in the child

Applications use this type of single-cardinality relationship when child data does not exist independently of its parent and can be accessed only through its parent. Such child data is never owned by more than one parent, and requires that the parent and its primary-key value exist before the child and its foreign-key value can be created.

To accommodate such applications, the connector also supports hierarchical business objects that contain a child with single cardinality but store the relationship in the child rather than in the parent.

To specify that a parent business object contains a single-cardinality child in this special way, when you specify the application-specific information of the attribute

that contains the child, do not include the CONTAINMENT parameter. For more information, see "Attributes that represent a single-cardinality child business Object" on page 79.

# Wrapper objects

The wrapper object is a top-level business object that does not correspond to any database table or view. The wrapper object is denoted by the top-level business object property of WRAPPER with a value of true. The wrapper object is a dummy parent that is used as a container for unrelated children. In processing the wrapper object, the connector ignores the top-level business object and processes only the children. The wrapper object may contain N-cardinality or N-1-cardinality entities or both.

An N-cardinality entity should have at least one unique attribute marked as a primary key and at least one attribute marked as a foreign key. This foreign key will then be added as a primary key in the wrapper object. The entity's foreign key will reference the wrapper object's primary key that was just added.

In the case of an N-1 cardinality entity, the primary key should be marked as both a primary key and a foreign key, referencing the primary key in the wrapper, which is the same as the primary key in the N-1 entity.

# Business object verb processing

This section describes the following aspects of processing a business object's verbs:

- "Verb determination," which explains how the connector determines the verb to use for each individual, source business object
- "After-images and deltas," which defines the terms and explains how the connector works with after-images
- "Verb processing" on page 56, which explains the steps the connector takes when creating, retrieving, updating, or deleting a business object
- "Using SQL statements" on page 62, which explains how the connector uses stored procedures
- "Using stored procedures" on page 62, which describes when the connector uses them and how to specify them
- "Processing business objects using stored procedures or simple SQL statements" on page 65, which explains how the connector processes stored procedures and SQL statements
- "Transaction commit and rollback" on page 69, which briefly explains how the connector uses transaction blocks

#### Verb determination

A top-level business object and each of its individual child business objects can contain their own verbs. Therefore, a business object request can pass a business object that has different verbs for parent and child business objects to the connector. When this occurs, the connector uses the verb of the top-level parent business object to determine how to process the entire business object. For more information, see "Verb processing" on page 56.

# After-images and deltas

An after-image is the state of a business object after all changes have been made to it. A delta is a business object used in an update operation that contains only key values and the data to be changed. Because the connector supports only

after-images, when it receives a business object for update, the connector assumes that the business object represents the desired state of the data after update.

Therefore, a connector receives a business object with the Update verb, the connector changes the current representation of the business object in the application so that it exactly matches the source business object. To do this, the connector changes simple attribute values and adds or removes child business objects.

For example, assume the current state of Contract 2345 in the database is as follows:

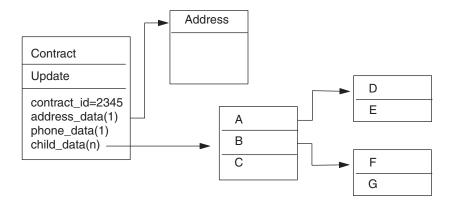

Assume further that the connector receives the following business object:

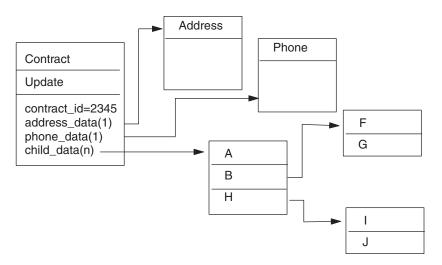

To process the update, the connector applies the following changes to the database:

- Update the simple attributes in the top-level Contract and Address business objects
- Create the Phone business object
- Update the simple attributes in the child business objects A, B, F and G
- Delete the child business objects C, D and E
- Create the child business objects H, I and J

Because the connector assumes that each business object it receives represents an after-image, it is important that developers ensure that each business object sent to such a connector for updating contains valid existing child business objects. Even if

none of a child business object's simple attributes have changed, the child business object must be included in the source business object.

There is a way, however, that you can prevent some connectors from deleting missing child business objects during an update operation. You can use the application-specific information for the attribute that represents the child or array of children to instruct the connector to keep child business objects that are not included in the source business object. To do so, set KEEP\_RELATIONSHIP to true. For more information, see "Specifying an attribute's foreign key" on page 76.

# Verb processing

This section outlines the steps the connector takes when creating, retrieving, updating, or deleting a business object. The connector processes hierarchical business objects recursively; that is, it performs the same steps for each child business object until it has processed all individual business objects.

**Note:** A top-level business object that is a wrapper supports the create, retrieve, update and delete verbs. The only difference in processing a wrapper object is that the wrapper object is not processed, only the objects that it contains are processed.

## **Business object comparison**

At various points in the processing outlined below, the connector compares two business objects to see if they are the same. For example, during an update operation, the connector determines whether a particular business object exists in an array of business objects. To perform the check, the connector compares the business object to each business object within the array. For two business objects to be identical, the following two conditions must be satisfied:

- The type of the business objects being compared must be the same. For example, a Customer business object is never considered identical to a Contact business object even if all of their attributes are exactly the same.
- All corresponding key attributes in the two business objects must contain
  identical values. If a key attribute is set to CxIgnore in both business objects, the
  connector considers them identical. However, if a key attribute is set to CxIgnore
  in one business object but not in the other, the business objects are not identical.

#### **Create operations**

When creating a business object, the connector returns a status either of VALCHANGE if the operation was successful (regardless of whether the operation caused changes to the business object), or FAIL if the operation failed.

The connector performs the following steps when creating a hierarchical business object:

- Recursively inserts each single-cardinality child business object contained with ownership in the application. In other words, the connector creates the child and all child business objects that the child and its children contain.
   If the business object definition specifies that an attribute represents a child business object with single cardinality and that attribute is empty, the connector ignores the attribute. However, if the business object definition requires that attribute to represent a child and it does not, the connector returns an error and stops processing.
- 2. Processes each single-cardinality child business object contained without ownership as follows:

- a. Recursively attempts to retrieve the child from the database using the key values passed in by the business object request.
- b. If the retrieve is unsuccessful, indicating that the child does not currently exist in the application, the connector returns an error and stops processing. If the retrieve is successful, the connector recursively updates the child business object.

**Note:** For this approach to work correctly when the child business object already exists in the application, developers must ensure that primary key attributes in child business objects are cross-referenced correctly on create operations. If the child business object does not already exist in the application database, set the primary key attributes to CxBlank.

- 3. Inserts the top-level business object in the database as follows:
  - a. Sets each of its foreign-key values to the primary-key values of the corresponding child business object represented with single cardinality. Because values in child business objects can be set by database sequences or counters or by the database itself during the creation of the child, this step ensures that the foreign-key values in the parent are correct before the connector inserts the parent in the database.
  - b. Generates a new unique ID value for each attribute that is set automatically by the database. The name of the database sequence or counter is stored in the attribute's application-specific information. If an attribute has an associated database sequence or counter, the value generated by the connector overwrites any value passed in by the request. For more information on specifying a database sequence or counter, see UID=AUTO in "Application-specific information for simple attributes" on page 74.
  - c. Copies the value of an attribute to the value of another attribute as specified by the CA (CopyAttribute) parameter of the attribute's application-specific information. For more information on using the CA parameter, see CA=set\_attr\_name in "Application-specific information for simple attributes" on page 74.
  - d. Inserts the top-level business object into the database.

**Note:** A top-level business object that is a wrapper will not be inserted into the database.

- 4. Processes each of its single-cardinality child business objects that stores the parent/child relationship in the child, as follows:
  - a. Sets the foreign-key values in the child to reference the value in the corresponding primary-key attributes in the parent. Because the parent's primary-key values may have been generated during the creation of the parent, this ensures that the foreign-key values in each child are correct before the connector inserts the child in the application.
  - b. Inserts the child in the application.
- 5. Processes each of its multiple-cardinality child business objects, as follows:
  - a. Sets the foreign-key values in each child to reference the value in the corresponding primary-key attributes in the parent. Because the parent's primary-key values may have been generated during the creation of the parent, this ensures that the foreign-key values in each child are correct before the connector inserts the child in the application.
  - b. Inserts each of its multiple-cardinality child business objects into the database.

#### **Retrieve operations**

The connector performs the following steps when retrieving a hierarchical business object:

- 1. Removes all child business objects from the top-level business object that it received from the business object request.
- 2. Retrieves the top-level business object from the application.
  - If the retrieval returns one row, the connector continues processing.
  - If the retrieval returns no rows, indicating that the top-level business object does not exist in the database, the connector returns BO DOES NOT EXIST.
  - If the retrieval returns more than one row, the connector returns FAIL.

#### Notes:

- a. A business object can have attributes that do not map to any database column, such as placeholder attributes. During retrieval, the connector does not change such attributes in the top-level business object; they remain set to the values received from the business object request. In child business objects, the connector sets such attributes to their default values during retrieval.
- b. A top-level business object that is a wrapper must contain any attribute values from the objects at the level immediately below the wrapper object, which would be necessary to retrieve the objects, including keys and placeholder attributes. The wrapper object must have all keys and placeholder attributes populated. Simple attributes in the wrapper object that will be used as foreign keys in the objects one level below the wrapper should be marked as keys in the wrapper object.
- 3. Recursively retrieves all multiple-cardinality child business objects.
  - **Note:** The connector does not enforce uniqueness when populating an array of business objects. It is the database's responsibility to ensure uniqueness. If the application returns duplicate child business objects, the connector returns duplicate children.
- 4. Recursively retrieves each of the single-cardinality children regardless of whether the child business object is contained with or without ownership.

**Note:** All single cardinality child business objects are processed based on occurrence in the business object and before the parent business object is processed. Child object ownership and non-ownership do not determine the processing sequence, but do determine the type of processing.

#### RetrieveByContent operations

A RetrieveByContent verb is applicable only for the top-level business object, because the connector performs a retrieval based on attributes only in the top-level business object.

If a top-level business object uses the RetrieveByContent verb, all of the attributes (including non-key attributes) that are not null are used as retrieval criteria.

If more than one row is returned, the connector uses the first row as the result row and returns MULTIPLE\_HITS.

**Note:** A RetrieveByContent verb is not applicable for a top-level business object that is a wrapper.

#### **Update operations**

When updating a business object, the connector returns a status either of VALCHANGE if the operation was successful (regardless of whether the operation caused changes to the business object), or FAIL if the operation failed.

The connector performs the following steps when updating a hierarchical business object:

- 1. Uses the primary-key values of the source business object to retrieve the corresponding entity from the application. The retrieved business object is an accurate representation of the current state of the data in the database.
  - If the retrieval fails, indicating that the top-level business object does not
    exist in the application, the connector returns BO\_DOES\_NOT\_EXIST and the
    update fails.

**Note:** A top-level business object that is a wrapper does not have to exist in the database. However, it must contain any attribute values from the objects at the level immediately below the wrapper object, which would be necessary to retrieve the objects, including keys and placeholder attributes. The wrapper object must have all keys and placeholder attributes populated. Simple attributes in the wrapper object that will be used as foreign keys in the objects one level below the wrapper should be marked as keys in the wrapper object.

• If the retrieval succeeds, the connector compares the retrieved business object to the source business object to determine which child business objects require changes in the application. The connector does not, however, compare values in the source business object's simple attributes to those in the retrieved business object. The connector updates the value of all non-key simple attributes.

If all the simple attributes in the top-level business object represent keys, the connector cannot generate an update query for the top-level business object. In this case, the connector logs a warning and continues to step 2.

2. Recursively updates all single-cardinality children of the top-level business object.

If the business object definition requires that an attribute represent a child business object, the child must exist in both the source business object and the retrieved business object. If it does not, the update fails, and the connector returns an error.

The connector handles single-cardinality children contained with ownership in one of the following ways:

- If the child is present in both the source and the retrieved business objects, instead of updating the already existing child in the database, the connector deletes the existing child and creates the new child.
- If the child is present in the source business object but not in the retrieved business object, the connector recursively creates it in the database.
- If the child is present in the retrieved business object but not in the source business object, the connector recursively deletes it from the database. The type of delete, physical or logical, depends on the value of its ChildUpdatePhyDelete property.

For single-cardinality children contained without ownership, the connector attempts to retrieve every child from the application that is present in the source business object. If it successfully retrieves the child, the connector

- populates the child business object, but does not update it; single-cardinality child objects that are contained without ownership are never modified by the connector.
- 3. For single-cardinality child business objects that store the relationship in the parent, the connector sets each foreign-key value in the parent to the value of the primary key in the corresponding single-cardinality child business object. This step is necessary because single-cardinality children may have been added to the database during previous steps, resulting in the generation of new unique IDs.
- 4. Updates all simple attributes of the retrieved business object except those whose corresponding attribute in the source business object contain the value CxIgnore.
  - Because the business object being updated must be unique, the connector verifies that only one row is processed as a result. It returns an error if more than one row is returned.
- 5. Sets all foreign-key values in each child that stores the parent/child relationship in the child (both multiple-cardinality and single-cardinality) to the primary-key value of its corresponding parent business object. Typically, when InterChange Server is the integration broker, these values have been cross-referenced during data mapping. However, this step is important to ensure that the foreign-key values of new children that store the relationship in the child are correct before the connector updates those children.
- 6. Processes each multiple-cardinality child of the retrieved business object in one of the following ways:
  - If the child is present in both the source and the retrieved business objects, instead of updating the already existing child in the database, the connector deletes the existing child and creates the new child.
  - If the child exists in the source array but not in the retrieved business object's array, the connector recursively creates it in the application.
  - If the child exists in the retrieved business object's array but not in the source array, the connector recursively deletes it from the application unless the application-specific information for the attribute that represents the child in the parent has KEEP\_RELATIONSHIP set to true. In this case, the connector does not delete the child from the application. For more information, see "Specifying an attribute's foreign key" on page 76. The type of delete, physical or logical, depends on the value of its ChildUpdatePhyDelete property.

**Note:** The developer's code must ensure that business objects contained with multiple cardinality in the source business object are unique (that is, that an array does not contain two or more copies of the same business object). If the connector receives duplicates of a business object in a source array, it processes the business object twice, with possibly unpredictable results.

#### **DeltaUpdate operations**

DeltaUpdate verb processing is different from update verb processing as follows:

- 1. On a DeltaUpdate no retrieve is done before updating, as is done in update verb processing.
- 2. No comparisons are made between the incoming business object and the business object in the database.
- 3. All children will be processed based on the verb set in each child object. If a child doesn't have a verb set in it, the connector will return an error.

When delta updating a business object, the connector returns a status of either VALCHANGE if the operation was successful (regardless of whether the operation caused changes to the business object) or FAIL if the operation failed.

The connector performs the following steps when delta updating a hierarchical business object:

- Recursively processes all single-cardinality children of the parent object. If a
  child is marked as IsRequired in the business object specification, it must be
  present in the inbound object. If not, the delta update will fail and the
  connector will return an error.
- 2. Sets all foreign key values in the parent that reference attributes in single-cardinality children to their corresponding child values. This is necessary because single-cardinality children may have been added to the database during the previous steps, resulting in the generation of new sequence values.
- 3. Updates the current object being processed via an SQL UPDATE statement or a stored procedure. All simple attributes of the individual business object are updated, except those attributes set to IsIgnore in the inbound business object. The connector does not compare the inbound object to the current object on an attribute level to determine which attributes need to be added to the update statement; they are all updated. Since the object being updated should be unique, the connector checks to make sure that only one row is processed as a result. An error is returned if more than one row is processed.
- 4. Sets all foreign key values in all cardinality N children of the current object that reference parent attributes to the corresponding parent values. Usually these values will already be cross-referenced during data mapping; however, this may not be the case for new children in cardinality N containers. This ensures that the foreign key values in all cardinality N children are correct before those children are updated.
- 5. Updates all cardinality N containers of the current object.

When the child objects are processed, each child's verb is taken and the appropriate operation is done. The allowed verbs on a child in DeltaUpdate are Create, Delete and DeltaUpdate.

- If a Create verb is found in the child, the child gets created in the database if it is an ownership child. Non-ownership children are retrieved to validate their existence in the database.
- If a Delete verb is found in the child, that child gets deleted.
- If a DeltaUpdate verb is found in the child, the child gets updated in the database.

#### **Delete operations**

When deleting a business object, the connector returns a status of SUCCESS if the operation was successful or FAIL if the operation failed. The parent business object is first retrieved and then the adapter recursively deletes all single-cardinality children that have an ownership relationship to the parent, then the parent business object itself, and finally all cardinality N children. Single-cardinality no-ownership children are never deleted. If the business object does not exist, the connector returns a FAIL.

The connector supports logical and physical deletes, depending on the Status Column Name (SCN) value in the object's application-specific information. If the SCN value is defined, the connector performs a logical delete. If the SCN value is not defined, the connector performs a physical delete.

**Physical deletes:** The connector performs the following steps when physically deleting a hierarchical business object:

- 1. Recursively deletes all single-cardinality child business objects contained with ownership.
- 2. Deletes the top-level business object.
- 3. Recursively deletes all multiple-cardinality child business objects.

Note: A top-level business object that is a wrapper does not have a corresponding database table, hence it will not be deleted from the database. Any simple attribute values for a wrapper will be ignored.

**Logical deletes:** When logically deleting a business object, the connector performs the following steps:

- 1. Issues an UPDATE that sets the business object's status attribute to the value specified by the business object's application-specific information. The connector ensures that only one database row is updated as a result, and it returns an error if this is not the case.
- 2. Recursively logically deletes all single-cardinality children contained with ownership and all multiple-cardinality children. The connector does not delete single-cardinality children contained without ownership.

#### Using SQL statements

The connector can use simple SQL statements for select, update, retrieve or delete operations. The column names for SQL statements are derived from an attribute's AppSpecificInfo property. Each query spans one table only, unless posted to a view.

# Using stored procedures

A stored procedure is a group of SQL statements that form a logical unit and perform a particular task. A stored procedure encapsulates a set of operations or queries for the connector to execute on an object in a database server. An attribute's AppSpecificInfo property is used to pass parameters to stored procedures.

The connector calls stored procedures in the following circumstances:

- Before processing a business object, to perform preparatory operational processes
- After processing a business object, to perform post-operational processes
- To perform a set of operations on a business object, instead of using a simple INSERT, RETRIEVE, UPDATE, or DELETE statement

When it processes a hierarchical business object, the connector can use a stored procedure to process the top-level business object or any of its child business objects. However, each business object or array of business objects must have its own stored procedure.

#### Specifying a stored procedure

This section describes the steps you must perform to cause the connector to use a stored procedure for a business object. It contains the following sections:

- "Adding attributes to the business object" on page 63
- "Syntax of a stored procedure" on page 63
- "Examples of stored procedures that do not return result sets" on page 64
- "Specifying the stored procedure" on page 65

Adding attributes to the business object: You must add a special kind of attribute to the business object for each type of stored procedure that the connector processes. These attributes represent only the stored procedure's type and the application-specific information that defines it. These attributes do not use the application-specific information parameters available for a standard simple attribute.

Name the attribute according to the type of stored procedure to be used. For example, to cause the connector to use AfterUpdate and BeforeRetrieve stored procedures, add the AfterUpdateSP and BeforeRetrieveSP attributes.

The connector recognizes the following business object attribute names:

BeforeCreateSP  ${\tt AfterCreateSP}$ CreateSP BeforeUpdateSP AfterUpdateSP UpdateSP BeforeDeleteSP AfterDeleteSP DeleteSP BeforeRetrieveSP AfterRetrieveSP RetrieveSP BeforeRetrieveByContentSP AfterRetrieveByContentSP RetrieveByContentSP BeforeRetrieveUpdateSP AfterRetrieveUpdateSP RetrieveUpdateSP BeforeDeltaUpdateSP AfterDeltaUpdateSP DeltaUpdateSP

**Note:** Create an attribute only for those stored procedures that you want the connector to execute. For example, when InterChange Server is the integration broker, use the application-specific information or mapping to specify values for these attributes before the business object is sent to the connector. The connector must be restarted to recognize changes to these values for subsequent calls on a business object.

Syntax of a stored procedure: The syntax for specifying a stored procedure is:

```
SPN=StoredProcedureName; RS=[true|false]
[;IP=Attribute_Name1[:Attribute_Name2
[:...]]][;OP=Attribute_Name1|RS[:Attribute_Name2|RS
[:...]]][;IO=Attribute_Name1[:Attribute_Name2[:...]]]
```

#### where:

| StoredProcedureName | The name of the stored procedure.                                                                                                    |
|---------------------|----------------------------------------------------------------------------------------------------|
| RS                  | Result Set: If true, the stored procedure returns a result set, else false if no result set is returned. The default is false. If the value is true, the ColumnName property in an attribute's application-specific information points to the appropriate column in the result set. |
| IP                  | Input Parameters: The list of business object                                                                                                    |

attributes whose values the connector should use as input values when executing the stored

procedure.

OP Output Parameters: The list of business object

attributes to which the connector should return values after executing the stored procedure.

InputOutput Parameters: The list of business object

attributes whose values the connector should use as input values and to which the connector should return values after executing the stored procedure.

The property ReturnDummyBOForSP is used to return output parameters even when the result set is true and empty. In the case of RetrieveSP, a result set is returned. If the result set is empty, no business objects are created and there is no way to retrieve the output parameters returned by the procedure call. If ReturnDummyBOForSP is true, a dummy business object with values from the output and input/output parameters populated in the corresponding attributes will be returned. The default value for this property is false.

The order of the SPN and RS parameters is important; the order of the other parameters is not syntactically important. In other words, it makes no difference to the connector if the stored procedure groups all parameters of each type or intersperses the types of parameters. When multiple parameters of the same type are grouped together, separate the values with a colon delimiter; you need not repeat the parameter's type for each value. Separate parameters of different types with a semicolon delimiter. When specifying parameter values, do not put a blank space on either side of the equal sign (=).

**Examples of stored procedures that return result sets:** The following example uses a stored procedure named CustomerAddressRetrieve to return a result set that contains multiple addresses and is used to create an n-cardinality child business object.

**Note:** Result sets are processed for the attribute RetrieveSP only, and they are used to create an n-cardinality child business object.

#### CustomerAddressRetrieve

Attribute : RetrieveSP

ASI : SPN=CustomerAddressRetrieve;RS=true;IP=CustomerName:IP=Customerld; OP=ErrorStatus;OP=ErrorMsg

The following example uses a SHADOW\_ACI stored procedure call to provide direct access to a Natural database. The example also describes the corresponding RetrieveSP application-specific information.

```
CALL SHADOW_ACI('SEND','ACISP03,SP03MIN1,SP03MOT1','FIND','JONES')
AppSpecificInfo = SPN=shadow aci;RS=true;IP=FuncC:SerInpOutC:Param1C:Param2C
```

FuncC corresponds to attributes of the child and represents the input parameters.

**Examples of stored procedures that do not return result sets:** The following examples use stored procedures named CustomerInsert and VendorInsert that get values from two input attributes, and return values to four output attributes. The examples illustrate different structures for stored procedures.

Parameters of the same type are grouped together (IP, IP, OP, OP, OP, OP, IO):

```
SPN=CustomerInsert;RS=false;IP=LastName:FirstName;
OP=CustomerName:CustomerID:ErrorStatus:ErrorMessage;
IO=VendorID
```

Parameters of the same type are interspersed (IP, OP, OP, OP, IP, IO, OP):
 SPN=VendorInsert;RS=false;IP=LastName;0P=CustomerName:CustomerID:
 ErrorStatus;IP=FirstName;IO=VendorID;0P=ErrorMessage

The connector supports only the simple data types supported by the JDBC driver.

**Specifying the stored procedure:** There are two ways to specify the stored procedure name and its parameter values:

• Attribute's AppSpecificInfo property

If the length of the text that specifies the stored procedure is less than or equal to 4000 bytes, you can specify the value in the attribute's AppSpecificInfo property. You can use this property to specify the stored procedure regardless of whether the connector has polled for the business object (that is, the business object represents an application event) or has received the business object as a request.

The following example illustrates specification of the stored procedure in application-specific information. In this case, the value specified for the MaxLength property is not important to the stored procedure.

```
[Attribute]
Name = BeforeCreateSP
Type = String
MaxLength = 15
IsKey = false
IsRequired = false
AppSpecificInfo = SPN=ContactInsert;IP=LastName:FirstName;OP=CustomerName:CustomerID:ErrorStatus:ErrorMessage
[End]
```

#### • Attribute's value

If the length of the text that specifies the stored procedure is more than 4000 bytes, you must specify the stored procedure. When InterChange Server is the integration broker, you can use mapping to specify the stored procedure, but only if the business object represents a request. In other words, you cannot use an attribute's value to specify a stored procedure when the connector is polling for events.

If the text of the stored procedure is longer than 4000 bytes and you use mapping to specify it, remember to expand the value of the MaxLength property to accommodate the full text.

Note: If a stored procedure that handles a create, update, or delete operation is executed on a hierarchical business object containing an array of child business objects, the connector processes each child business object individually. For example, if the connector executes a BeforeCreate stored procedure, it does not process the array as a unit but processes each member in the array. When it processes a BeforeRetrieve stored procedure, the connector operates on a single business object. When it processes an AfterRetrieve stored procedure, the connector operates on all business objects returned by the retrieval.

# Processing business objects using stored procedures or simple SQL statements

The following sections explain how the connector processes stored procedures and SQL statements:

- "Business object create operations"
- "Business object update operations"
- "Business object delete operations" on page 67
- "Business object retrieve operations" on page 67
- "Business object RetrieveByContent operations" on page 68
- "Business object Retrieve-for-Update operations" on page 69

#### **Business object create operations**

A Create stored procedure usually returns values that the connector uses to populate the simple attributes in the top-level business object. The connector performs the following steps when processing a business object Create operation using SQL statements and stored procedures (BeforeCreate, Create, AfterCreate):

- 1. Checks whether the business object contains a BeforeCreateSP attribute. If it does, calls the BeforeCreate stored procedure.
- 2. If the stored procedure returns values through output parameters, uses the values to set the value of simple attributes in the business object.
- 3. Creates the single-cardinality child business objects.
- 4. Sets each of the top-level business object's foreign key values to the primary-key value of each single-cardinality child business object.
- Checks whether the business object contains a CreateSP attribute. If it does, calls the Create stored procedure to create the top-level business object. If it does not, builds and executes an INSERT statement to create the top-level business object.
- 6. If the Create stored procedure returns values through output parameters, uses the values to set the value of simple attributes in the business object.
- 7. Sets the foreign-key value in each multiple-cardinality child to the value of its parent's primary-key attribute.
- 8. Creates the multiple-cardinality child business objects.
- 9. Checks whether the business object contains an AfterCreateSP attribute. If it does, calls the AfterCreate stored procedure.
- 10. If the stored procedure returns values through output parameters, uses the values to set the values of simple attributes in the business object.

The connector can use values returned in step 10 to change the values of a business object that it created in steps 3 or 5.

#### **Business object update operations**

An Update stored procedure usually returns values that the connector uses to populate the simple attributes in the top-level business object. The connector performs the following steps when processing the business object Update operation using SQL statements and stored procedures (BeforeUpdate, Update, AfterUpdate):

- 1. Checks whether the business object contains a BeforeUpdateSP attribute. If it does, calls the BeforeUpdate stored procedure.
- 2. If the BeforeUpdate stored procedure returns values through output parameters, uses the values to set the value of simple attributes in the business object.
- 3. Updates the single-cardinality child business objects.
- 4. Sets each of the top-level business object's foreign-key values to the primary-key value of each child business object contained with single cardinality.

- 5. Checks whether the business object contains an UpdateSP attribute. If it does, calls the Update stored procedure to update the top-level business object. If it does not, builds and executes an UPDATE statement to update the top-level business object.
- 6. If the Update stored procedure returns values through output parameters, uses the values to set the value of simple attributes in the business object.
- 7. Sets foreign-key values in the multiple-cardinality children to reference the value in the corresponding primary-key attributes in the parent.
- 8. Updates the multiple-cardinality child business objects.
- 9. Checks whether the business object contains an AfterUpdateSP attribute. If it does, calls the AfterUpdate stored procedure.
- 10. If the stored procedure returns values through output parameters, uses the values to set the value of simple attributes in the business object.

#### **Business object delete operations**

A Delete stored procedure does not return values to the connector. The connector performs the following steps when processing the business object Delete operations using simple SQL statements and stored procedures (BeforeDelete, Delete, AfterDelete):

- 1. Checks whether the business object contains a BeforeDeleteSP attribute. If it does, calls the BeforeDelete stored procedure.
- 2. Deletes the single-cardinality child business objects.
- 3. Deletes the multiple-cardinality child business objects.
- 4. Checks whether the business object contains a DeleteSP attribute. If it does, calls the Delete stored procedure to delete the top-level business object. If it does not, builds and executes a DELETE statement.
- 5. Checks whether the business object contains an AfterDeleteSP attribute. If it does, calls the AfterDelete stored procedure.

#### **Business object retrieve operations**

For simple Retrieve operations, stored procedures can be used for the top-level business object, single cardinality children, and multiple cardinality children. The order of the procedures is as follows:

- BeforeRetrieve
- Retrieve
- AfterRetrieve

The connector creates a temporary object to retrieve a single cardinality child business object or a multiple cardinality child business object. The connector applies the BeforeRetrieve stored procedure to the temporary business object. The AfterRetrieve stored procedure is applied to each of the child objects retrieved for the container.

The connector executes the AfterRetrieve stored procedure after it executes a Retrieve query generated dynamically from the business object metadata or stored procedure on the business object.

According to the JDBC specification there are three types of StoredProcedure calls as follows:

- {call <spName>(?,?,?)}
- {call <spName>}
- {?= call <spName>(?,?,?)}

The connector supports the first two types. It will process the ResultSet that is returned from StoredProcedure.

In the stored procedure syntax, if RS=true, the result set from the stored procedure is processed. If RS=false, the result set is not processed. By default the value of RS is false. After the result set values are processed, the stored procedure output variables are processed. If RS=true, multiple cardinality children cannot specify the output variables in the related stored procedure.

**Note:** Result set processing is supported only for Retrieve verb operations and for RetrieveSP.

# Processing result set returned from retrieve stored procedure (RetrieveSP):

ResultSetMetaData is obtained for the result set returned from the stored procedure. Values of all the columns in the result set are obtained and set on the corresponding attribute of the business object. The ColumnName property of an attribute's application-specific information should contain the ResultSet column name to match the attribute to the column.

For single cardinality objects, the corresponding result set should consist of only one row. If multiple rows are returned in the result set, an error is reported.

For multiple cardinality children, multiple rows can be returned through the result set. For each row returned, a new object is created and added to the container. The container is then added to the parent object at the required attribute index.

The n-cardinality child of a wrapper business object has stored procedure attributes, and the attributes represent the input parameters and the result set columns. WRAPPER=true is set at the business object application-specific information level. The child business object application-specific information will have TN=dummy.

#### **Business object RetrieveByContent operations**

For simple RetrieveByContent operations, stored procedures can be used only for the top-level business object and its single-cardinality children; that is, they cannot be used to return a result set or multiple rows. The order of the procedures is as follows:

- BeforeRetrieveByContent
- RetrieveByContent
- AfterRetrieveByContent

The connector creates a temporary object to retrieve a single cardinality child business object or a multiple cardinality child business object. For multiple cardinality business objects, the connector applies the BeforeRetrieveByContent stored procedure to the temporary business object. The AfterRetrieveByContent stored procedure is applied to each of the child objects retrieved for the container.

The connector executes the AfterRetrieveByContent stored procedure after it executes a RetrieveByContent query generated dynamically from the business object metadata or stored procedure on the business object. In this case, even though the retrieval of a hierarchical business object also retrieves its child business objects, the connector executes the AfterRetrieveByContent stored procedure on every business object present in the array.

#### **Business object Retrieve-for-Update operations**

The following stored procedures are called on the top-level business object and retrieve all child business objects in the same way as the simple Retrieve.

The order of the procedures is as follows:

- BeforeRetrieveUpdate
- RetrieveUpdate
- AfterRetrieveUpdate

These stored procedures perform the same operations as BeforeRetrieve and AfterRetrieve. They have distinguishing names so that you can create separate attributes to cause the connector to perform both BeforeRetrieve and BeforeRetrieveUpdate operations, as well as AfterRetrieve and AfterRetrieveUpdate operations.

The connector creates a temporary object to retrieve a single cardinality child business object or a multiple cardinality child business object. For multiple cardinality business objects, the connector applies the BeforeRetrieveUpdate stored procedure to the temporary business object. The AfterRetrieveUpdate stored procedure is applied to each of the child objects retrieved for the container.

The connector executes the AfterRetrieveUpdate stored procedure after it executes a RETRIEVE query generated dynamically from the business object metadata or stored procedure on the business object. In this case, even though the retrieval of a hierarchical business object also retrieves its child business objects, the connector executes the AfterRetrieveUpdate stored procedure on every business object present in the array.

#### Transaction commit and rollback

Whenever the connector receives a business object for processing, it begins a transaction block. All SQL statements that the connector executes while processing that business object are encapsulated within the transaction block. When the connector finishes processing the business object, it commits the transaction block if the processing was successful, or rolls back the transaction if it encountered an error

# **Business object attribute properties**

Business object architecture defines various properties that apply to attributes. This section describes how the connector interprets several of these properties and describes how to set them when modifying a business object.

# Name property

Each business object attribute must have a unique name.

# Type property

Each business object attribute must have a type, such as Integer, String, or the type of a child business object. When the connector encounters an attribute of type Date, Long Text, or String, the connector wraps the value in quotation marks and handles the value as character data.

## **Cardinality property**

Each business object attribute that represents a child or array of child business objects has the value of 1 or n, respectively, in this attribute. All attributes that represent child business objects also have a ContainedObjectVersion property (which specifies the child's version number) and a Relationship property (which specifies the value Containment).

## Max length property

If the attribute is of type String, this property specifies the maximum length allowed for the attribute's value.

## Key property

At least one simple attribute in each business object must be specified as the key. To define an attribute as a key, set this property to Yes. If the business object attribute is of type String, WebSphere recommends that the data type in the database is of type Varchar instead of char.

**Note:** The connector does not support specifying an attribute that represents a child business object or an array of child business objects as a key attribute.

If the key property is set to true for a simple attribute, the connector adds that attribute to the WHERE clause of SELECT, UPDATE, RETRIEVE, and DELETE SQL statements that it generates while processing the business object.

If the key property is set to true for an attribute in a child that stores the parent/child relationship in the child (both multiple-cardinality and single-cardinality), the connector uses the parent's primary keys in the WHERE clause of the SELECT statement, and it does not use the Key property. For information on specifying the name of business object attributes whose values are used to set the child's foreign-key attributes, see "Application-specific information at the attribute level" on page 73.

# Foreign key property

The connector uses this property to determine whether an attribute is a foreign key.

# Required property

The Required property specifies whether an attribute must contain a value.

If this property is specified for an attribute that represents a single-cardinality child business object, the connector requires the parent business object to contain a child business object for this attribute.

When the connector receives a business object with a Create request, the connector causes the Create operation to fail if both of the following conditions are true:

- The business object does not have a valid value or a default value for a required attribute.
- Application-specific information does not specify that the connector generate the unique ID.

When the connector receives a business object with a Retrieve request and the business object does not have a valid value or a default value for a required attribute, the connector causes the retrieval operation to fail.

The connector does not use this property for attributes that contain an array of child business objects.

**Note:** If the key attribute uses a sequence or counter or is populated by the database (UID=AUTO), it should not be marked as Required.

#### **AppSpecificInfo**

For information on this property, see "Application-specific information at the attribute level" on page 73.

## **Default value property**

This property specifies a default value that the connector uses to populate a simple attribute if it is not populated with a value from the database table. The connector does not evaluate this property for attributes that represent a child business object or an array of child business objects.

The connector evaluates this property only if the UseDefaults configuration property is set to true. For more information, see Table 30 on page 34..

## Special attribute value

Simple attributes in business object can have the special value, CxIgnore. When it receives a business object, the connector ignores all attributes with a value of CxIgnore. It is as if those attributes were invisible to the connector.

When the connector retrieves data from the database and the SELECT statement returns a null value for an attribute, the connector sets the value of that attribute to CxIgnore by default. If a value has been specified for the UNVL parameter of the attribute's application-specific information, the connector uses that value to represent the null.

Because the connector requires every business object to have at least one primary-key attribute, developers of collaborations and maps should ensure that business objects passed to the connector have at least one primary key that is not set to CxIgnore. The only exception to this requirement is a business object whose primary key is to be generated by the connector using a counter or sequence, or is generated by the database.

When the connector inserts data into the database and a business object attribute has no value specified, it uses the value specified by the attribute's UseNullValue property. For more information about UseNullValue, see UNVL=value in Table 35 on page 74.

# **Business object application-specific information**

Application-specific information in business object definitions provides the connector with application-dependent instructions on how to process business objects. The connector parses the application-specific information from the attributes or verb of a business object or from the business object itself to generate queries for create, update, retrieve, and delete operations.

The connector stores some of the business object's application-specific information in cache and uses this information to build queries for all the verbs.

If you extend or modify an application-specific business object, you must make sure that the application-specific information in the business object definition matches the syntax that the connector expects.

This section provides information on the object-level, attribute, and verb application-specific information format for business objects supported by the connector.

Table 34 provides an overview of the functionality available in business object application-specific information.

Table 34. Overview of application-specific information in supported business objects

| Scope of application-specific information                     | Functionality                                                                                                    |  |
|---------------------------------------------------------------|----------------------------------------------------------------------------------------------------|--|
| Entire business object                                        | Specifies:                                                                                                    |  |
| ·                                                             | The name of the corresponding database table.                                                                                                    |  |
|                                                               | • Defines the column whose value the connector uses in the WHERE clause to perform a logical (or soft) delete.                                                               |  |
|                                                               | • That the top-level business object is a wrapper.                                                                                                    |  |
| Simple attributes                                             | Specifies:                                                                                                    |  |
|                                                               | • The database column name for an attribute.                                                                                                    |  |
|                                                               | • The foreign key relationship between an attribute in the current business object and a parent or child business object.                                                    |  |
|                                                               | • Automatic generation of unique identifier values.                                                                                                    |  |
|                                                               | • The name of another attribute within the same business object whose value the connector must use to set the value of the current attribute.                                |  |
|                                                               | • Whether to use the current attribute when sorting a retrieval.                                                                                                    |  |
|                                                               | • The value to use when the value of the current attribute in ull.                                                                                                    |  |
|                                                               | String substitution behavior.                                                                                                    |  |
|                                                               | • Whether to use the LIKE operator or = operator when comparing strings.                                                                                                    |  |
|                                                               | • The value to use as the wildcard position when the LIKE operator is used.                                                                                                  |  |
| Attributes that contain a child or an array of child business | Specifies whether a single-cardinality child is owned by the parent. Specifies whether the connector deletes child data                                                      |  |
| objects                                                       | during an update operation if the data is not represented in<br>the source business object.                                                                                  |  |
| Business object verb                                          | Used only for the Retrieve verb, this text specifies the attributes to be included in the WHERE clause for a retrieval. You can also specify operators and attribute values. |  |

The following sections discuss this functionality in more detail.

# Application-specific information at the business-object level

Application-specific information at the business-object level enables you to:

- Specify the name of the corresponding application database table.
- Provide the information necessary to perform a physical or logical delete.
- Specify that the top-level business object is a wrapper object.

At the business-object level, application-specific information format consists of parameters separated by colon (:) or semicolon (;) delimiters:

TN=TableName; SCN=StatusColumnName:StatusValue; WRAPPER=true | false

where TableName identifies the database table, StatusColumnName is the name of the application database column used to perform logical deletes, and StatusValue is the value that signifies that a business object is inactive or deleted.

For example, assume that a Customer business object has the following value specified for its business object application-specific information: TN=CUSTOMER; SCN=CUSTSTATUS:DELETED

Assume also that the connector receives a request to delete the customer. Such a value causes the connector to issue the following SQL statement:

UPDATE CUSTOMER SET CUSTSTATUS = 'DELETED' WHERE CUSTOMER ID = 2345

If the SCN parameter is not included or no value is specified for it, the connector physically deletes the business object from the application database. In other words, if the business object with the Delete verb includes the SCN parameter in its application-specific information, the connector performs a logical delete. If the business object with the Delete verb does not include the SCN parameter in its application-specific information, the connector performs a physical delete.

Both update and delete operations may use the value of the SCN property:

- When performing an update, the connector uses the value of its ChildUpdatePhyDelete property to determine whether to physically or logically delete missing child data. If logically deleting the child data, it uses the value of its SCN parameter to obtain the name of the status column and the text of the status value. For more information, see "Update operations" on page 59.
- When performing a delete, the connector uses the value of its SCN parameter to determine whether to physically or logically delete the entire business object. If the SCN parameter contains a value, the connector performs a logical delete. If the SCN parameter does not contain a value, the connector performs a physical delete. For more information, see "Delete operations" on page 61.

At the business-object level, application-specific information may be used to specify a wrapper: WRAPPER=true|false

If the wrapper parameter is set to true, the top-level business object is a wrapper object. The wrapper object is not represented by a database table or view. A wrapper is used as a container for unrelated business objects. The connector ignores the top-level object and processes only the children. The wrapper object may contain N cardinality or N-1 cardinality entities or both.

# Application-specific information at the attribute level

The application-specific information for attributes differs depending on whether the attribute is a simple attribute or an attribute that represents a child or an array of child business objects. The application-specific information for an attribute that represents a child also differs depending on whether the parent/child relationship is stored in the child or in the parent. For information on application-specific information for attributes that represent a child or array of child business objects, see "Specifying an attribute's foreign key" on page 76.

#### Application-specific information for simple attributes

For simple attributes, application-specific information format consists of eleven name-value parameters, each of which includes the parameter name and its value. Each parameter set is separated from the next by a colon (:) delimiter.

The format of attribute application-specific information is shown below. Square brackets ([]) surround an optional parameter. A vertical bar (|) separates the members of a set of options. Reserve the colon as a delimiter.

```
CN=col_name:[FK=[fk_object_name.]fk_attribute_name]:
[UID=[AUTO|uid_name] schema_name.uid_name [=UseIfMissing]|CW.uidcolumnname
[=UseIfMissing]]]:
[PH=true|false]:[CA=set_attr_name|..set_attr_name]:[OB=[ASC|DESC]]:[UNVL=value]:
[ESC=true|false]:[FIXEDCHAR=true|false]:
[BYTEARRAY=true|false]:[USE_LIKE=true|false:
[WILDCARD_POSITION=non-negative number|NONE|BEGIN|END|BOTH]]:
[CLOB=true]
[TS=true|false]
```

The only required parameter for a simple attribute that you want the connector to process is the column name. For example, to specify only the column name, use the following format:

CN=customer id

Table 35 describes each name-value parameter.

Table 35. Name-value parameters in attribute application-specific information

#### **Parameter** Description CN=col name The name of the application database column for this attribute. FK=[fk object name.] The value of this property depends on whether the parent/child fk\_attribute\_name relationship is stored in the parent business object or the child. If an attribute is not a foreign key, do not include this parameter in the application-specific information. For more information, see "Specifying an attribute's foreign key" on page 76. UID=AUTO The connector uses this parameter to generate the unique ID for the business object. If an attribute does not require generation of a unique ID, UID=uid name do not include this parameter in the application-specific information. See schema name.uid name the "PreserveUIDSeq" on page 41 property description for details on [=UseIfMissing] preserving the unique ID during business object processing. For more UID=CW.uidcolumnname information, see "Generating a business object's unique identifier" on [=UseIfMissing] PH=true|false If PH=true, then the corresponding simple attribute is a placeholder attribute. A simple attribute is also a placeholder if its application-specific information is blank or null. CA=set attr name ...set attr name If set attr name is set to the name of another attribute within the current individual business object, the connector uses the value of the specified attribute to set the value of this attribute before it adds the business object to the application database during a Create operation. The value of set attr name cannot reference an attribute in a parent or child business object, but it can reference an attribute in the parent business object if set attr name is preceded by the two periods. If you do not include this parameter in the application-specific information, the connector uses the value of the current attribute without copying the attribute's value (CA) from another attribute.

Table 35. Name-value parameters in attribute application-specific information (continued)

| Parameter                                                    | Description                                                                                                    |  |
|--------------------------------------------------------------|----------------------------------------------------------------------------------------------------|--|
| OB=[ASC DESC]                                                | If a value is specified for this parameter and the attribute is in a child business object, the connector uses the value of the attribute in the ORDER BY clause of retrieval queries.                                                                                                    |  |
|                                                              | The connector can retrieve child business objects in ascending order or descending order.                                                                                                    |  |
|                                                              | Use ASC to specify retrieval in ascending order.                                                                                                    |  |
|                                                              | Use DESC to specify retrieval in descending order.                                                                                                    |  |
|                                                              | If you do not include this parameter in the application-specific information, the connector does not use this attribute when specifying retrieval order.                                                                                                    |  |
| UNVL=value                                                   | Specifies the value the connector uses to represent a null when it retrieve a business object with null-valued attributes. If you do not include this parameter in the application-specific information, the connector inserts a CxIgnore for the attribute's value.                                                                                                    |  |
| ESC=[true false]                                             | Determines whether the connector replaces all instances of each character identified in the ReplaceAllStr property with the substitution strings also specified in the ReplaceStrList property. If this parameter does not contain a value, the connector uses the value of the ReplaceStrList property to make this determination.                                                                                                    |  |
| FIXEDCHAR=<br>true false                                     | Specifies whether the attribute is of fixed length when the columns in the table are of type CHAR, not VARCHAR. For example, if a particular attribute is linked to a column that is of type CHAR, the connector expects FIXEDCHAR in length; for the application specific information of that attribute specify FIXEDCHAR=true. Ensure that the MaxLength property of the attribute is of the CHAR length, which is specified in the application database. By default, FIXEDCHAR=false. |  |
| BYTEARRAY=true false                                         | If BYTEARRAY=true, the connector will read and write binary data to the database and will send that data as a string to InterChange Server or WebSphere MQ Integration Broker. BYTEARRAY=false is the default.                                                                                                    |  |
| USE_LIKE=true false                                          | Specifies whether the connector compares strings using the = operator of the LIKE operator. If USE_LIKE is set to true, wildcard queries can be performed by setting WILDCARD_POSITION. If USE_LIKE is set to false, the =operator will be used.                                                                                                    |  |
| WILDCARD_POSITION=non-negative<br>number NONE BEGIN END BOTH | If USE_LIKE is true, the WILDCARD_POSITION is used to specify the position that is the wildcard. This value can be any non-negative number, NONE, BEGIN, END, or BOTH. For example, using BEGIN will place the wildcard character in the first position of the string (%string). Using END will place the wildcard character in the last position of the string (string%). Using BOTH will place wildcard characters in both the first and last position in the string (%string%).       |  |

Table 35. Name-value parameters in attribute application-specific information (continued)

| Parameter     | Description                                                                                                    |
|---------------|----------------------------------------------------------------------------------------------------|
| CLOB=true     | Only applicable for String Attribute Type. Specifies that the database column that corresponds to this attribute is a CLOBdatatype.  Note: ACLOB datatype is defined as follows:                                                                                                   |
|               | <ul> <li>The CLOB attribute has a String Type whose length is used to define the<br/>length of the CLOB</li> </ul>                                                                                                    |
|               | <ul> <li>The CLOB attribute has ASI=CN=xyz; CLOB=true</li> </ul>                                                                                                    |
|               | <ul> <li>Any other attribute type with reference to CLOB in the ASI would result<br/>in an error</li> </ul>                                                                                                    |
|               | <ul> <li>CLOB=false would result in an error</li> </ul>                                                                                                    |
|               | A regular String Type would be the same and with no reference to CLOB in the ASI. CLOB datatypes of 4k and larger can be inserted or updated. But they can be used only with Oracle and require the latest thin driver with CLOB support. Using any other driver may cause errors. |
| TS=true false | For attributes of type date, when TS=false is specified in the application-specific information for the attribute, the attribute is treated as a DATE type. When TS=true, the attribute is treated as a TIMESTAMP type. The default value of TS is true.                           |

**Note:** If none of the application-specific information in any of a business object's attributes cause the connector to build or execute a query, the connector logs a warning and continues operating. It does not throw an exception or return a failure.

**Specifying an attribute's foreign key:** The value of this property depends on whether the parent/child relationship is stored in the parent business object or the child:

- Stored in the parent—set the value to include both the type of the child business object and the name of the attribute in the child to be used as the foreign key.
- In the child—set the value to include only the name of the attribute in the parent to be used as the foreign key.

If the value of fk object name does not match the type of the child business object, and the value of fk attribute name does not match the name of the attribute in the parent or child (as applicable), the connector cannot process this attribute as a foreign key. The case of the business object's name and the attribute's name is significant.

For example, assume that the Customer business object contains the Addr[1] attribute, which represents the Address child business object, and the AID attribute, which stores the primary key of the child business object as a foreign key. In this case, the application-specific information of the parent's foreign key attribute must contain the type of the child business object (Address) as well as the name of its primary key attribute (ID). In this example, the application-specific information of the AID attribute would include FK=Address.ID.

Naming a foreign key attribute: Multiple parent business objects can contain the same child business object, regardless whether the child is stored with single cardinality or multiple cardinality, and regardless whether the parent/child relationship is stored on the parent or on the child. However, all parent business objects that store the parent/child relationship must use identically named attributes to contain the child's primary key. Moreover, all child business objects

that store the parent/child relationship must use identically named attributes to contain the parent's primary key. Figure 5 illustrates these relationships.

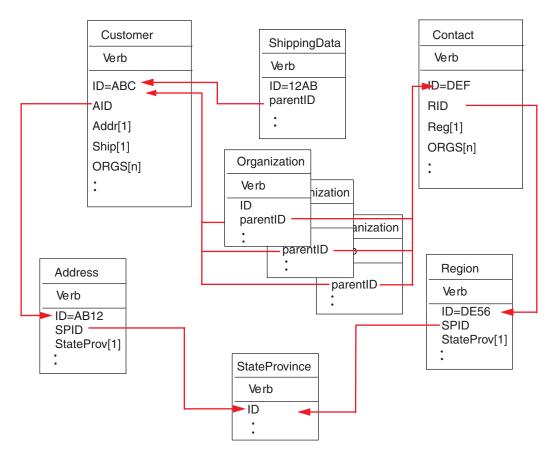

Figure 5. Example of relationships among business objects

Figure 5 illustrates the following relationships:

• The ORGS[n] attribute of Customer ABC and Contact DEF represents an array of Organization business objects. The foreign key value for each business object in the array of Organizations corresponds to the primary key value in the ID attribute in the Customer and Contact business objects. In this case, each business object in the array is contained by multiple parents.

The application-specific information for the ORGS attribute might be: KEEP RELATIONSHIP=true

For more information on the KEEP\_RELATIONSHIP parameter, see "Application-specific information for attributes that represent children" on page 79.

The application-specific information for the parent ID attribute of each child in the array of Organizations contains the name of the column in the application database that corresponds to the current attribute, and specifies the current attribute's foreign key by containing the name of the parent's primary key attribute; for example:

CN=ORG ID:FK=ID

**Note:** For multiple business objects to contain the same child (where the parent/child relationship is stored in the child), all parent business objects must use an identically named attribute to contain the foreign key for the

child. The foreign key parameter of that child's application-specific information identifies only the attribute's name and not the type of the parent business object. The connector assumes that the direct parent is the owner of each child.

• The Addr[1] attribute of Customer represents the Address business object with ownership. The AID attribute of Customer identifies the primary key of the Address business object as a foreign key in the parent. In this case, the parent's foreign key attribute must contain the type of the child business object as well as the name of its primary key attribute. The single-cardinality child, Address, is contained by only one parent.

The application-specific information for the Addr attribute is: CONTAINMENT=OWNERSHIP

The application-specific information for the AID attribute contains the name of the column in the application database that corresponds to the current attribute, and specifies the current attribute's foreign key by containing the type of the child business object and the name of its primary key attribute; for example: CN=FK AD:FK=Address.ID

The application-specific information for the child's primary-key attribute is CN=pk

• The StateProv[1] attributes of the Address and Region business objects represent the StateProvince business object without ownership. The SPID attributes of the Address and Region business objects contain the type of the child business object (StateProvince) and the name of its primary key attribute, which serve as the parent's foreign key. The same single-cardinality child, StateProvince, is contained by multiple parents.

The application-specific information for the SPID attribute is: CONTAINMENT=NOOWNERSHIP

For more information on the CONTAINMENT parameter, see "Application-specific information for attributes that represent children" on page 79.

The application-specific information for the Address SPID attribute contains the name of the column in the database that corresponds to the current attribute, and specifies the current attribute's foreign key by containing the type of the child business object and the name of its primary key attribute; for example: CN=FK SP:FK=StateProvince.ID

The application-specific information for the child's primary key attribute is:  $\mbox{CN=SP\ ID}$ 

**Note:** For multiple business objects (that store the parent/child relationship in the parent) to contain the same child, all child business objects must use an identically named attribute to contain the foreign key for the parent.

• The Ship[1] attribute of Customer represents a ShippingData business object that contains the customer's shipping information. The ID attribute of Customer functions as the foreign key for the shipping data. In this case, because ShippingData cannot exist independently of its parent and is created only after its parent is created, the parent/child relationship is stored in the child.

The application-specific information for the child's parentID attribute contains the name of the column in the database that corresponds to the current attribute, and specifies the current attribute's foreign key by containing the name of its parent's primary key attribute; for example:

CN=SD\_ID:FK=ID

Generating a business object's unique identifier: The connector uses the UID parameter to generate the unique ID for the business object. The connector generates unique IDs by using sequences, or counters (which are structured as tables), and then issues the INSERT statement.

The connector uses a sequence or counter to generate the ID value and then issues the INSERT statement:

- If UID=CW.uidcolumnname, the connector uses a WebSphere counter table to generate a unique ID for the attribute. The table, whose name is configurable, is created with a single column named id. You can customize the table to add a column for each attribute that requires generation of a UID. Use the uidcolumnname parameter to specify the name of the column for the connector to use when generating the unique ID. Note that the connector supports only the numeric data type for columns that require generation of a UID.
  - If the WebSphere counter table is used to generate a UID for one attribute only, then create a table with one column of type integer (choose database-appropriate data types). Configure the connector property *UniqueIdTableName* with an appropriate table name.
  - If the WebSphere counter table is used to generate UIDs for more than one attribute, then create a table with as many columns as attributes of type integer only.
- If UID=CW.uidcolumnname=UseIfMissing and if the value of the attribute is not CxIgnore, the connector uses the attribute's value rather than generating a unique ID. The =UseIfMissing parameter cannot contain blanks and is not case sensitive.

See the property "PreserveUIDSeq" on page 41 for information on preserving the unique ID sequence during processing.

# Application-specific information for attributes that represent children

Attributes that represent a single-cardinality child business object can specify whether the child is owned by the parent or shared among multiple parents.

Attributes that represent a single-cardinality child or an array of child business objects can specify the connector's behavior when updating the parent and a subset of the children.

Attributes that represent a single-cardinality child business Object: The format of the application-specific information for attributes that represent a single-cardinality child business object is:

CONTAINMENT= [OWNERSHIP|NO OWNERSHIP]

Set CONTAINMENT to OWNERSHIP to represent a single-cardinality relationship where the parent owns the child business object. Set CONTAINMENT to NO\_OWNERSHIP to represent a single-cardinality relationship where the parent shares the child business object. Do not include the CONTAINMENT parameter when you represent a single-cardinality relationship that stores the relationship in the child rather than in the parent.

For more information, see "Single-cardinality relationships and data without ownership" on page 51 and "Wrapper objects" on page 54.

**Attributes that represent a child that stores the parent's Key:** For Update operations on an array of business objects that store the parent/child relationship

in the child, there is a special value for the attribute that represents the child: you can set KEEP\_RELATIONSHIP to true to prevent the connector from deleting existing child data that is not represented in the source business object.

For example, assume an existing contract is associated with an existing site, such as New York. Assume further that the connector receives a request to update a Contract business object that contains a single child business object that associates San Francisco as the site. If KEEP\_RELATIONSHIP evaluates to true for the attribute that represents the site data, the connector updates the contract to add its association with San Francisco and does not delete its association with New York.

However, if KEEP\_RELATIONSHIP evaluates to false, the connector deletes all existing child data that is not contained in the source business object. In such a case, the contract is associated only with San Francisco.

The format for this application-specific information is: KEEP\_RELATIONSHIP=[true|false]

Case is ignored in checking for this application-specific information.

Working with Binary Data: If BYTEARRAY=true, the connector will read and write binary data to the database. Since there is no support for binary data in the current version of the WebSphere Business Integration system framework, the binary data is converted to a String and then sent to the integration broker. The format of this string is a hexadecimal number with 2 characters per byte. For example, if the binary data in the database is 3 bytes with the (decimal) values (1, 65, 255), the string will be "0141ff".

# Application-specific information format for verbs

The connector uses verb application-specific information for the Retrieve and Retrieve By Content verbs. This text allows you to specify the attributes to be included in the WHERE clause for a retrieval. You can also specify operators and attribute values.

The syntax for application-specific information for the Retrieve and RetrieveByContent verbs is shown below:

[condition\_variable conditional\_operator @ [...]:[..]attribute\_name [, ...]]

#### where:

| condition_variable  | The name of the application database column.                                                                                                    |
|---------------------|----------------------------------------------------------------------------------------------------|
| conditonal_operator | The operator supported by the application database, for example =, >, OR, AND, and IN (value1, value2).                                                                                                    |
| <b>@</b>            | A variable that is substituted with the value retrieved by getAttrValue(attribute_name). The substitution is positional; that is, the connector substitutes the first @ with the value of the first attribute_name variable specified after the: delimiter.  The attribute specified in the attribute_name variable |
|                     | belongs to the immediate parent business object; if this value is missing, the attribute belongs in the current business object.                                                                                                    |
| attribute_name      | The name of the attribute whose value the connector substitutes for @.                                                                                                    |

To understand the syntax of this property, assume that an Item business object has an item\_id attribute whose value is XY45 and a Color attribute whose value is RED. Assume further that you specify the Retrieve verb's AppSpecificInfo property as:

```
Color='RED'
```

The above application-specific information value causes the connector to build the following WHERE clause for a retrieval:

```
where item id=XY45 and Color = 'RED'
```

For a more complicated example, assume that the Customer business object has a customer\_id attribute whose value is 1234 and a creation\_date attribute whose value is 01/01/90. Assume also that this business object's parent has a quantity attribute whose value is 20.

```
Assume further that you specify the Retrieve verb's AppSpecificInfo property as: creation_date > @ OR quantity = @ AND customer_status
IN ('GOLD', 'PLATINUM') : creation_date, ..quantity
```

The above application-specific information value causes the connector to build the following WHERE clause for a retrieval:

```
where customer_id=1234 and creation_date > '01/01/90'
OR quantity = 20 AND customer_status IN ('GOLD', 'PLATINUM')
```

The connector gets the date value ('01/01/90') from the creation\_date attribute in the current business object. It gets the quantity value (20) from the quantity attribute in the parent business object (as indicated by ..quantity in the application-specific information.

After the connector parses the application-specific information for the Retrieve verb, it adds the text to the WHERE clause of the RETRIEVE statement that it constructs from the business object's primary or foreign keys. The connector adds the leading AND to the WHERE clause. The value of the application-specific information must be valid SQL syntax. In the case of RetrieveByContent, the application-specific information is added to the WHERE clause of the RETRIEVE statement that it constructs from the business object's attributes that have their values populated.

The WHERE clause can also refer to placeholder attributes instead of the actual attributes in the parent business object. These placeholders do not have any application-specific information. An attribute can be a placeholder if it satisfies one of the following conditions for its application-specific information:

- 1. Simple attribute with ASI=null or ''
- 2. Simple attribute with ASI=PH=TRUE

For example: An Order business object contains a multiple cardinality line item business object, and retrieval of only specific line items is needed. This retrieval can be handled through a placeholder attribute in the Order business object. This placeholder is required in the parent object because the child objects are all pruned. When InterChange Server is the integration broker, the placeholder attribute can be populated at runtime by a map with a list of the specific line items, separated by a comma (,).

For this example, you would add the following information to the WHERE clause for the retrieve verb on the child line item business object:

line\_item\_id in(@):..placeholder

Where line\_item\_id in is the ID in the child business object, placeholder is the attribute in the parent. If placeholder contains the values 12,13,14 the query would select the following from the WHERE clause:

line\_item\_id in(12,13,14)

Where SELECT:..FROM:..WHERE x in (1,2,3) is a standard database SQL syntax.

In the RetrieveByContent verb, if the length of the WHERE clause is 0, the connector will use the application-specific information in the WHERE clause of the RETRIEVE statement. With this feature, the user can send a business object with no attribute values populated and specify verb application-specific information for RetrieveByContent, and the connector will build the WHERE clause based on what was specified in the verb application-specific information alone.

# Chapter 6. Generating business object definitions using the ODAs for MAS

This chapter describes the ODAs for MAS, object discovery agents (ODA) that generate business object definitions for the connectors for ADABAS, CICS, DB2 and VSAM. These ODAs uses ADABAS tables; VSAM datasets; DB2 tables, views, and stored procedures; and CICS stored procedures to discover business object requirements.

**Note:** Familiarity with database concepts and JDBC drivers (for configuration purposes) can aid in understanding how the ODAs for MAS operate.

This chapter contains the following sections:

- · "Installation and usage"
- "Using the ODAs for MAS in Business Object Designer" on page 86
- "Contents of the generated definition" on page 95
- "Sample business object definition file" on page 98
- "Inserting attributes that contain child business objects" on page 99
- "Adding information to the business object definition" on page 99

#### Installation and usage

This section discusses the following:

- "Installing the ODAs for MAS"
- "Before using the ODAs for MAS" on page 84
- "Launching the ODAs for MAS" on page 85
- "Running multiple instances of the ODAs for MAS" on page 85
- "Working with error and trace message files" on page 85

# Installing the ODAs for MAS

To install the ODAs for ADABAS, CICS, DB2 or VSAM, use the corresponding adapter Installer. For example, installing IBM WebSphere Business Integration Adapter for ADABAS will also install the ADABAS ODA. Follow the instructions in the *System Installation Guide for UNIX* or *for Windows*. When the installation is complete, the following files are installed in the directory on your system where you have installed the product, for example:

- ODA\ADABAS\BIA ADABASODA.jar
- ODA\messages\BIA ADABASODAAgent.txt
- ODA\ADABAS\start ADABASODA.bat (Windows only)
- ODA/ADABAS/start\_ADABASODA.sh (UNIX only)
- bin\CWODAEnv.bat (Windows only)
- bin/CWODAEnv.sh (UNIX only)

**Note:** Except as otherwise noted, this document uses backslashes (\) as the convention for directory paths. For UNIX installations, substitute slashes (/) for backslashes. All product pathnames are relative to the directory where the product is installed on your system.

## Before using the ODAs for MAS

Before you can run the ODAs for ADABAS, CICS, DB2 or VSAM, you must:

• Install the appropriate JDBC driver. Follow the instructions in the *System* Installation Guide for UNIX or for Windows.

**Important:** The ODAs can connect to any database using a JDBC driver that supports JDBC 2.0 or above.

- Because the ODAs generate business object names and attribute names from the names of corresponding database tables and columns, and because business object names and attribute names must be in ISO Latin-1, verify that the appropriate database components have Latin-1 names. If they do not, you have the following choices:
  - Create the business object definition manually in Business Object Designer.
  - Edit the definition generated by the ODA for ADABAS, CICS, DB2 or VSAM so that all business object names and attribute names are in Latin-1.
- Open for editing the UNIX shell or Windows batch file and configure the values described in Table 36.

| Table 36. Shell and batch file | configuration | variables |
|--------------------------------|---------------|-----------|
|--------------------------------|---------------|-----------|

| Variable   | Explanation                                                                                                    | Example                                                                                                    |
|------------|----------------------------------------------------------------------------------------------------|----------------------------------------------------------------------------------------------------|
| AGENTNAME  | Name of the ODA                                                                                                    | UNIX: AGENTNAME=DB20DA                                                                                                    |
|            |                                                                                                    | Windows: set AGENTNAME=DB20DA                                                                                                    |
| AGENT      | Name of the ODA's jar file                                                                                                    | UNIX: AGENT=\$CROSSWORLDS/ODA/DB2/DB2ODA.jar                                                                                                    |
|            | Jul IIIC                                                                                                    | Windows: set AGENT=                                                                                                    |
|            |                                                                                                    | %CROSSWORLDS%\ODA\DB2\DB2ODA.jar                                                                                                    |
| DRIVERPATH | Path of JDBC driver<br>library; the ODAs use<br>the driver classes to<br>establish a connection<br>to a specified<br>database | <pre>UNIX: DRIVERPATH=\$CROSSWORLDS/lib/\ xwutil.jar:\$CROSSWORLDS/lib/\ xwbase.jar:\$CROSSWORLDS/lib/\ xwsqlserver.jar:\$CROSSWORLDS/lib/\ spy/lib/spy.jar\ <shadow_client>/jdbc/scjd12.jar;/\ <shadow_client>/jdbc/jdbc2_0-stdext.jar</shadow_client></shadow_client></pre> Windows: set DRIVERPATH=%CROSSWORLDS%\/ lib\xwutil.jar;%CROSSWORLDS%\lib\/ xwbase.jar;%CROSSWORLDS%\lib\/ xwsqlserver.jar;%CROSSWORLDS%\lib\/ spy\lib\spy.jar/ <shadow_client>\jdbc\scjd12.jar;\/ <shadow_client>\jdbc\scjd12.jar;\/ <shadow_client>\jdbc\scjd12.jar;\/</shadow_client></shadow_client></shadow_client> |
| DRIVERLIB  | Path of the native                                                                                                    | UNIX:DRIVERLIB=\$CROSSWORLDS/lib/db2.jdbc.so                                                                                                    |
| DICTATION  | libraries used by the                                                                                                    | OTALIA DELETT PEROSSWOREDS/ TTD/ UDZJUDE: 30                                                                                                    |
|            | JDBC driver                                                                                                    | Windows:                                                                                                    |
|            |                                                                                                    | DRIVERLIB=%CROSSWORLDS%\bin\db2jdbc.d11                                                                                                    |

After installing the JDBC driver and setting configuration values in the shell or batch file, you must do the following to generate business objects:

- 1. Launch the ODA.
- 2. Launch Business Object Designer.
- 3. Follow a six-step process in Business Object Designer to configure and run the ODA.

The following sections describe these steps in detail.

## Launching the ODAs for MAS

You can launch the ODAs for ADABAS, CICS, DB2 or VSAM with the startup script appropriate for your operating system.

#### **UNIX:**

start ADABASODA.sh

#### Windows:

start ADABASODA.bat

You configure and run the ODAs using Business Object Designer. Business Object Designer locates each ODA by the name specified in the AGENTNAME variable of each script or batch file. The default ODA name for the connector is ADABASODA, CICSODA, DB2ODA or VSAMODA.

## Running multiple instances of the ODAs for MAS

It is recommended that you change the name of the ODA when you run multiple instances of it. To create additional uniquely named instances of the ODA for ADABAS, CICS, DB2 or VSAM:

- Create a separate script or batch file for each instance.
- Specify a unique name in the AGENTNAME variable of each script or batch file.

It is recommended that you prefix each name with the name of the host machine when you run ODA instances on different machines.

Figure 6 on page 87 illustrates the window in Business Object Designer from which you select the ODA to run.

# Working with error and trace message files

Error and trace message files (the default for DB2 is DB20DAAgent.txt) are located in \ODA\messages\, which is under the product directory. These files use the following naming convention:

AgentNameAgent.txt

If you create multiple instances of the ODA script or batch file and provide a unique name for each represented ODA, you can have a message file for each ODA instance. Alternatively, you can have differently named ODAs use the same message file. There are two ways to specify a valid message file:

- If you change the name of an ODA and do not create a message file for it, you
  must change the name of the message file in Business Object Designer as part of
  ODA configuration. Business Object Designer provides a name for the message
  file but does not actually create the file. If the file displayed as part of ODA
  configuration does not exist, change the value to point to an existing file.
- You can copy the existing message file for a specific ODA, and modify it as required. Business Object Designer assumes you name each file according to the naming convention. For example, if the AGENTNAME variable specifies CICSODA1, the tool assumes that the name of the associated message file is CICSODA1Agent.txt. Therefore, when Business Object Designer provides the filename for verification as part of ODA configuration, the filename is based on the ODA name. Verify that the default message file is named correctly, and correct it as necessary.

**Important:** Failing to correctly specify the message file's name when you configure the ODA causes it to run without messages. For more information on specifying the message file name, see "Configuring Initialization properties" on page 87.

During the configuration process, you specify:

- The name of the file into which the ODA writes error and trace information
- The level of tracing, which ranges from 0 to 5.

Table 37 describes these values.

Table 37. Tracing levels

| Trace level                                                                                                    | vel Description                                     |  |  |
|----------------------------------------------------------------------------------------------------|-----------------------------------------------------|--|--|
| 0                                                                                                    | Logs all errors                                     |  |  |
| 1                                                                                                    | Traces all entering and exiting messages for method |  |  |
| 2                                                                                                    | Traces the ODA's properties and their values        |  |  |
| 3                                                                                                    | Traces the names of all business objects            |  |  |
| 4                                                                                                    | Traces details of all spawned threads               |  |  |
| Indicates the ODA initialization values for all of its properties     Traces a detailed status of each thread that the ODA spawned     Traces the business object definition dump |                                                     |  |  |

For information on where you configure these values, see "Configuring Initialization properties" on page 87.

## Using the ODAs for MAS in Business Object Designer

This section describes how to use the ODAs for ADABAS, CICS, DB2 and VSAM in Business Object Designer to generate business object definitions. For information on launching Business Object Designer, see the *Business Object Development Guide*. You can download this book from the IBM WebSphere Business Integration Adapters InfoCenter:

http://www.ibm.com/websphere/integration/wbiadapters/infocenter.

After you launch an ODA, you must launch Business Object Designer to configure and run it. There are six steps in Business Object Designer to generate a business object definition using an ODA. Business Object Designer provides a wizard that guides you through each of these steps.

After starting the ODA, do the following to start the wizard:

- 1. Open Business Object Designer.
- 2. From the File menu, select the New Using ODA... submenu.
  Business Object Designer displays the first window in the wizard, named Select Agent. Figure 6 on page 87 illustrates this window.

To select, configure, and run the ODA, follow these steps:

- 1. "Selecting the ODA" on page 87
- 2. "Configuring Initialization properties" on page 87
- 3. "Expanding nodes and selecting tables, views, stored procedures, and synonyms/nicknames" on page 89
- 4. "Confirming database object selections" on page 91

- 5. "Generating definitions" on page 92 and, optionally, "Providing additional information" on page 92
- 6. "Saving definitions" on page 95

# Selecting the ODA

Figure 6 illustrates the first dialog box in Business Object Designer's six-step wizard. From this window, select the ODA to run.

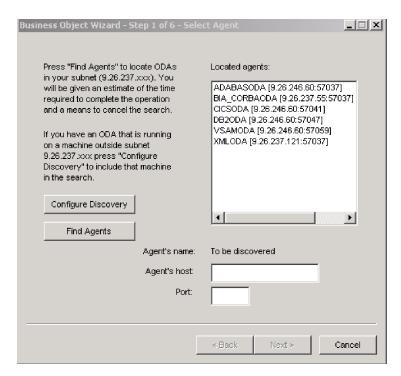

Figure 6. Selecting the ODA

To select the ODA:

1. Click the Find Agents button to display all registered or currently running ODAs in the Located agents field.

**Note:** If Business Object Designer does not locate your desired ODA, check the setup of the ODA.

Select the desired ODA from the displayed list.Business Object Designer displays your selection in the Agent's name field.

# **Configuring Initialization properties**

The first time Business Object Designer communicates with the ODA, it prompts you to enter a set of initialization properties as shown in Figure 7. You can save these properties in a named profile so that you do not need to re-enter them each time you use the ODA. For information on specifying an ODA profile, see the *Business Object Development Guide*.

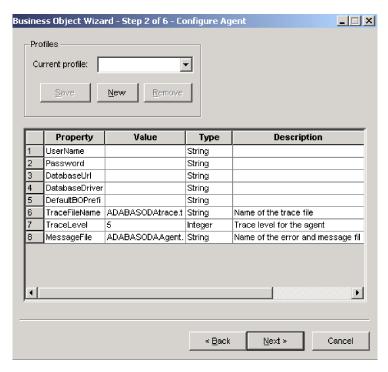

Figure 7. Configuring agent initialization properties

Configure the ODA properties described in Table 38.

Table 38. ODA for MAS properties

| Row<br>number | Property name   | Property type | Description                                                                                                    |
|---------------|-----------------|---------------|----------------------------------------------------------------------------------------------------|
| 1             | UserName        | String        | Name of the user with authorization to connect to the database                                                                                                    |
| 2             | Password        | String        | Password of the user with authorization to connect to the database                                                                                                    |
| 3             | DatabaseUr1     | String        | URL that enables a connection to the database, as follows: jdbc:neon: <datasourcename> (set with jConfig on Windows and with shadow.ini on UNIX)</datasourcename>                                                                                                    |
| 4             | DatabaseDriver  | String        | Name of the driver used to establish the connection. For example: oracle.jdbc.driver.OracleDriver                                                                                                    |
| 5             | DefaultBOPrefix | String        | Text that is prepended to the name of the business object<br>to make it unique. You can change this later, if required,<br>when Business Object Designer prompts you for business<br>object properties. For more information, see "Providing<br>additional information" on page 92.                                                                                                    |
| 6             | TraceFileName   | String        | File into which the ODA writes trace information. If the file does not exist, the ODA creates it in a directory such as \ODA\VSAMdirectory. If the file already exists, the ODA appends to it. The ODA names the file according to the naming convention. For example, if the agent is named CICSODA, it generates a trace file named CICSODAtrace.txt. Use this property to specify a different name for this file. |
| 7             | TraceLevel      | Integer       | Level of tracing enabled for the ODA for ADABAS, CICS, DB2 or VSAM. See Table 37 on page 86.                                                                                                    |

Table 38. ODA for MAS properties (continued)

| Row<br>number | Property name | Property type | Description                                                                                                    |
|---------------|---------------|---------------|----------------------------------------------------------------------------------------------------|
| 8             | MessageFile   | String        | Name of the error and message file. The ODA displays the filename according to the naming convention. For example, if the agent is named DB20DA, the value of the message file property displays as DB20DAAgent.txt.Important: The error and message file must be located in the \ODA\messages directory. Use this property to verify or specify an existing file. |

#### Important

Correct the name of the message file if the default value displayed in Business Object Designer represents a non-existent file. If the name is not correct when you move forward from this dialog box, Business Object Designer displays an error message in the window from which the ODA was launched. This message does not pop up in Business Object Designer. Failing to specify a valid message file causes the ODA to run without messages.

# Expanding nodes and selecting tables, views, stored procedures, and synonyms/nicknames

After you configure all initialization properties for the ODA for ADABAS, CICS, DB2 or VSAM, Business Object Designer connects to the specified database and displays a tree with all the schema names in the database. These names, which are presented as nodes in the tree, are expandable. Click on them to display all the tables, views, stored procedures and synonyms/nicknames in each schema. Figure 8 illustrates this dialog box with some schema expanded.

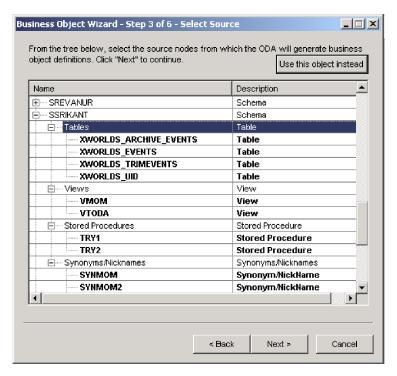

Figure 8. Tree of Schema with expanded nodes

To identify all the database objects that store data for the generated business object definition, select all the required tables, views, stored procedures, and synonyms/nicknames, and click Next. For information on how to filter the objects returned, see the *Business Object Development Guide*.

The schema name ALL SCHEMAS is used to facilitate the retrieval of objects such as tables and views from databases that don't have schemas associated with the objects. When you expand ALL SCHEMAS, a tree is shown with tables, views, stored procedures, and synonyms/nicknames. When each of these nodes is expanded, all the relevant objects from the database appear, regardless of the schema to which the object belongs.

**Note:** When using the ODA for CICS, use the ALL SCHEMAS node to view and retrieve the objects (tables, views, stored procedures, and synonyms/nicknames) in the database.

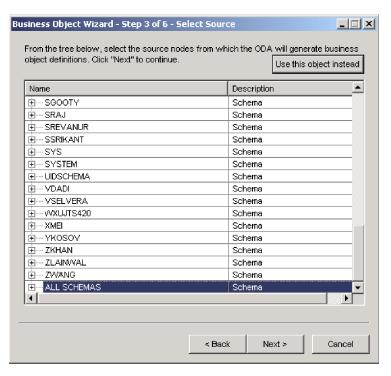

Figure 9. Expanding ALL SCHEMAS to retrieve objects

#### Confirming database object selections

After you identify all the database objects to be associated with the generated business object definition, Business Object Designer displays the dialog box with only the selected tables, views, stored procedures, and synonyms/nicknames. Figure 10 illustrates this dialog box.

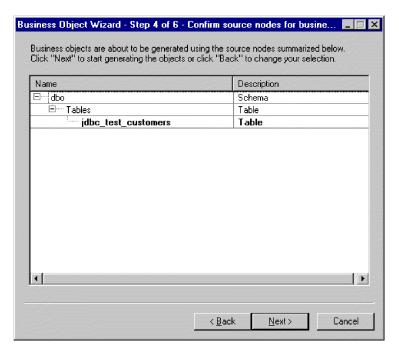

Figure 10. Confirming selection of database objects

This window provides the following options:

- To confirm the selection, click Next.
- If the selection is not correct, click Back to return to the previous window and make the necessary changes. When the selection is correct, click Next.

# **Generating definitions**

After you confirm the database objects, a dialog box informs you that Business Object Designer is generating the definitions.

# Providing additional information

If the ODA for ADABAS, CICS, DB2 or VSAM needs additional information, Business Object Designer displays the BO Properties window, which prompts you for the information.

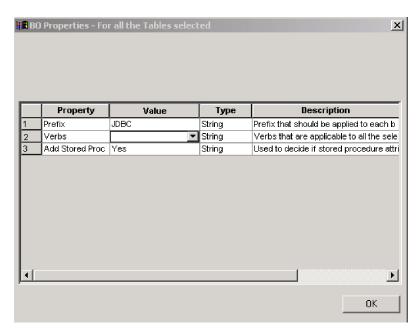

Figure 11. Providing additional information about database objects

In the BO Properties window, enter or change the following information:

- *Prefix*—The text that is prepended to the name of the business object to make it unique. If you are satisfied with the value you entered for the *DefaultBOPrefix* property in the Configure Agent window (Figure 7), you do not need to change the value here.
- *Verbs* Click in the *Value* field and select one or more verbs from the pop-up menu. These are the verbs supported by the business object.
- Add Stored Procedure—Click Yes or No in the Value field:
  - If you select Yes and click OK, the ODA displays a window that provides a list of all stored procedure attributes. Select the stored procedure attributes that you want added to the business object.
  - Select No to ensure that no stored procedure attributes are added to the generated business object definition.

The default is Yes.

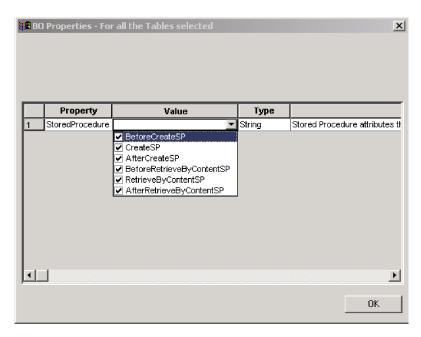

Figure 12. Selecting stored procedure attributes

**Note:** If a field in the BO Properties dialog box has multiple values, the field appears to be empty when the dialog box first displays. Click in the field to display a drop-down list of its values.

The stored procedure attributes to be added to the business object can be associated with one of the stored procedures in the database in that schema. You can choose a stored procedure from a drop-down list of all stored procedures in the database in that schema, against each stored procedure attribute. This information will generate the necessary application-specific information for that attribute.

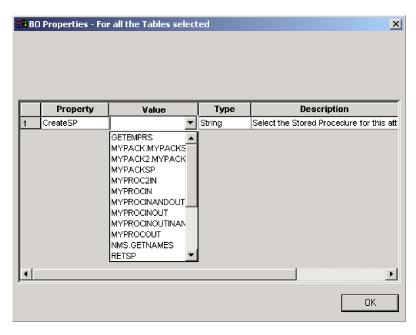

Figure 13. Associating stored procedures with stored procedure attributes

The application-specific information (ASI) for the object level will look like TN=tableName

And for the attribute level, the ASI will look like CN=ColumnName

If a business object is being generated from a stored procedure, and if Mainframe Adapter Suite stored procedure attributes, such as SPForCreate, are associated with it, then the ODA provides a list of all stored procedure names in that schema against the stored procedure attributes and enables you to associate the required stored procedure with the business object. This will generate the ASI for the azdapter stored procedure attribute as follows:

SPN=stored procedure Name; IN=a1:a2; OUT=b1:b2; IO=c1:c2

Where IN means the parameter of the stored procedure is INPUT type, OUT means the parameter is OUTPUT type, and IO means it is INPUT/OUTPUT type. The ODA will not set RS to true or false on the ASI, so you need to set it manually.

The verbs added to the business object are the standard verbs, essentially Retrieve, RetrieveByContent, Create, Update and Delete.

If the return parameter of the stored procedure is of ResultSet Type, the ODA will analyze the result set and create a business object, making the columns of the result set attributes of the business object. The ASI for the stored procedure columns will be set as CN=StoredProcedureColumnName. The ODA sets the key attributes based on the JDBC metadata information returned by the driver. If none is returned, the ODA does not mark any attributes by default as keys. All other attributes, such as length and type, are set as for the attributes generated from tables.

## Saving definitions

After you provide all required information in the BO Properties dialog box and click OK, Business Object Designer displays the final dialog box in the wizard. Here, you can save the definition to the server or to a file, or you can open the definition for editing in Business Object Designer. For more information, and to make further modifications, see the *Business Object Development Guide*.

# Contents of the generated definition

The business object definition that the ODA for ADABAS, CICS, DB2 or VSAM generates contains:

- An attribute for each column in the specified database tables, views, stored procedures, and synonyms/nicknames.
- The verbs specified in the BO Properties window
- Application-specific information:
  - At the business-object level
  - For each attribute
  - For each verb

This section describes:

- "Business-object-level properties" on page 96
- "Attribute properties" on page 96
- "Verbs" on page 98

### **Business-object-level properties**

The ODA for ADABAS, CICS, DB2 and VSAM generate the following information at the business-object level:

- · Name of the business object
- Version—defaults to 1.0.0
- Application-specific information

Application-specific information at the business-object level allows you to:

- Specify the name of the corresponding database table
- · Provide the information necessary to perform a physical or logical delete

At the business-object level, application-specific information format consists of parameters separated by semicolon (;) delimiters. The name of the parameter and its value are separated by a colon (:) delimiter. The syntax is:

TN=TableName; SCN=StatusColumnName:StatusValue

where TableName identifies the database table, *StatusColumnName* is the name of the database column used to perform logical deletes, and *StatusValue* is the value that signifies that a business object is inactive or deleted.

The AppSpecificInfo that the ODA generates at this level contains a value only for the name of the database table, view, stored procedure, or synonym/nickname. For information on specifying a value for the status column, see "Application-specific information at the business-object level" on page 72.

### **Attribute properties**

This section describes the properties that the ODA for ADABAS, CICS, DB2 and VSAM generate for each attribute. For more information about the attributes, see "Business object attribute properties" on page 69.

#### Name property

The ODA obtains the value of the attribute's name from the column name in the database table, view, stored procedure, or synonym/nickname.

#### Data type property

When setting the type of an attribute, JDBC ODA converts the data type of a column in the table or view to a corresponding IBM WebSphere Business Integration Adapter Business Object type. This conversion is done in two steps. First, the data type in the database is converted to a JDBC type. Then, the JDBC type is converted to an IBM WebSphere Business Integration Adapter Business Object type. The first conversion is done by the JDBC driver that you are using. Please refer to the JDBC specification (2.0 and above) for details on individual database type mapping to a JDBC type. Table 39 shows the conversion from the JDBC Type to the corresponding IBM WebSphere Business Integration Adapter Business Object type.

Table 39. Correspondence of data types

| JDBC type   | WebSphere Business Integration Adapter business object type |  |  |  |
|-------------|-------------------------------------------------------------|--|--|--|
| BIT         | BOOLEAN                                                     |  |  |  |
| CHAR        | STRING                                                      |  |  |  |
| VARCHAR     | STRING                                                      |  |  |  |
| LONGVARCHAR | STRING                                                      |  |  |  |

Table 39. Correspondence of data types (continued)

| JDBC type | WebSphere Business Integration Adapter business object type |
|-----------|-------------------------------------------------------------|
| INTEGER   | INTEGER                                                     |
| NUMERIC   | INTEGER                                                     |
| SMALLINT  | INTEGER                                                     |
| TINYINT   | INTEGER                                                     |
| BIGINT    | INTEGER                                                     |
| DATE      | DATE                                                        |
| TIME      | DATE                                                        |
| TIMESTAMP | DATE                                                        |
| DECIMAL   | STRING                                                      |
| DOUBLE    | DOUBLE                                                      |
| FLOAT     | DOUBLE                                                      |
| REAL      | FLOAT                                                       |
| BINARY    | STRING,                                                     |
|           | add                                                         |
|           | BYTEARRAY=TRUE                                              |
|           |                                                             |
|           | to                                                          |
|           | AppSpecificInfo                                             |
| VARBINARY | STRING,                                                     |
|           | add                                                         |
|           | BYTEARRAY=TRUE                                              |
|           |                                                             |
|           | to                                                          |
|           | AppSpecificInfo                                             |

**Note:** If a column's data type is not one of those shown in Table 39 on page 96, the ODA skips the column and displays a message stating that the column cannot be processed.

#### Cardinality property

The ODA sets the cardinality of all simple attributes to 1.

#### MaxLength property

The ODA obtains the length of a string from the length specified for the varchar, char, or text data type.

#### IsKey property

If the column is a primary key in the table, the ODA marks it as a key attribute. However, if a view, stored procedure, or synonym/nickname, instead of a table, is selected as the source node to generate Business Objects, the ODA does not mark the column as a key attribute. In this case, the key attribute needs to be set manually.

#### IsForeignKey property

The ODA does not set the IsForeignKey property. You can set it in Business Object Designer.

#### IsRequired property

If a field is designated not null in the table, view, stored procedure, or synonym/nickname, the ODA marks it as a required attribute. However, the ODA does not mark the key field as required because there may be a sequence associated with it, or it may be an identity column.

#### AppSpecificInfo property

The ODA includes two parameters for the AppSpecificInfo property at the attribute level. The syntax of the specified parameters are:

CN=ColumnName

where ColumnName is the name of the column in the database table, view, stored procedure or synonym/nickname associated with the specific attribute.

BYTEARRAY=true|false

The ODA recognizes columns with binary data and creates an attribute of type String with an AppSpecificInfo property of BYTEARRAY=true.

**Note:** You can set additional AppSpecificInfo parameters in Business Object Designer. For information about these parameters, see "Application-specific information at the attribute level" on page 73.

#### **Verbs**

The ODA generates the verbs specified in the BO Properties window. It creates an AppSpecificInfo property for each verb but does not populate it. For more information, see "Application-specific information format for verbs" on page 80.

### Sample business object definition file

```
A sample business object definition follows:
```

```
[BusinessObjectDefinition]
Name = CUSTOMER
Version = 1.0.0
AppSpecificInfo = TN=ra_customers;SCN=
            [Attribute]
               Name = customer id
               Type = Integer
               Cardinality = 1
               MaxLength = 0
               IsKey = true
               IsForeignKey = false
               IsRequired = false
               AppSpecificInfo = CN=customer id
               DefaultValue =
               [End]
               ******Other attributes ******
[Attribute]
               Name = ObjectEventId
               Type = String
               Cardinality = 1
               MaxLength = 0
               IsKey = false
               IsForeignKey = false
               IsRequired = false
               AppSpecificInfo =
               DefaultValue =
               [End]
```

[Verb] Name = Delete AppSpecificInfo = [End] [Verb] Name = Update AppSpecificInfo = [End] [Verb] Name = Create AppSpecificInfo = [End] [Verb] Name = Retrieve AppSpecificInfo = [End]

[End]

### Inserting attributes that contain child business objects

Use Business Object Designer to insert attributes that represent single-cardinality or multiple-cardinality child business objects. For more information, see the *Business Object Development Guide*.

## Adding information to the business object definition

Because the database tables, views, stored procedures, and synonyms/nicknames may not have all the information that a business object definition requires, it may be necessary to add information to the business object definition that the ODA for ADABAS, CICS, DB2 or VSAM creates. For more information, see Chapter 5, "Developing business objects for the Mainframe Adapter Suite," on page 49

To examine the business object definition or add information, you can use Business Object Designer or a text editor. To reload a revised definition into the IBM WebSphere Business Integration Adapter repository, you can use Business Object Designer or, if InterChange Server is the integration broker, the repos\_copy command.

# Chapter 7. Troubleshooting and error handling

The chapter describes problems that you may encounter when starting up or running an MAS connector, and contains the following sections:

- "Startup problems"
- "Event processing"
- "Mapping (InterChange Server integration broker only)"
- · "Error handling and logging"

#### Startup problems

If you encounter difficulties when trying to start the connector, check to make sure that InterChange Server is up and running.

### **Event processing**

If there are events in the event table, and they are not being processed while the connector is running, ensure that:

- · The relevant business object request is running.
- The name of the business object in the event table matches the name of the business object specified for the relevant port.

## Mapping (InterChange Server integration broker only)

If the business objects are not being mapped or mapping is not being invoked, check to make sure the maps have been installed in the correct directory.

## Error handling and logging

The connector logs an error message whenever it encounters a condition that causes its current processing of a business object and verb to fail. When such an error occurs, the connector also prints a textual representation of the failed business object as it was received. It writes the text to the connector log file or the standard output stream, depending on its configuration. You can use the text as an aid in determining the source of the error.

## **Error types**

Table 40 describes the types of tracing messages that the connector outputs at each trace level. These messages are in addition to any tracing messages output by the WebSphere architecture.

Table 40. Connector tracing messages

| Tracing level | Tracing messages                                                                                                  |
|---------------|----------------------------------------------------------------------------------------------------|
| Level 0       | Message that identifies the connector version. No other tracing is done at this level. This is the default value. |

Table 40. Connector tracing messages (continued)

| Tracing level | Tracing messages                                                                                                    |
|---------------|----------------------------------------------------------------------------------------------------|
| Level 1       | Status messages                                                                                                    |
|               | <ul> <li>Messages that provide identifying (key) information for each<br/>business object processed</li> </ul>                                                                                                    |
|               | <ul> <li>Messages delivered each time the pollForEvents method is executed</li> </ul>                                                                                                    |
| Level 2       | <ul> <li>Business object handler messages that contain information such as<br/>the arrays and child business objects that the connector encounters<br/>or retrieves during the processing of a business object</li> </ul>                                                                          |
|               | <ul> <li>Messages logged each time a business object is posted to<br/>InterChange Server, either from gotApplEvent() or<br/>executeCollaboration()</li> </ul>                                                                                                    |
|               | <ul> <li>Messages that indicate that a business object has been received as<br/>a request</li> </ul>                                                                                                    |
| Level 3       | <ul> <li>Foreign key processing messages that contain such information as<br/>when the connector has found or has set a foreign key in a<br/>business object</li> </ul>                                                                                                    |
|               | <ul> <li>Messages that provide information about business object<br/>processing. For example, these messages are delivered when the<br/>connector finds a match between business objects, or finds a<br/>business object in an array of child business objects</li> </ul>                          |
| Level 4       | <ul> <li>Application-specific text messages, for example, messages showing<br/>the values returned by the functions that parse the business<br/>object's application-specific information fields</li> </ul>                                                                                        |
|               | <ul> <li>Messages that identify when the connector enters or exits a<br/>function, which helps trace the process flow of the connector</li> </ul>                                                                                                    |
|               | <ul> <li>All thread-specific messages. If the connector spawns multiple<br/>threads, a message appears for the creation of each new thread</li> </ul>                                                                                                    |
| Level 5       | <ul> <li>Messages that indicate connector initialization, for example,<br/>messages showing the value of each configuration property<br/>retrieved from the integration broker.</li> </ul>                                                                                                    |
|               | <ul> <li>Messages that include statements executed in the application. At<br/>this trace level, the connector log file contains all statements<br/>executed in the destination application and the value of any<br/>variables that are substituted.</li> </ul>                                     |
|               | <ul> <li>Messages that comprise a representation of a business object<br/>before the connector begins processing it (displaying its state as<br/>the connector receives it) and after the connector has completed its<br/>processing (displaying its state as the connector returns it)</li> </ul> |
|               | Messages that comprise a business object dump                                                                                                    |
|               | <ul> <li>Messages that indicate the status of each thread the connector<br/>spawns while it is running</li> </ul>                                                                                                    |

# Appendix A. Standard configuration properties for connectors

This appendix describes the standard configuration properties for the connector component of WebSphere Business Integration adapters. The information covers connectors running on the following integration brokers:

- WebSphere InterChange Server (ICS)
- WebSphere MQ Integrator, WebSphere MQ Integrator Broker, and WebSphere Business Integration Message Broker, collectively referred to as the WebSphere Message Brokers (WMQI).
- WebSphere Application Server (WAS)

Not every connector makes use of all these standard properties. When you select an integration broker from Connector Configurator, you will see a list of the standard properties that you need to configure for your adapter running with that broker.

For information about properties specific to the connector, see the relevant adapter user guide.

**Note:** In this document, backslashes (\) are used as the convention for directory paths. For UNIX installations, substitute slashes (/) for backslashes and follow the conventions for each operating system.

#### New and deleted properties

These standard properties have been added in this release.

#### New properties

XMLNameSpaceFormat

#### Deleted properties

RestartCount

# Configuring standard connector properties

Adapter connectors have two types of configuration properties:

- Standard configuration properties
- Connector-specific configuration properties

This section describes the standard configuration properties. For information on configuration properties specific to a connector, see its adapter user guide.

# **Using Connector Configurator**

You configure connector properties from Connector Configurator, which you access from System Manager. For more information on using Connector Configurator, refer to the Connector Configurator appendix.

**Note:** Connector Configurator and System Manager run only on the Windows system. If you are running the connector on a UNIX system, you must have a Windows machine with these tools installed. To set connector properties

for a connector that runs on UNIX, you must start up System Manager on the Windows machine, connect to the UNIX integration broker, and bring up Connector Configurator for the connector.

### Setting and updating property values

The default length of a property field is 255 characters.

The connector uses the following order to determine a property's value (where the highest number overrides other values):

- 1. Default
- 2. Repository (only if WebSphere InterChange Server is the integration broker)
- 3. Local configuration file
- 4. Command line

A connector obtains its configuration values at startup. If you change the value of one or more connector properties during a run-time session, the property's Update Method determines how the change takes effect. There are four different update methods for standard connector properties:

#### Dynamic

The change takes effect immediately after it is saved in System Manager. If the connector is working in stand-alone mode (independently of System Manager), for example with one of the WebSphere message brokers, you can only change properties through the configuration file. In this case, a dynamic update is not possible.

#### Agent restart (ICS only)

The change takes effect only after you stop and restart the application-specific component.

#### Component restart

The change takes effect only after the connector is stopped and then restarted in System Manager. You do not need to stop and restart the application-specific component or the integration broker.

#### Server restart

The change takes effect only after you stop and restart the application-specific component and the integration broker.

To determine how a specific property is updated, refer to the **Update Method** column in the Connector Configurator window, or see the Update Method column in Table 41 on page 105 below.

# Summary of standard properties

Table 41 on page 105 provides a quick reference to the standard connector configuration properties. Not all the connectors make use of all these properties, and property settings may differ from integration broker to integration broker, as standard property dependencies are based on RepositoryDirectory.

You must set the values of some of these properties before running the connector. See the following section for an explanation of each property.

Note: In the "Notes" column in Table 41 on page 105, the phrase "Repository directory is REMOTE" indicates that the broker is the InterChange Server. When the broker is WMQI or WAS, the repository directory is set to LOCAL

Table 41. Summary of standard configuration properties

| Property name                 | Possible values                                                                                                    | Default value                                      | Update<br>method  | Notes                                                                                      |
|-------------------------------|----------------------------------------------------------------------------------------------------|----------------------------------------------------|-------------------|--------------------------------------------------------------------------------------------|
| AdminInQueue                  | Valid JMS queue name                                                                                                    | CONNECTORNAME /ADMININQUEUE                        | Component restart | Delivery<br>Transport is<br>JMS                                                            |
| AdminOutQueue                 | Valid JMS queue name                                                                                                    | CONNECTORNAME/ADMINOUTQUEUE                        | Component restart | Delivery<br>Transport is<br>JMS                                                            |
| AgentConnections              | 1-4                                                                                                    | 1                                                  | Component restart | Delivery Transport is MQ or IDL: Repository directory is <remote> (broker is ICS)</remote> |
| AgentTraceLevel               | 0-5                                                                                                    | 0                                                  | Dynamic           |                                                                                            |
| ApplicationName               | Application name                                                                                                    | Value specified for the connector application name | Component restart |                                                                                            |
| BrokerType                    | ICS, WMQI, WAS                                                                                                    |                                                    | Component restart |                                                                                            |
| CharacterEncoding             | ascii7, ascii8, SJIS,<br>Cp949, GBK, Big5,<br>Cp297, Cp273, Cp280,<br>Cp284, Cp037, Cp437<br><b>Note:</b> This is a subset<br>of supported<br>values. | ascii7                                             | Component restart |                                                                                            |
| ConcurrentEventTriggeredFlows | 1 to 32,767                                                                                                    | 1                                                  | Component restart | Repository<br>directory<br>is<br><remote><br/>(broker is<br/>ICS)</remote>                 |
| ContainerManagedEvents        | No value or JMS                                                                                                    | No value                                           | Component restart | Delivery<br>Transport is<br>JMS                                                            |
| ControllerStoreAndForwardMode | true or false                                                                                                    | true                                               | Dynamic           | Repository<br>directory<br>is<br><remote><br/>(broker is<br/>ICS)</remote>                 |
| ControllerTraceLevel          | 0-5                                                                                                    | 0                                                  | Dynamic           | Repository<br>directory<br>is<br><remote><br/>(broker is<br/>ICS)</remote>                 |
| DeliveryQueue                 |                                                                                                    | CONNECTORNAME/DELIVERYQUEUE                        | Component restart | JMS transport only                                                                         |
| DeliveryTransport             | MQ, IDL, or JMS                                                                                                    | JMS                                                | Component restart | If Repository directory is local, then value is JMS only                                   |

Table 41. Summary of standard configuration properties (continued)

| Property name             | Possible values                                                                                                    | Default value                                 | Update<br>method     | Notes                                                                          |
|---------------------------|----------------------------------------------------------------------------------------------------|-----------------------------------------------|----------------------|--------------------------------------------------------------------------------|
| DuplicateEventElimination | true or false                                                                                                    | false                                         | Component restart    | JMS transport<br>only: Container<br>Managed Events<br>must be<br><none></none> |
| FaultQueue                |                                                                                                    | CONNECTORNAME/FAULTQUEUE                      | Component restart    | JMS<br>transport<br>only                                                       |
| jms.FactoryClassName      | CxCommon.Messaging.jms .IBMMQSeriesFactory or CxCommon.Messaging .jms.SonicMQFactory or any Java class name           | CxCommon.Messaging.<br>jms.IBMMQSeriesFactory | Component restart    | JMS transport<br>only                                                          |
| jms.MessageBrokerName     | If FactoryClassName is IBM, use crossworlds.queue. manager. If FactoryClassName is Sonic, use localhost:2506.         | crossworlds.queue.manager                     | Component restart    | JMS transport<br>only                                                          |
| jms.NumConcurrentRequests | Positive integer                                                                                                    | 10                                            | Component restart    | JMS transport only                                                             |
| jms.Password              | Any valid password                                                                                                    |                                               | Component restart    | JMS transport only                                                             |
| jms.UserName              | Any valid name                                                                                                    |                                               | Component restart    | JMS transport only                                                             |
| JvmMaxHeapSize            | Heap size in megabytes                                                                                                | 128m                                          | Component restart    | Repository<br>directory<br>is<br><remote><br/>(broker is<br/>ICS)</remote>     |
| JvmMaxNativeStackSize     | Size of stack in kilobytes                                                                                            | 128k                                          | Component restart    | Repository<br>directory<br>is<br><remote><br/>(broker is<br/>ICS)</remote>     |
| JvmMinHeapSize            | Heap size in megabytes                                                                                                | 1m                                            | Component restart    | Repository<br>directory<br>is<br><remote><br/>(broker is<br/>ICS)</remote>     |
| ListenerConcurrency       | 1- 100                                                                                                    | 1                                             | Component restart    | Delivery<br>Transport must<br>be MQ                                            |
| Locale                    | en_US, ja_JP, ko_KR, zh_CN, zh_TW, fr_FR, de_DE, it_IT, es_ES, pt_BR Note: This is a subset of the supported locales. | en_US                                         | Component<br>restart |                                                                                |

Table 41. Summary of standard configuration properties (continued)

| Property name        | Possible values                                                                                                    | Default value              | Update<br>method  | Notes                                                                    |
|----------------------|----------------------------------------------------------------------------------------------------|----------------------------|-------------------|--------------------------------------------------------------------------|
| LogAtInterchangeEnd  | true or false                                                                                                    | false                      | Component restart | Repository Directory must be <remote> (broker is ICS)</remote>           |
| MaxEventCapacity     | 1-2147483647                                                                                                    | 2147483647                 | Dynamic           | Repository Directory must be <remote> (broker is ICS)</remote>           |
| MessageFileName      | Path or filename                                                                                                    | CONNECTORNAMEConnector.txt | Component restart |                                                                          |
| MonitorQueue         | Any valid queue name                                                                                                    | CONNECTORNAME/MONITORQUEUE | Component restart | JMS transport<br>only:<br>DuplicateEvent<br>Elimination<br>must be true  |
| OADAutoRestartAgent  | true or false                                                                                                    | false                      | Dynamic           | Repository Directory must be <remote> (broker is ICS)</remote>           |
| OADMaxNumRetry       | A positive number                                                                                                    | 1000                       | Dynamic           | Repository Directory must be <remote> (broker is ICS)</remote>           |
| OADRetryTimeInterval | A positive number in minutes                                                                                                    | 10                         | Dynamic           | Repository Directory must be <remote> (broker is ICS)</remote>           |
| PollEndTime          | HH:MM                                                                                                    | HH:MM                      | Component restart |                                                                          |
| PollFrequency        | A positive integer in milliseconds  no (to disable polling)  key (to poll only when the letter p is entered in the connector's Command Prompt window) | 10000                      | Dynamic           |                                                                          |
| PollQuantity         | 1-500                                                                                                    | 1                          | Agent<br>restart  | JMS transport<br>only:<br>Container<br>Managed<br>Events is<br>specified |
| PollStartTime        | HH:MM(HH is 0-23, MM is 0-59)                                                                                                    | HH:MM                      | Component restart |                                                                          |

Table 41. Summary of standard configuration properties (continued)

| Property name                 | Possible values                                      | Default value                              | Update<br>method  | Notes                                                                                                    |
|-------------------------------|------------------------------------------------------|--------------------------------------------|-------------------|----------------------------------------------------------------------------------------------------|
| RepositoryDirectory           | Location of metadata<br>repository                   |                                            | Agent<br>restart  | For ICS: set to<br><remote><br/>For WebSphere<br/>MQ message<br/>brokers and<br/>WAS: set to<br/>C:\crossworlds\<br/>repository</remote> |
| RequestQueue                  | Valid JMS queue name                                 | CONNECTORNAME/REQUESTQUEUE                 | Component restart | Delivery<br>Transport is<br>JMS                                                                                                    |
| ResponseQueue                 | Valid JMS queue name                                 | CONNECTORNAME/RESPONSEQUEUE                | Component restart | Delivery<br>Transport is<br>JMS:<br>required only<br>if Repository<br>directory is<br><remote></remote>                                  |
| RestartRetryCount             | 0-99                                                 | 3                                          | Dynamic           |                                                                                                    |
| RestartRetryInterval          | A sensible positive value in minutes: 1 - 2147483547 | 1                                          | Dynamic           |                                                                                                    |
| RHF2MessageDomain             | mrm, xml                                             | mrm                                        | Component restart | Only if Delivery<br>Transport is JMS<br>and WireFormat<br>is CwXML.                                                                      |
| SourceQueue                   | Valid WebSphere MQ<br>name                           | CONNECTORNAME/SOURCEQUEUE                  | Agent<br>restart  | Only if Delivery Transport is JMS and Container Managed Events is specified                                                              |
| SynchronousRequestQueue       |                                                      | CONNECTORNAME/<br>SYNCHRONOUSREQUESTQUEUE  | Component restart | Delivery<br>Transport is<br>JMS                                                                                                    |
| SynchronousRequestTimeout     | 0 - any number (millisecs)                           | 0                                          | Component restart | Delivery<br>Transport is<br>JMS                                                                                                    |
| SynchronousResponseQueue      |                                                      | CONNECTORNAME/<br>SYNCHRONOUSRESPONSEQUEUE | Component restart | Delivery<br>Transport is<br>JMS                                                                                                    |
| WireFormat                    | CwXML, CwBO                                          | CwXML                                      | Agent restart     | CwXML if Repository Directory is not <remote>: CwBO if Repository Directory is <remote></remote></remote>                                |
| WsifSynchronousRequestTimeout | 0 - any number<br>(millisecs)                        | 0                                          | Component restart | WAS only                                                                                                    |
| XMLNameSpaceFormat            | short, long                                          | short                                      | Agent<br>restart  | WebSphere MQ<br>message<br>brokers and<br>WAS only                                                                                       |

### Standard configuration properties

This section lists and defines each of the standard connector configuration properties.

#### **AdminInQueue**

The queue that is used by the integration broker to send administrative messages to the connector.

The default value is CONNECTORNAME/ADMININQUEUE.

#### **AdminOutQueue**

The queue that is used by the connector to send administrative messages to the integration broker.

The default value is CONNECTORNAME/ADMINOUTQUEUE.

### AgentConnections

Applicable only if RepositoryDirectory is <REMOTE>.

The AgentConnections property controls the number of ORB (Object Request Broker) connections opened by orb.init[].

The default value of this property is set to 1. You can change it as required.

### AgentTraceLevel

Level of trace messages for the application-specific component. The default is  $\theta$ . The connector delivers all trace messages applicable at the tracing level set or lower.

# **ApplicationName**

Name that uniquely identifies the connector's application. This name is used by the system administrator to monitor the WebSphere business integration system environment. This property must have a value before you can run the connector.

## BrokerType

Identifies the integration broker type that you are using. The options are ICS, WebSphere message brokers (WMQI, WMQIB or WBIMB) or WAS.

# CharacterEncoding

Specifies the character code set used to map from a character (such as a letter of the alphabet, a numeric representation, or a punctuation mark) to a numeric value.

**Note:** Java-based connectors do not use this property. A C++ connector currently uses the value ascii7 for this property.

By default, a subset of supported character encodings only is displayed in the drop-down list. To add other supported values to the drop-down list, you must manually modify the \Data\Std\stdConnProps.xml file in the product directory. For more information, see the appendix on Connector Configurator.

## ConcurrentEventTriggeredFlows

Applicable only if RepositoryDirectory is <REMOTE>.

Determines how many business objects can be concurrently processed by the connector for event delivery. Set the value of this attribute to the number of business objects you want concurrently mapped and delivered. For example, set the value of this property to 5 to cause five business objects to be concurrently processed. The default value is 1.

Setting this property to a value greater than 1 allows a connector for a source application to map multiple event business objects at the same time and deliver them to multiple collaboration instances simultaneously. This speeds delivery of business objects to the integration broker, particularly if the business objects use complex maps. Increasing the arrival rate of business objects to collaborations can improve overall performance in the system.

To implement concurrent processing for an entire flow (from a source application to a destination application), you must:

- Configure the collaboration to use multiple threads by setting its Maximum number
  of concurrent events property high enough to use multiple threads.
- Ensure that the destination application's application-specific component can process requests concurrently. That is, it must be multi-threaded, or be able to use connector agent parallelism and be configured for multiple processes. Set the Parallel Process Degree configuration property to a value greater than 1.

The ConcurrentEventTriggeredFlows property has no effect on connector polling, which is single-threaded and performed serially.

## ContainerManagedEvents

This property allows a JMS-enabled connector with a JMS event store to provide guaranteed event delivery, in which an event is removed from the source queue and placed on the destination queue as a single JMS transaction.

There is no default value.

When ContainerManagedEvents is set to JMS, you must configure the following properties to enable guaranteed event delivery:

- PollQuantity = 1 to 500
- SourceQueue = /SOURCEQUEUE

You must also configure a data handler with the MimeType, DHClass (data handler class), and DataHandlerConfigMOName (the meta-object name, which is optional) properties. To set those values, use the **Data Handler** tab in Connector Configurator.

Thes properties are adapter-specific, but **example** values are:

- MimeType = text\xml
- DHClass = com.crossworlds.DataHandlers.text.xml
- DataHandlerConfigMOName = MO DataHandler Default

The fields for these values in the Data Handler tab will be displayed only if you have set ContainerManagedEvents to JMS.

**Note:** When ContainerManagedEvents is set to JMS, the connector does *not* call its pollForEvents() method, thereby disabling that method's functionality.

This property only appears if the DeliveryTransport property is set to the value JMS.

#### ControllerStoreAndForwardMode

Applicable only if RepositoryDirectory is <REMOTE>.

Sets the behavior of the connector controller after it detects that the destination application-specific component is unavailable.

If this property is set to true and the destination application-specific component is unavailable when an event reaches ICS, the connector controller blocks the request to the application-specific component. When the application-specific component becomes operational, the controller forwards the request to it.

However, if the destination application's application-specific component becomes unavailable **after** the connector controller forwards a service call request to it, the connector controller fails the request.

If this property is set to false, the connector controller begins failing all service call requests as soon as it detects that the destination application-specific component is unavailable.

The default is true.

#### ControllerTraceLevel

Applicable only if RepositoryDirectory is <REMOTE>.

Level of trace messages for the connector controller. The default is 0.

# **DeliveryQueue**

Applicable only if DeliveryTransport is JMS.

The queue that is used by the connector to send business objects to the integration broker.

The default value is CONNECTORNAME/DELIVERYQUEUE.

# DeliveryTransport

Specifies the transport mechanism for the delivery of events. Possible values are MQ for WebSphere MQ, IDL for CORBA IIOP, or JMS for Java Messaging Service.

- If the RepositoryDirectory is remote, the value of the DeliveryTransport property can be MQ, IDL, or JMS, and the default is IDL.
- If the RepositoryDirectory is a local directory, the value may only be JMS.

The connector sends service call requests and administrative messages over CORBA IIOP if the value configured for the DeliveryTransport property is MQ or IDL.

#### WebSphere MQ and IDL

Use WebSphere MQ rather than IDL for event delivery transport, unless you must have only one product. WebSphere MQ offers the following advantages over IDL:

- Asynchronous communication: WebSphere MQ allows the application-specific component to poll and persistently store events even when the server is not available.
- Server side performance: WebSphere MQ provides faster performance on the server side. In optimized mode, WebSphere MQ stores only the pointer to an event in the repository database, while the actual event remains in the WebSphere MQ queue. This saves having to write potentially large events to the repository database.
- Agent side performance: WebSphere MQ provides faster performance on the application-specific component side. Using WebSphere MQ, the connector's polling thread picks up an event, places it in the connector's queue, then picks up the next event. This is faster than IDL, which requires the connector's polling thread to pick up an event, go over the network into the server process, store the event persistently in the repository database, then pick up the next event.

#### **JMS**

Enables communication between the connector and client connector framework using Java Messaging Service (JMS).

If you select JMS as the delivery transport, additional JMS properties such as jms.MessageBrokerName, jms.FactoryClassName, jms.Password, and jms.UserName, appear in Connector Configurator. The first two of these properties are required for this transport.

**Important:** There may be a memory limitation if you use the JMS transport mechanism for a connector in the following environment:

- AIX 5.0
- WebSphere MQ 5.3.0.1
- When ICS is the integration broker

In this environment, you may experience difficulty starting both the connector controller (on the server side) and the connector (on the client side) due to memory use within the WebSphere MQ client. If your installation uses less than 768M of process heap size, IBM recommends that you set:

- The LDR CNTRL environment variable in the CWSharedEnv.sh script. This script resides in the \bin directory below the product directory. With a text editor, add the following line as the first line in the CWSharedEnv.sh script: export LDR\_CNTRL=MAXDATA=0x30000000
  - This line restricts heap memory usage to a maximum of 768 MB (3 segments \* 256 MB). If the process memory grows more than this limit, page swapping can occur, which can adversely affect the performance of your system.
- The IPCCBaseAddress property to a value of 11 or 12. For more information on this property, see the System Installation Guide for UNIX.

# **DuplicateEventElimination**

When you set this property to true, a JMS-enabled connector can ensure that duplicate events are not delivered to the delivery queue. To use this feature, the connector must have a unique event identifier set as the business object's **ObjectEventId** attribute in the application-specific code. This is done during connector development.

This property can also be set to false.

**Note:** When DuplicateEventElimination is set to true, you must also configure the MonitorQueue property to enable guaranteed event delivery.

#### **FaultQueue**

If the connector experiences an error while processing a message then the connector moves the message to the queue specified in this property, along with a status indicator and a description of the problem.

The default value is CONNECTORNAME/FAULTQUEUE.

### **JvmMaxHeapSize**

The maximum heap size for the agent (in megabytes). This property is applicable only if the RepositoryDirectory value is <REMOTE>.

The default value is 128m.

#### **JvmMaxNativeStackSize**

The maximum native stack size for the agent (in kilobytes). This property is applicable only if the RepositoryDirectory value is <REMOTE>.

The default value is 128k.

## **JvmMinHeapSize**

The minimum heap size for the agent (in megabytes). This property is applicable only if the RepositoryDirectory value is <REMOTE>.

The default value is 1m.

## jms.FactoryClassName

Specifies the class name to instantiate for a JMS provider. You *must* set this connector property when you choose JMS as your delivery transport mechanism (DeliveryTransport).

The default is CxCommon.Messaging.jms.IBMMQSeriesFactory.

# jms.MessageBrokerName

Specifies the broker name to use for the JMS provider. You *must* set this connector property when you choose JMS as your delivery transport mechanism (DeliveryTransport).

The default is crossworlds.queue.manager. Use the default when connecting to a local message broker.

When you connect to a remote message broker, this property takes the following (mandatory) values:

QueueMgrName:<Channel>:<HostName>:<PortNumber>,

where the variables are:

QueueMgrName: The name of the queue manager.

Channel: The channel used by the client.

HostName: The name of the machine where the queue manager is to reside. PortNumber: The port number to be used by the queue manager for listening.

For example:

jms.MessageBrokerName = WBIMB.Queue.Manager:CHANNEL1:RemoteMachine:1456

#### ims.NumConcurrentRequests

Specifies the maximum number of concurrent service call requests that can be sent to a connector at the same time. Once that maximum is reached, new service calls block and wait for another request to complete before proceeding.

The default value is 10.

#### jms.Password

Specifies the password for the JMS provider. A value for this property is optional.

There is no default.

### jms.UserName

Specifies the user name for the JMS provider. A value for this property is optional.

There is no default.

## ListenerConcurrency

This property supports multi-threading in MQ Listener when ICS is the integration broker. It enables batch writing of multiple events to the database, thus improving system performance. The default value is 1.

This property applies only to connectors using MQ transport. The DeliveryTransport property must be set to MQ.

#### Locale

Specifies the language code, country or territory, and, optionally, the associated character code set. The value of this property determines such cultural conventions as collation and sort order of data, date and time formats, and the symbols used in monetary specifications.

A locale name has the following format:

 $ll\_TT.codeset$ 

where:

ll a two-character language code (usually in lower

case)

a two-letter country or territory code (usually in

upper case)

codeset the name of the associated character code set; this

portion of the name is often optional.

By default, only a subset of supported locales appears in the drop-down list. To add other supported values to the drop-down list, you must manually modify the \Data\Std\stdConnProps.xml file in the product directory. For more information, see the appendix on Connector Configurator.

The default value is en\_US. If the connector has not been globalized, the only valid value for this property is en\_US. To determine whether a specific connector has been globalized, see the connector version list on these websites:

http://www.ibm.com/software/websphere/wbiadapters/infocenter, or http://www.ibm.com/websphere/integration/wicserver/infocenter

### LogAtInterchangeEnd

Applicable only if RespositoryDirectory is <REMOTE>.

Specifies whether to log errors to the integration broker's log destination. Logging to the broker's log destination also turns on e-mail notification, which generates e-mail messages for the MESSAGE\_RECIPIENT specified in the InterchangeSystem.cfg file when errors or fatal errors occur.

For example, when a connector loses its connection to its application, if LogAtInterChangeEnd is set to true, an e-mail message is sent to the specified message recipient. The default is false.

### MaxEventCapacity

The maximum number of events in the controller buffer. This property is used by flow control and is applicable only if the value of the RepositoryDirectory property is <REMOTE>.

The value can be a positive integer between 1 and 2147483647. The default value is 2147483647.

### MessageFileName

The name of the connector message file. The standard location for the message file is \connectors\messages in the product directory. Specify the message filename in an absolute path if the message file is not located in the standard location.

If a connector message file does not exist, the connector uses InterchangeSystem.txt as the message file. This file is located in the product directory.

**Note:** To determine whether a specific connector has its own message file, see the individual adapter user guide.

#### **MonitorQueue**

The logical queue that the connector uses to monitor duplicate events. It is used only if the DeliveryTransport property value is JMS and DuplicateEventElimination is set to TRUE.

The default value is CONNECTORNAME/MONITORQUEUE

# **OADAutoRestartAgent**

Valid only when the RepositoryDirectory is <REMOTE>.

Specifies whether the connector uses the automatic and remote restart feature. This feature uses the MQ-triggered Object Activation Daemon (OAD) to restart the connector after an abnormal shutdown, or to start a remote connector from System Monitor.

This property must be set to true to enable the automatic and remote restart feature. For information on how to configure the MQ-triggered OAD feature. see the *Installation Guide for Windows* or *for UNIX*.

The default value is false.

### **OADMaxNumRetry**

Valid only when the RepositoryDirectory is <REMOTE>.

Specifies the maximum number of times that the MQ-triggered OAD automatically attempts to restart the connector after an abnormal shutdown. The OADAutoRestartAgent property must be set to true for this property to take effect.

The default value is 1000.

### **OADRetryTimeInterval**

Valid only when the RepositoryDirectory is <REMOTE>.

Specifies the number of minutes in the retry-time interval for the MQ-triggered OAD. If the connector agent does not restart within this retry-time interval, the connector controller asks the OAD to restart the connector agent again. The OAD repeats this retry process as many times as specified by the OADMaxNumRetry property. The OADAutoRestartAgent property must be set to true for this property to take effect.

The default is 10.

#### **PollEndTime**

Time to stop polling the event queue. The format is HH:MM, where HH represents 0-23 hours, and MM represents 0-59 seconds.

You must provide a valid value for this property. The default value is HH:MM, but must be changed.

# **PollFrequency**

This is the interval between the end of the last poll and the start of the next poll. PollFrequency specifies the amount of time (in milliseconds) between the end of one polling action, and the start of the next polling action. This is not the interval between polling actions. Rather, the logic is as follows:

- Poll to obtain the number of objects specified by the value of PollQuantity.
- Process these objects. For some adapters, this may be partly done on separate threads, which execute asynchronously to the next polling action.
- Delay for the interval specified by PollFrequency.
- Repeat the cycle.

Set PollFrequency to one of the following values:

- The number of milliseconds between polling actions (an integer).
- The word key, which causes the connector to poll only when you type the letter p in the connector's Command Prompt window. Enter the word in lowercase.
- The word no, which causes the connector not to poll. Enter the word in lowercase.

The default is 10000.

**Important:** Some connectors have restrictions on the use of this property. Where they exist, these restrictions are documented in the chapter on installing and configuring the adapter.

#### **PollQuantity**

Designates the number of items from the application that the connector should poll for. If the adapter has a connector-specific property for setting the poll quantity, the value set in the connector-specific property will override the standard property value.

**FIX** 

An email message is also considerd an event. The connector behaves as follows when it is polled for email.

Polled once - connector goes to pick 1. the body of the message as it is also considered an attachment also. Since no DH was specified for this mime type, it it will ignore the body. 2. conector process first PO attachment. DH is available for this mime type so it sends the business object to the Visual Test Connector. If the 3. accept in VTC again no BO should come thru Polled second time 1. conector process second PO attachment. DH is available for this mime type so it sends teh BO to VTC2. accept in VTC again now the third PO attachment should come through. This is the correct behaviour.

#### **PollStartTime**

The time to start polling the event queue. The format is HH:MM, where HH represents 0-23 hours, and MM represents 0-59 seconds.

You must provide a valid value for this property. The default value is HH:MM, but must be changed.

## RequestQueue

The queue that is used by the integration broker to send business objects to the connector.

The default value is CONNECTOR/REQUESTQUEUE.

# RepositoryDirectory

The location of the repository from which the connector reads the XML schema documents that store the meta-data for business object definitions.

When the integration broker is ICS, this value must be set to <REMOTE> because the connector obtains this information from the InterChange Server repository.

When the integration broker is a WebSphere message broker or WAS, this value must be set to <local directory>.

# ResponseQueue

Applicable only if DeliveryTransport is JMS and required only if RepositoryDirectory is <REMOTE>.

Designates the JMS response queue, which delivers a response message from the connector framework to the integration broker. When the integration broker is ICS, the server sends the request and waits for a response message in the JMS response queue.

### RestartRetryCount

Specifies the number of times the connector attempts to restart itself. When used for a parallel connector, specifies the number of times the master connector application-specific component attempts to restart the slave connector application-specific component.

The default is 3.

## RestartRetryInterval

Specifies the interval in minutes at which the connector attempts to restart itself. When used for a parallel connector, specifies the interval at which the master connector application-specific component attempts to restart the slave connector application-specific component. Possible values ranges from 1 to 2147483647.

The default is 1.

### RHF2MessageDomain

WebSphere message brokers and WAS only.

This property allows you to configure the value of the field domain name in the JMS header. When data is sent to WMQI over JMS transport, the adapter framework writes JMS header information, with a domain name and a fixed value of mrm. A connfigurable domain name enables users to track how the WMQI broker processes the message data.

A sample header would look like this:

<mcd><Msd>mrm</Msd><Set>3</Set><Type>
Retek\_POPhyDesc</Type><Fmt>CwXML</Fmt></mcd>

The default value is mrm, but it may also be set to xml. This property only appears when DeliveryTransport is set to JMSand WireFormat is set to CwXML.

#### SourceQueue

Applicable only if DeliveryTransport is JMS and ContainerManagedEvents is specified.

Designates the JMS source queue for the connector framework in support of guaranteed event delivery for JMS-enabled connectors that use a JMS event store. For further information, see "ContainerManagedEvents" on page 110.

The default value is CONNECTOR/SOURCEQUEUE.

# **SynchronousRequestQueue**

Applicable only if DeliveryTransport is JMS.

Delivers request messages that require a synchronous response from the connector framework to the broker. This queue is necessary only if the connector uses synchronous execution. With synchronous execution, the connector framework

sends a message to the SynchronousRequestQueue and waits for a response back from the broker on the SynchronousResponseQueue. The response message sent to the connector bears a correlation ID that matches the ID of the original message.

The default is CONNECTORNAME/SYNCHRONOUSREQUESTQUEUE

### SynchronousResponseQueue

Applicable only if DeliveryTransport is JMS.

Delivers response messages sent in reply to a synchronous request from the broker to the connector framework. This queue is necessary only if the connector uses synchronous execution.

The default is CONNECTORNAME/SYNCHRONOUSRESPONSEQUEUE

## SynchronousRequestTimeout

Applicable only if DeliveryTransport is JMS.

Specifies the time in minutes that the connector waits for a response to a synchronous request. If the response is not received within the specified time, then the connector moves the original synchronous request message into the fault queue along with an error message.

The default value is 0.

#### WireFormat

Message format on the transport.

- If the RepositoryDirectory is a local directory, the setting is CwXML.
- If the value of RepositoryDirectory is <REMOTE>, the setting isCwBO.

# WsifSynchronousRequestTimeout

WAS integration broker only.

Specifies the time in minutes that the connector waits for a response to a synchronous request. If the response is not received within the specified, time then the connector moves the original synchronous request message into the fault queue along with an error message.

The default value is 0.

# **XMLNameSpaceFormat**

WebSphere message brokers and WAS integration broker only.

A strong property that allows the user to specify short and long name spaces in the XML format of business object definitions.

The default value is short.

# **Appendix B. Connector Configurator**

This appendix describes how to use Connector Configurator to set configuration property values for your adapter.

You use Connector Configurator to:

- Create a connector-specific property template for configuring your connector
- Create a configuration file
- Set properties in a configuration file

#### Note:

In this document, backslashes (\) are used as the convention for directory paths. For UNIX installations, substitute slashes (/) for backslashes and follow the conventions for each operating system.

The topics covered in this appendix are:

- "Overview of Connector Configurator" on page 121
- "Starting Connector Configurator" on page 122
- "Creating a connector-specific property template" on page 123
- "Creating a new configuration file" on page 125
- "Setting the configuration file properties" on page 128
- "Using Connector Configurator in a globalized environment" on page 134

## **Overview of Connector Configurator**

Connector Configurator allows you to configure the connector component of your adapter for use with these integration brokers:

- WebSphere InterChange Server (ICS)
- WebSphere MQ Integrator, WebSphere MQ Integrator Broker, and WebSphere Business Integration Message Broker, collectively referred to as the WebSphere Message Brokers (WMQI)
- WebSphere Application Server (WAS)

You use Connector Configurator to:

- Create a **connector-specific property template** for configuring your connector.
- Create a **connector configuration file**; you must create one configuration file for each connector you install.
- Set properties in a configuration file.
   You may need to modify the default values that are set for properties in the connector templates. You must also designate supported business object definitions and, with ICS, maps for use with collaborations as well as specify messaging, logging and tracing, and data handler parameters, as required.

The mode in which you run Connector Configurator, and the configuration file type you use, may differ according to which integration broker you are running. For example, if WMQI is your broker, you run Connector Configurator directly, and not from within System Manager (see "Running Configurator in stand-alone mode" on page 122).

Connector configuration properties include both standard configuration properties (the properties that all connectors have) and connector-specific properties (properties that are needed by the connector for a specific application or technology).

Because standard properties are used by all connectors, you do not need to define those properties from scratch; Connector Configurator incorporates them into your configuration file as soon as you create the file. However, you do need to set the value of each standard property in Connector Configurator.

The range of standard properties may not be the same for all brokers and all configurations. Some properties are available only if other properties are given a specific value. The Standard Properties window in Connector Configurator will show the properties available for your particular configuration.

For **connector-specific properties**, however, you need first to define the properties and then set their values. You do this by creating a connector-specific property template for your particular adapter. There may already be a template set up in your system, in which case, you simply use that. If not, follow the steps in "Creating a new template" on page 123 to set up a new one.

Note: Connector Configurator runs only in a Windows environment. If you are running the connector in a UNIX environment, use Connector Configurator in Windows to modify the configuration file and then copy the file to your UNIX environment.

## Starting Connector Configurator

You can start and run Connector Configurator in either of two modes:

- · Independently, in stand-alone mode
- From System Manager

## Running Configurator in stand-alone mode

You can run Connector Configurator independently and work with connector configuration files, irrespective of your broker.

To do so:

- From Start>Programs, click IBM WebSphere InterChange Server>IBM WebSphere Business Integration Tools>Connector Configurator.
- Select File>New>Connector Configuration.
- When you click the pull-down menu next to System Connectivity Integration Broker, you can select ICS, WebSphere Message Brokers or WAS, depending on your broker.

You may choose to run Connector Configurator independently to generate the file, and then connect to System Manager to save it in a System Manager project (see "Completing a configuration file" on page 127.)

# Running Configurator from System Manager

You can run Connector Configurator from System Manager.

To run Connector Configurator:

1. Open the System Manager.

- 2. In the System Manager window, expand the **Integration Component Libraries** icon and highlight **Connectors**.
- 3. From the System Manager menu bar, click **Tools>Connector Configurator**. The Connector Configurator window opens and displays a **New Connector** dialog box.
- 4. When you click the pull-down menu next to **System Connectivity Integration Broker**, you can select ICS, WebSphere Message Brokers or WAS, depending on your broker.

To edit an existing configuration file:

- In the System Manager window, select any of the configuration files listed in the Connector folder and right-click on it. Connector Configurator opens and displays the configuration file with the integration broker type and file name at the top.
- From Connector Configurator, select **File>Open**. Select the name of the connector configuration file from a project or from the directory in which it is stored.
- Click the Standard Properties tab to see which properties are included in this configuration file.

## Creating a connector-specific property template

To create a configuration file for your connector, you need a connector-specific property template as well as the system-supplied standard properties.

You can create a brand-new template for the connector-specific properties of your connector, or you can use an existing connector definition as the template.

- To create a new template, see "Creating a new template" on page 123.
- To use an existing file, simply modify an existing template and save it under the new name. You can find existing templates in your \WebSphereAdapters\bin\Data\App directory.

# Creating a new template

This section describes how you create properties in the template, define general characteristics and values for those properties, and specify any dependencies between the properties. Then you save the template and use it as the base for creating a new connector configuration file.

To create a template in Connector Configurator:

- 1. Click File>New>Connector-Specific Property Template.
- 2. The Connector-Specific Property Template dialog box appears.
  - Enter a name for the new template in the **Name** field below **Input a New Template Name.** You will see this name again when you open the dialog box for creating a new configuration file from a template.
  - To see the connector-specific property definitions in any template, select that template's name in the **Template Name** display. A list of the property definitions contained in that template appears in the **Template Preview** display.
- 3. You can use an existing template whose property definitions are similar to those required by your connector as a starting point for your template. If you do not see any template that displays the connector-specific properties used by your connector, you will need to create one.

- If you are planning to modify an existing template, select the name of the template from the list in the Template Name table below Select the Existing Template to Modify: Find Template.
- This table displays the names of all currently available templates. You can also search for a template.

#### Specifying general characteristics

When you click Next to select a template, the Properties - Connector-Specific Property Template dialog box appears. The dialog box has tabs for General characteristics of the defined properties and for Value restrictions. The General display has the following fields:

General:

Property Type Updated Method Description

Flags

Standard flags

Custom Flag

Flag

After you have made selections for the general characteristics of the property, click the Value tab.

#### Specifying values

The Value tab enables you to set the maximum length, the maximum multiple values, a default value, or a value range for the property. It also allows editable values. To do so:

- 1. Click the Value tab. The display panel for Value replaces the display panel for General.
- 2. Select the name of the property in the **Edit properties** display.
- 3. In the fields for Max Length and Max Multiple Values, enter your values.

To create a new property value:

- 1. Select the property in the **Edit properties** list and right-click on it.
- 2. From the dialog box, select **Add**.
- 3. Enter the name of the new property value and click OK. The value appears in the Value panel on the right.

The **Value** panel displays a table with three columns:

The Value column shows the value that you entered in the Property Value dialog box, and any previous values that you created.

The **Default Value** column allows you to designate any of the values as the default.

The Value Range shows the range that you entered in the Property Value dialog

After a value has been created and appears in the grid, it can be edited from within the table display.

To make a change in an existing value in the table, select an entire row by clicking on the row number. Then right-click in the Value field and click Edit Value.

#### Setting dependencies

When you have made your changes to the General and Value tabs, click Next. The Dependencies - Connector-Specific Property Template dialog box appears.

A dependent property is a property that is included in the template and used in the configuration file only if the value of another property meets a specific condition. For example, PollQuantity appears in the template only if JMS is the transport mechanism and DuplicateEventElimination is set to True. To designate a property as dependent and to set the condition upon which it depends, do this:

- 1. In the **Available Properties** display, select the property that will be made dependent.
- 2. In the **Select Property** field, use the drop-down menu to select the property that will hold the conditional value.
- 3. In the **Condition Operator** field, select one of the following:
  - == (equal to)
  - != (not equal to)
  - > (greater than)
  - < (less than)
  - >= (greater than or equal to)
  - <=(less than or equal to)
- 4. In the **Conditional Value** field, enter the value that is required in order for the dependent property to be included in the template.
- 5. With the dependent property highlighted in the Available Properties display, click an arrow to move it to the **Dependent Property** display.
- 6. Click Finish. Connector Configurator stores the information you have entered as an XML document, under \data\app in the\bin directory where you have installed Connector Configurator.

# Creating a new configuration file

When you create a new configuration file, you must name it and select an integration broker.

- In the System Manager window, right-click on the Connectors folder and select Create New Connector. Connector Configurator opens and displays the New **Connector** dialog box.
- In stand-alone mode: from Connector Configurator, select File>New>Connector Configuration. In the New Connector window, enter the name of the new connector.

You also need to select an integration broker. The broker you select determines the properties that will appear in the configuration file. To select a broker:

- In the Integration Broker field, select ICS, WebSphere Message Brokers or WAS connectivity.
- drop-downte the remaining fields in the New Connector window, as described later in this chapter.

## Creating a configuration file from a connector-specific template

Once a connector-specific template has been created, you can use it to create a configuration file:

- 1. Click File>New>Connector Configuration.
- 2. The **New Connector** dialog box appears, with the following fields:
  - Name

Enter the name of the connector. Names are case-sensitive. The name you enter must be unique, and must be consistent with the file name for a connector that is installed on the system.

**Important:** Connector Configurator does not check the spelling of the name that you enter. You must ensure that the name is correct.

System Connectivity

Click ICS or WebSphere Message Brokers or WAS.

• Select Connector-Specific Property Template

Type the name of the template that has been designed for your connector. The available templates are shown in the **Template Name** display. When you select a name in the Template Name display, the **Property Template Preview** display shows the connector-specific properties that have been defined in that template.

Select the template you want to use and click **OK**.

- 3. A configuration screen appears for the connector that you are configuring. The title bar shows the integration broker and connector name. You can fill in all the field values to drop-downte the definition now, or you can save the file and complete the fields later.
- 4. To save the file, click File>Save>To File or File>Save>To Project. To save to a project, System Manager must be running.

  If you save as a file, the Save File Connector dialog box appears. Choose \*.cfg as the file type, verify in the File Name field that the name is spelled correctly and has the correct case, navigate to the directory where you want to locate the file, and click Save. The status display in the message panel of Connector Configurator indicates that the configuration file was successfully created.

**Important:** The directory path and name that you establish here must match the connector configuration file path and name that you supply in the startup file for the connector.

5. To complete the connector definition, enter values in the fields for each of the tabs of the Connector Configurator window, as described later in this chapter.

# Using an existing file

You may have an existing file available in one or more of the following formats:

- A connector definition file.
   This is a text file that lists properties and applicable default values for a specific connector. Some connectors include such a file in a \repository directory in their delivery package (the file typically has the extension .txt; for example, CN\_XML.txt for the XML connector).
- An ICS repository file.

  Definitions used in a previous ICS implementation of the connector may be available to you in a repository file that was used in the configuration of that connector. Such a file typically has the extension .in or .out.
- A previous configuration file for the connector.
   Such a file typically has the extension \*.cfg.

Although any of these file sources may contain most or all of the connector-specific properties for your connector, the connector configuration file will not be complete until you have opened the file and set properties, as described later in this chapter.

To use an existing file to configure a connector, you must open the file in Connector Configurator, revise the configuration, and then resave the file.

Follow these steps to open a \*.txt, \*.cfg, or \*.in file from a directory:

- 1. In Connector Configurator, click File>Open>From File.
- 2. In the **Open File Connector** dialog box, select one of the following file types to see the available files:
  - Configuration (\*.cfg)
  - ICS Repository (\*.in, \*.out)

Choose this option if a repository file was used to configure the connector in an ICS environment. A repository file may include multiple connector definitions, all of which will appear when you open the file.

- All files (\*.\*)
  - Choose this option if a \*.txt file was delivered in the adapter package for the connector, or if a definition file is available under another extension.
- 3. In the directory display, navigate to the appropriate connector definition file, select it, and click **Open**.

Follow these steps to open a connector configuration from a System Manager project:

- 1. Start System Manager. A configuration can be opened from or saved to System Manager only if System Manager has been started.
- 2. Start Connector Configurator.
- 3. Click File>Open>From Project.

# Completing a configuration file

When you open a configuration file or a connector from a project, the Connector Configurator window displays the configuration screen, with the current attributes and values.

The title of the configuration screen displays the integration broker and connector name as specified in the file. Make sure you have the correct broker. If not, change the broker value before you configure the connector. To do so:

- 1. Under the **Standard Properties** tab, select the value field for the BrokerType property. In the drop-down menu, select the value ICS, WMQI, or WAS.
- 2. The Standard Properties tab will display the properties associated with the selected broker. You can save the file now or complete the remaining configuration fields, as described in "Specifying supported business object definitions" on page 130..
- 3. When you have finished your configuration, click File>Save>To Project or File>Save>To File.

If you are saving to file, select \*.cfg as the extension, select the correct location for the file and click **Save**.

If multiple connector configurations are open, click **Save All to File** to save all of the configurations to file, or click **Save All to Project** to save all connector configurations to a System Manager project.

Before it saves the file, Connector Configurator checks that values have been set for all required standard properties. If a required standard property is missing a value, Connector Configurator displays a message that the validation failed. You must supply a value for the property in order to save the configuration file.

### Setting the configuration file properties

When you create and name a new connector configuration file, or when you open an existing connector configuration file, Connector Configurator displays a configuration screen with tabs for the categories of required configuration values.

Connector Configurator requires values for properties in these categories for connectors running on all brokers:

- Standard Properties
- Connector-specific Properties
- Supported Business Objects
- Trace/Log File values
- Data Handler (applicable for connectors that use JMS messaging with guaranteed event delivery)

**Note:** For connectors that use JMS messaging, an additional category may display, for configuration of data handlers that convert the data to business objects.

For connectors running on ICS, values for these properties are also required:

- Associated Maps
- Resources
- Messaging (where applicable)

**Important:** Connector Configurator accepts property values in either English or non-English character sets. However, the names of both standard and connector-specific properties, and the names of supported business objects, must use the English character set only.

Standard properties differ from connector-specific properties as follows:

- Standard properties of a connector are shared by both the application-specific component of a connector and its broker component. All connectors have the same set of standard properties. These properties are described in Appendix A of each adapter guide. You can change some but not all of these values.
- Application-specific properties apply only to the application-specific component
  of a connector, that is, the component that interacts directly with the application.
  Each connector has application-specific properties that are unique to its
  application. Some of these properties provide default values and some do not;
  you can modify some of the default values. The installation and configuration
  chapters of each adapter guide describe the application-specific properties and
  the recommended values.

The fields for **Standard Properties** and **Connector-Specific Properties** are color-coded to show which are configurable:

• A field with a grey background indicates a standard property. You can change the value but cannot change the name or remove the property.

- A field with a white background indicates an application-specific property. These
  properties vary according to the specific needs of the application or connector.
  You can change the value and delete these properties.
- Value fields are configurable.
- The **Update Method** field is displayed for each property. It indicates whether a component or agent restart is necessary to activate changed values. You cannot configure this setting.

### Setting standard connector properties

To change the value of a standard property:

- 1. Click in the field whose value you want to set.
- 2. Either enter a value, or select one from the drop-down menu if it appears.
- 3. After entering all the values for the standard properties, you can do one of the following:
  - To discard the changes, preserve the original values, and exit Connector Configurator, click File>Exit (or close the window), and click No when prompted to save changes.
  - To enter values for other categories in Connector Configurator, select the tab for the category. The values you enter for **Standard Properties** (or any other category) are retained when you move to the next category. When you close the window, you are prompted to either save or discard the values that you entered in all the categories as a whole.
  - To save the revised values, click **File>Exit** (or close the window) and click **Yes** when prompted to save changes. Alternatively, click **Save>To File** from either the File menu or the toolbar.

### Setting application-specific configuration properties

For application-specific configuration properties, you can add or change property names, configure values, delete a property, and encrypt a property. The default property length is 255 characters.

- Right-click in the top left portion of the grid. A pop-up menu bar will appear. Click Add to add a property. To add a child property, right-click on the parent row number and click Add child.
- 2. Enter a value for the property or child property.
- 3. To encrypt a property, select the **Encrypt** box.
- 4. Choose to save or discard changes, as described for "Setting standard connector properties."

The Update Method displayed for each property indicates whether a component or agent restart is necessary to activate changed values.

**Important:** Changing a preset application-specific connector property name may cause a connector to fail. Certain property names may be needed by the connector to connect to an application or to run properly.

#### **Encryption for connector properties**

Application-specific properties can be encrypted by selecting the **Encrypt** check box in the Connector-specific Properties window. To decrypt a value, click to clear the **Encrypt** check box, enter the correct value in the **Verification** dialog box, and click **OK**. If the entered value is correct, the value is decrypted and displays.

The adapter user guide for each connector contains a list and description of each property and its default value.

If a property has multiple values, the **Encrypt** check box will appear for the first value of the property. When you select **Encrypt**, all values of the property will be encrypted. To decrypt multiple values of a property, click to clear the **Encrypt** check box for the first value of the property, and then enter the new value in the **Verification** dialog box. If the input value is a match, all multiple values will decrypt.

#### **Update method**

Refer to the descriptions of update methods found in the *Standard configuration* properties for connectors appendix, under "Setting and updating property values" on page 104.

### Specifying supported business object definitions

Use the **Supported Business Objects** tab in Connector Configurator to specify the business objects that the connector will use. You must specify both generic business objects and application-specific business objects, and you must specify associations for the maps between the business objects.

**Note:** Some connectors require that certain business objects be specified as supported in order to perform event notification or additional configuration (using meta-objects) with their applications. For more information, see the *Connector Development Guide for C++* or the *Connector Development Guide for Java*.

### If ICS is your broker

To specify that a business object definition is supported by the connector, or to change the support settings for an existing business object definition, click the **Supported Business Objects** tab and use the following fields.

**Business object name:** To designate that a business object definition is supported by the connector, with System Manager running:

- 1. Click an empty field in the **Business Object Name** list. A drop-down list displays, showing all the business object definitions that exist in the System Manager project.
- 2. Click on a business object to add it.
- 3. Set the Agent Support (described below) for the business object.
- 4. In the File menu of the Connector Configurator window, click **Save to Project**. The revised connector definition, including designated support for the added business object definition, is saved to an ICL (Integration Component Library) project in System Manager.

To delete a business object from the supported list:

- 1. To select a business object field, click the number to the left of the business object.
- 2. From the **Edit** menu of the Connector Configurator window, click **Delete Row**. The business object is removed from the list display.
- 3. From the **File** menu, click **Save to Project**.

Deleting a business object from the supported list changes the connector definition and makes the deleted business object unavailable for use in this implementation

of this connector. It does not affect the connector code, nor does it remove the business object definition itself from System Manager.

**Agent support:** If a business object has Agent Support, the system will attempt to use that business object for delivering data to an application via the connector agent.

Typically, application-specific business objects for a connector are supported by that connector's agent, but generic business objects are not.

To indicate that the business object is supported by the connector agent, check the **Agent Support** box. The Connector Configurator window does not validate your Agent Support selections.

**Maximum transaction level:** The maximum transaction level for a connector is the highest transaction level that the connector supports.

For most connectors, Best Effort is the only possible choice.

You must restart the server for changes in transaction level to take effect.

### If a WebSphere Message Broker is your broker

If you are working in stand-alone mode (not connected to System Manager), you must enter the business object name manually.

If you have System Manager running, you can select the empty box under the **Business Object Name** column in the **Supported Business Objects** tab. A combo box appears with a list of the business object available from the Integration Component Library project to which the connector belongs. Select the business object you want from the list.

The **Message Set ID** is an optional field for WebSphere Business Integration Message Broker 5.0, and need not be unique if supplied. However, for WebSphere MQ Integrator and Integrator Broker 2.1, you must supply a unique **ID**.

### If WAS is your broker

When WebSphere Application Server is selected as your broker type, Connector Configurator does not require message set IDs. The **Supported Business Objects** tab shows a **Business Object Name** column only for supported business objects.

If you are working in stand-alone mode (not connected to System Manager), you must enter the business object name manually.

If you have System Manager running, you can select the empty box under the Business Object Name column in the Supported Business Objects tab. A combo box appears with a list of the business objects available from the Integration Component Library project to which the connector belongs. Select the business object you want from this list.

# Associated maps (ICS only)

Each connector supports a list of business object definitions and their associated maps that are currently active in WebSphere InterChange Server. This list appears when you select the **Associated Maps** tab.

The list of business objects contains the application-specific business object which the agent supports and the corresponding generic object that the controller sends to the subscribing collaboration. The association of a map determines which map will be used to transform the application-specific business object to the generic business object or the generic business object to the application-specific business object.

If you are using maps that are uniquely defined for specific source and destination business objects, the maps will already be associated with their appropriate business objects when you open the display, and you will not need (or be able) to change them.

If more than one map is available for use by a supported business object, you will need to explicitly bind the business object with the map that it should use.

The **Associated Maps** tab displays the following fields:

#### Business Object Name

These are the business objects supported by this connector, as designated in the Supported Business Objects tab. If you designate additional business objects under the Supported Business Objects tab, they will be reflected in this list after you save the changes by choosing Save to Project from the File menu of the Connector Configurator window.

#### **Associated Maps**

The display shows all the maps that have been installed to the system for use with the supported business objects of the connector. The source business object for each map is shown to the left of the map name, in the Business Object Name display.

#### Explicit

In some cases, you may need to explicitly bind an associated map.

Explicit binding is required only when more than one map exists for a particular supported business object. When ICS boots, it tries to automatically bind a map to each supported business object for each connector. If more than one map takes as its input the same business object, the server attempts to locate and bind one map that is the superset of the others.

If there is no map that is the superset of the others, the server will not be able to bind the business object to a single map, and you will need to set the binding explicitly.

To explicitly bind a map:

- 1. In the **Explicit** column, place a check in the check box for the map you want to bind.
- 2. Select the map that you intend to associate with the business object.
- 3. In the File menu of the Connector Configurator window, click Save to Project.
- 4. Deploy the project to ICS.
- 5. Reboot the server for the changes to take effect.

# Resources (ICS)

The Resource tab allows you to set a value that determines whether and to what extent the connector agent will handle multiple processes concurrently, using connector agent parallelism.

Not all connectors support this feature. If you are running a connector agent that was designed in Java to be multi-threaded, you are advised not to use this feature, since it is usually more efficient to use multiple threads than multiple processes.

### Messaging (ICS)

The messaging properties are available only if you have set MQ as the value of the DeliveryTransport standard property and ICS as the broker type. These properties affect how your connector will use queues.

### Setting trace/log file values

When you open a connector configuration file or a connector definition file, Connector Configurator uses the logging and tracing values of that file as default values. You can change those values in Connector Configurator.

To change the logging and tracing values:

- 1. Click the **Trace/Log Files** tab.
- 2. For either logging or tracing, you can choose to write messages to one or both of the following:
  - To console (STDOUT): Writes logging or tracing messages to the STDOUT display.

**Note:** You can only use the STDOUT option from the **Trace/Log Files** tab for connectors running on the Windows platform.

To File:

Writes logging or tracing messages to a file that you specify. To specify the file, click the directory button (ellipsis), navigate to the preferred location, provide a file name, and click **Save**. Logging or tracing message are written to the file and location that you specify.

**Note:** Both logging and tracing files are simple text files. You can use the file extension that you prefer when you set their file names. For tracing files, however, it is advisable to use the extension .trace rather than .trc, to avoid confusion with other files that might reside on the system. For logging files, .log and .txt are typical file extensions.

#### **Data handlers**

The data handlers section is available for configuration only if you have designated a value of JMS for DeliveryTransport and a value of JMS for ContainerManagedEvents. Not all adapters make use of data handlers.

See the descriptions under ContainerManagedEvents in Appendix A, Standard Properties, for values to use for these properties. For additional details, see the Connector Development Guide for C++ or the Connector Development Guide for Java.

# Saving your configuration file

When you have finished configuring your connector, save the connector configuration file. Connector Configurator saves the file in the broker mode that you selected during configuration. The title bar of Connector Configurator always displays the broker mode (ICS, WMQI or WAS) that it is currently using.

The file is saved as an XML document. You can save the XML document in three ways:

- From System Manager, as a file with a \*.con extension in an Integration Component Library, or
- In a directory that you specify.

- In stand-alone mode, as a file with a \*.cfg extension in a directory folder. By default, the file is saved to \WebSphereAdapters\bin\Data\App.
- You can also save it to a WebSphere Application Server project if you have set one up.

For details about using projects in System Manager, and for further information about deployment, see the following implementation guides:

- For ICS: Implementation Guide for WebSphere InterChange Server
- For WebSphere Message Brokers: Implementing Adapters with WebSphere Message
- For WAS: Implementing Adapters with WebSphere Application Server

# Changing a configuration file

You can change the integration broker setting for an existing configuration file. This enables you to use the file as a template for creating a new configuration file, which can be used with a different broker.

**Note:** You will need to change other configuration properties as well as the broker mode property if you switch integration brokers.

To change your broker selection within an existing configuration file (optional):

- Open the existing configuration file in Connector Configurator.
- Select the Standard Properties tab.
- In the BrokerType field of the Standard Properties tab, select the value that is appropriate for your broker.

When you change the current value, the available tabs and field selections on the properties screen will immediately change, to show only those tabs and fields that pertain to the new broker you have selected.

# Completing the configuration

After you have created a configuration file for a connector and modified it, make sure that the connector can locate the configuration file when the connector starts up.

To do so, open the startup file used for the connector, and verify that the location and file name used for the connector configuration file match exactly the name you have given the file and the directory or path where you have placed it.

# Using Connector Configurator in a globalized environment

Connector Configurator is globalized and can handle character conversion between the configuration file and the integration broker. Connector Configurator uses native encoding. When it writes to the configuration file, it uses UTF-8 encoding.

Connector Configurator supports non-English characters in:

- · All value fields
- Log file and trace file path (specified in the **Trace/Log files** tab)

The drop list for the CharacterEncoding and Locale standard configuration properties displays only a subset of supported values. To add other values to the drop list, you must manually modify the \Data\Std\stdConnProps.xml file in the product directory.

For example, to add the locale en\_GB to the list of values for the Locale property, open the stdConnProps.xml file and add the line in boldface type below:

```
<Property name="Locale"</pre>
isRequired="true"
updateMethod="component restart">
                   <ValidType>String</ValidType>
              <ValidValues>
                                     <Value>ja JP</Value>
                                     <Value>ko KR</Value>
                                     <Value>zh CN</Value>
                                     <Value>zh_TW</Value>
                                     <Value>fr_FR</Value>
<Value>de_DE</Value>
<Value>it_IT
<Value>es_ES</value>
                                     <Value>pt_BR</Value>
                                     <Value>en_US</Value>
                                     <Value>en_GB</Value>
                       <DefaultValue>en_US</DefaultValue>
              </ValidValues>
    </Property>
```

# Appendix C. MAS driver keywords

The MAS JDBC driver is controlled using certain driver keywords. These keywords are automatically given default values that can be changed depending on the connector you are using. This chapter will show you:

- · How to change a keyword setting.
- · Details about each keyword.

### Setting a driver keyword

You can set driver keywords using the jConfig tool on Windows or the SHADOW. INI file on UNIX platforms.

# Using the jConfig tool

Use jConfig to configure data sources as well as set keywords.

The database type for each connector is as follows:

Table 42. Database types

| Connector  | Database type |
|------------|---------------|
| ADABAS     | ADABAS        |
| DB2        | DB2           |
| VSAM       | VSAMCICS      |
| All others | DB2           |

# **Driver keyword descriptions**

Table 43 lists the driver keywords that can be set, along with a brief explanation of each and default settings. All of the keywords are not necessarily able to be set in all the methods described above (see Table 44 on page 153).

Table 43. Driver keywords

| Description               | Keyword | (Format) Explanation                                                                                                    | Default |
|---------------------------|---------|----------------------------------------------------------------------------------------------------|---------|
| Add ESCAPE Option         | LKES    | This keyword is used to add an ESCAPE clause after each LIKE clause. The ESCAPE clause is only added if:                                                                                                    | YES     |
|                           |         | • This keyword is set.                                                                                                    |         |
|                           |         | • The LIKE clause contains one or more characters that need to be escaped.                                                                                                    |         |
| Add WITH UR to<br>Queries | WIUR    | • The application did not provide its own ESCAPE clause. This keyword controls whether or not a WITH UR clause should be added to queries. The WITH UR clause reduces the amount of CPU time needed for some queries. There is also the possibility it could change the results of these queries by allowing uncommitted data to be read. If this keyword is set to YES, a WITH UR clause will be added to queries. If this keyword is set to NO, a WITH UR clause will not be added to queries. | NO      |

Table 43. Driver keywords (continued)

| Description                      | Keyword | (Format) Explanation                                                                                                    | Default   |
|----------------------------------|---------|----------------------------------------------------------------------------------------------------|-----------|
| Alternate (Secondary)<br>Userid  | ALUS    | This keyword is used to set the host secondary userid for client applications. This keyword must be eight or fewer characters long. If this keyword is set to a non-blank, non-null value, a SET CURRENT SQLID statement is issued after DSNALI OPEN processing is completed.                                                                                                    |           |
| Always Convert<br>Dynamic SQL    | ALCD    | This keyword controls what happens if dynamic SQL can not be converted to static SQL. If this keyword is set to YES, and dynamic SQL cannot be converted to static, an error is reported to the application. If this keyword is set to NO, the dynamic SQL is sent to the host for processing. Note: This keyword is not even tested unless the primary Dynamic-To-Static SQL keyword has been set to YES. This keyword must be set to NO if dynamic SQL and static SQL are going to be used together. | YES       |
| Application Name                 | APNA    | This keyword is the Application name. The Application Name is sent to the host as part of the logon information. The Application Name is normally used to group SQL statements within a plan. If the Application Name is not set, all of the SQL associated with a plan will be consider to be part of one large group. If the SQL used with one plan must be divided into subgroups (for conversion to static SQL), the Application Name must be set.                                                 |           |
| Application Server               | SECN    | This keyword is used to select the initial Application Server value on the host. It must be sixteen or fewer characters long. If this keyword is set to a non-blank, non-null value, the current application will be connected to the specified Application Server after DSNALI OPEN processing is completed.                                                                                                    |           |
| Async Execution<br>Fimeout Value | ASTM    | This keyword controls the default wait time for an ODBC function that is executing asynchronously. This keyword is measured in seconds, and must be an integer.                                                                                                    | 2         |
| Binary Passthrough               | BIPA    | This keyword controls whether or not host binary data should be returned to client applications without being converted to hexadecimal. If this keyword is set to YES, host binary data is passed through to client applications unchanged. If this keyword is set to NO, host binary data is converted to hexadecimal (in accordance with the ODBC specification).                                                                                                    | NO        |
| Bypass Double Quote              | BYDB    | This keyword is set to YES if double quotes should be left alone. This keyword is provided to fix certain application bugs.                                                                                                    | NO        |
| CALL Lock Value                  | CALK    | This keyword controls the type of lock associated with CALL statements on the host. If this keyword is set to NONE, then the host code will assume that CALL statements do not obtain any host database locks. The other possible values are SHARE, UPDATE, and EXCLUSIVE.                                                                                                    | EXCLUSIVE |
| Change Dynamic SQL to Static     | AUST    | This keyword is used to control whether or not Shadow Direct should try to convert dynamic SQL to Auto-Static SQL. Dynamic SQL can only be converted to Auto-Static SQL if this keyword is set to YES and if the host supports Auto-Static SQL.  Note: If this keyword is set to YES, all dynamic SQL statements will be looked up in a lookaside buffer and converted to static SQL, if possible. If this keyword is to NO, normal dynamic SQL processing will be performed.                          | YES       |
| Client Certificate File          | CLCT    | No description is available.                                                                                                    |           |

Table 43. Driver keywords (continued)

| Description                       | Keyword | (Format) Explanation                                                                                                    | Default   |
|-----------------------------------|---------|----------------------------------------------------------------------------------------------------|-----------|
| Cognos Impromptu<br>Compatibility | CGFX    | This keyword is set to YES to resolve certain problems with Cognos Impromptu. This keyword should not be set for any other reason.                                                                                                    | YES       |
| Column Order Option               | CLOR    | This keyword shows how column names should be returned by ODBC catalog functions. Some functions explicitly specify an order. Other functions don't. This keyword is used by the ODBC catalog functions (SQLColumns) that don't specify a column name order.                                                                                                    | NUMBER    |
| Confirm New<br>Password           | CMNP    | If this keyword is set, the user will be asked to confirm<br>the new password string if the new password is set in the<br>SHADOW.INI file.                                                                                                    | NO        |
| Connection Dialog<br>Type         | CNDG    | This keyword shows what type of connection dialog should be displayed. This keyword can be set using the SHADOW.INI file or using a connection string. If the dynamic dialog is specified, either the simple or the detailed dialog is displayed depending on how much information is needed.                                                                                                    | DYNAMIC   |
| Connection Mode                   | CNMD    | This keyword controls the connection mode used by ODBC applications. The connection mode determines how long each physical connection (session or conversation) lasts and if SQL operations are blocked together. The default is to use a permanent connection and to send each SQL operation standalone to the server. In BLOCK mode, the session is permanent. However, SQL operations are blocked and sent together. In TRANSACTION mode each SQL operation is sent standalone but the session is terminated at the end of each Logical Unit Of Work (LUOW). In TRANSBLOCK mode the session is terminated at the end of each LUOW, and SQL operations are blocked and sent together. In MESSAGE mode SQL operations are blocked and sent together using messages. In MESSAGE mode, no session is ever maintained. | PERMANENT |
| Connection Name                   | CNNA    | This keyword is used to specify the connection name. The use of the connection name is application specific. The name can be up to eight (8) byte long, however, the application may or may not use all of the bytes. The connection name is padded on the right with blanks.                                                                                                    |           |
| Connection Timeout<br>Value       | CNTM    | This keyword controls how many seconds the ODBC client will wait for a connection to the host server to complete. If this keyword is set to zero, then the system default value will be used. Otherwise, the specified value will be used. This value should never be negative, but can be zero. This value has no effect in UDP messaging.  Note: The use of this keyword may cause some unpredictable results in many environments. This option is only available in the TCP/IP and the MQ link types, but is applicable to both the permanent and the messaging modes.                                                                                                    | 0         |
| Convert DB2 Date to CHAR          | DTCH    | When this keyword is set, the DB2 date keyword will be converted to SQL_CHAR.                                                                                                    | NO        |
| Convert DB2 Time to<br>CHAR       | TSCH    | When this keyword is set, the DB2 timestamp and time keyword will be converted to SQL_CHAR. If the keyword AF (MS Access Compatibility) is set to YES, this keyword does not need to be set. Keyword AF includes the functionality of keyword TSCH.                                                                                                    | NO        |

Table 43. Driver keywords (continued)

| Description                         | Keyword | (Format) Explanation                                                                                                    | Default  |
|-------------------------------------|---------|----------------------------------------------------------------------------------------------------|----------|
| Convert Nulls to<br>Blanks          | CVNL    | This keyword controls whether or not nulls (zero bytes) in character string data should be returned from the server to the client, or should be converted to blanks. Both fixed length and variable length character data are affected by this keyword. If this keyword is set to YES, then nulls will be converted to blanks. If this keyword is set to NO, then nulls will not be converted.                                                                                                    | NO       |
| Convert Strings to<br>Params        | LGPA    | This keyword controls whether or not long strings should be converted to LONG VARCHAR parameters. This conversion is needed because some applications produce literals that are longer than can be handled by the host database. If this keyword is set to NO, each SQL string will not be scanned for long strings. If this keyword is set to YES, then all long strings will be converted to parameter markers.                                                                                                    | NO       |
| Convert Timestamps                  | CVTS    | This keyword controls whether or not timestamp values should be converted to other types. If this keyword is set to YES, timestamps that appear to be dates will be converted to dates and timestamps that appear to be times will be converted to times. These conversions are required to circumvent bugs in several products including MS Access and Crystal Reports. If this keyword is set to NO, timestamps will not be modified.                                                                                                    | NO       |
| Correlation ID<br>Support           | COID    | This keyword controls whether or not SQLGetInfo should return information about Correlation IDs. If this keyword is set to YES, SQLGetInfo will return information about Correlation IDs. If this keyword is set to NO, no information about Correlation IDs will be returned.                                                                                                    | YES      |
| Count() Fix Type                    | COFX    | This keyword controls how COUNT (column name) SQL functions are fixed. Microsoft Access uses the COUNT(column name) function two ways, both of which are wrong. In some cases, COUNT(column name) really means COUNT (DISTINCT column name). In other cases it means COUNT(*). If this keyword is set to DISTINCT, the DISTINCT keyword will be inserted. If this keyword is set to ASTERISK, the column name will be replaced with a "*". If this keyword is set to NONE, no changes will be made.  Note: COUNT(column name) functions are never changed | DISTINCT |
| Create Table Index<br>Automatically | CRIN    | unless Access compatibility mode is active.  This keyword controls whether or not an index is automatically created when you create a table with a primary key or unique constraint. This index enforces the uniqueness. To disable this option, set the value to NO.                                                                                                    | YES      |
| Current Degree                      | SEDG    | This keyword is used to set the initial Current Degree value on the host. The only possible values for this keyword are ANY or 1. No other values are supported at this time. If this keyword is set to a non-blank, non-null value, a SET CURRENT DEGREE statement is issued after DSNALI OPEN processing is completed.                                                                                                    |          |
| Current Packageset                  | SEPK    | This keyword is used to set the initial Current Packageset value on the host. This value must be eighteen or fewer characters long. If this keyword is set to a non-blank, non-null value, a SET CURRENT PACKAGESET statement is issued after DSNALI OPEN processing is completed. The SET statement assigns the specified value to the CURRENT PACKAGESET special register.                                                                                                    |          |

Table 43. Driver keywords (continued)

| Description                     | Keyword      | (Format) Explanation                                                                                                    | Default |
|---------------------------------|--------------|----------------------------------------------------------------------------------------------------|---------|
| Current Rules                   | SERL         | This keyword is used to set the initial Current Rules value on the host. The only possible values for this keyword are DB2 or STD. No other values are supported at this time. If this keyword is set to a non-blank, non-null value, a SET CURRENT RULES statement is issued after DSNALI OPEN processing is completed.                                                                                                    |         |
| Cursor                          | CRBH         |                                                                                                    | DELETE  |
| Commit/Rollback<br>Behavior     | 0.00.2       | commit and rollback behavior SQLGetInfo request.  DELETE will close cursors and delete prepared statements.  To use the cursor again, the application must re-prepare and re-execute the statement. CLOSE will only close cursors. For prepared statements, the application can call SQLExecute on the statement without calling SQLPrepare                                                                                                    |         |
| Customar Sagrat Var             | CVEV         | again.                                                                                                    |         |
| Customer Secret Key Date Format | SKEY<br>DTFM | No description is available.  This keyword is used to specify how ODBC dates are                                                                                                    | ODBC    |
| Date Politiat                   | DIFM         | converted to character strings. If this keyword is set to ODBC, the standard ODBC/ISO format yyyy-mm-dd will be used. If this keyword is set to UK, then the dd-mm-yyyy format will be used. If this keyword is set to EUR, then the dd.mm.yyyy format will be used.                                                                                                    | ODBC    |
| DB2 Version String              | D2VR         | This keyword can overwrite the host returned DB2 version string data. This string should be in the following format: x.y.z where x, y and z are all numeric digits. x is the DB2 version byte. y is the DB2 modification level. z is the DB2 release level. Both the version byte and the modification level must be set. If the release level is not set, then 0 is assumed. For example, 2.3 is for DB2 version 2, mod level 3.and 4.1.1 is for DB2 version 4, mod level 1, and rel 1.                   |         |
| DBCS Mode                       | DBMD         | This keyword is used to specify how DBCS data is handled. If BINARY is specified, all DBCS data will be treated as binary data.  Note: DBCS data will still be converted from host formats to client formats, however in BINARY mode, data will be described as binary even though it is not stored in binary columns on the host. If CHARACTER is specified, all DBCS data will be treated as character data even if it is stored in GRAPHIC columns. DEFAULT and GRAPHIC are not supported at this time. | DEFAULT |
| DBCS Remove Blanks              | DBQO         | This keyword controls whether or not blanks are removed from within quoted strings for double byte languages (such as Chinese, Japanese, and Korean). If this keyword is set to YES, blanks, that are within quoted strings in SQL being sent to the host, will be removed. If this keyword is NO, blanks, that are inside quoted strings in SQL being sent to the host, will not be changed.                                                                                                    | YES     |
| Default Column<br>Names         | DFCL         | This keyword controls whether or not the driver will assign default column names (of the form COLnnn, where nnn is the column number) when the DBMS does not return names for the columns.                                                                                                    | NO      |

Table 43. Driver keywords (continued)

| Description                            | Keyword | (Format) Explanation                                                                                                    | Default |
|----------------------------------------|---------|----------------------------------------------------------------------------------------------------|---------|
| Decimal Point is<br>Comma              | DCCM    | This keyword controls if the decimal point is a comma or not. If this keyword is set to YES, a comma is considered to be the decimal point. If this keyword is set to NO, a period is considered to be the decimal point. This keyword should only be set to YES, if the host uses a comma as the decimal point. This keyword will cause commas to be converted to periods before data is passed to the Auto-Static SQL conversion facility.          | NO      |
| Defer Prepare for<br>CALLS             | DFPR    | This keyword controls whether or not to defer prepare of CALL statements. If this keyword is set to YES, prepare is always deferred for CALL statements. If this keyword is set to NO, prepare is only deferred for CALLs that have one or more parameter markers. In other words, prepare is always deferred for CALLs that have parameter markers. If this keyword is set to YES, prepare is deferred for CALLs that do not have parameter markers. | NO      |
| Disable Async Option                   | NOAS    | This keyword is used to indicate whether or not asynchronous execution will be allowed. Setting this option to YES will prevent all asynchronous processing.                                                                                                    | YES     |
| Disable CTL3D                          | NO3D    | This keyword is used to indicate whether or not CTL3D processing will occur. Setting this option to YES will prevent the use of the CTL3D DLL with the connection dialog. This option must be set to YES for some applications if an old copy of CTL3D is installed.                                                                                                    | NO      |
| Disable Prepare/Open<br>Optimization   | DIPO    | This keyword disables the prepare/open optimization and consequently adds a network round-trip (for the SQLExecute). The RDO layer on top of VB issues two SQLPrepares and only one SQLExecute for each select statement. This causes two result-sets to be returned for every query.                                                                                                    | NO      |
| Disable SQLCancel<br>Tracing           | DIPO    | This keyword disables the prepare/open optimization and consequently adds a network round-trip (for the SQLExecute). The RDO layer on top of VB issues two SQLPrepares and only one SQLExecute for each select statement. This causes two result-sets to be returned for every query.                                                                                                    | NO      |
| Disable All Prompts                    | NOPM    | This keyword when set to YES will disable all interactive prompts or informational message boxes. This feature is required when the driver is being called from a NT service, a UNIX daemon process, or any server type applications which can not be interrupted.                                                                                                    | NO      |
| Display Wait Cursor                    | WACU    | This keyword indicates whether or not to update the cursor (with an hourglass). You may observe a dramatic improvement in performance by setting this option to NO, which results in no updates to the cursor and no display of the hourglass.                                                                                                    | NO      |
| Don't Get Passwords<br>from SHADOW.INI | NOPW    | This keyword controls whether or not the password should be obtained from the SHADOW.INI file. If this keyword is set to YES, then the password must be provided by the connection string or the connection dialogs.  Note: If this keyword is set to YES, any password value in the SHADOW.INI will be ignored. If this keyword is set to NO, the password will be obtained from the SHADOW.INI file in some cases.                                  | NO      |

Table 43. Driver keywords (continued)

| Description                          | Keyword | (Format) Explanation                                                                                                    | Default |
|--------------------------------------|---------|----------------------------------------------------------------------------------------------------|---------|
| Don't Get Userids<br>from SHADOW.INI | NOUS    | This keyword controls whether or not the userid should be obtained from the SHADOW.INI file. If this keyword is set to YES, the userid must be provided by the connection string or the connection dialogs.  Note: If this keyword is set to YES, any userid value in the SHADOW.INI will be ignored. If this keyword is set to NO, the userid will be obtained from the SHADOW.INI file in some cases.                                                                                                    | NO      |
| DTS Plan File                        | DSFL    | This keyword is used to specify the name of the local plan file used to convert dynamic SQL to static SQL. The plan file name should end with .pln and can be a full path name, if need be. This keyword should only be used if the local plan file does not have the default name or is not located in the working directory of the application. The default name of the local plan file is always planname.pln, where planname is the name of the DB2 plan used by the application.                                                 |         |
| Duplicate Socket<br>Descriptor       | DPSO    | This keyword is a non-negative integer that is used to return a new and unused file descriptor for the connecting socket. The new socket number will be a descriptor number that is either equal to or greater than this number. The old descriptor will be closed after the replacement. This keyword is only enabled for the UNIX platforms, and is designed to allow C run-time applications to get around the 255 maximum open file handle limitation in studio library. For example, a good value to set this keyword to is 256. | 0       |
| Enable Multitasking                  | MT      | This keyword is used to control the multitasking capabilities of Shadow Direct. This feature will keep your screen from locking up while ODBC calls are pending. However, this feature should be used with extreme caution! Many applications will not operate correctly with this feature activated.                                                                                                    | NO      |
| Extended Cursor Pool                 | EXCU    | This keyword controls whether or not the Extended Cursor Pool should be used. If this keyword is set to YES, the Extended Cursor Pool will be used. The Extended Cursor Pool is much larger than the standard cursor pool. <b>Note:</b> The Extended Cursor Pool can not be used with Auto-Static SQL. If this keyword is set to NO, the normal cursor pool will be used.                                                                                                    | NO      |
| Fast Logon                           | FALG    | This keyword controls whether or not Fast Logon should be used. If this keyword is set to YES, Logon processing will be done with a minimum of network I/O. This is only possible if the host server supports Fast Logon. Failures will result if Fast Logon is requested and the host server does not support it. The ability of the server to handle Fast Logon must be verified before this option is used. If this keyword is set to NO, then normal Logon processing will be used                                                | NO      |
| Fix INSERT<br>Statements             | FXIS    | This keyword controls whether or not the VALUES clause of each INSERT statement should be scanned for dates, times, and timestamps, and whether or not quotes should be added. If this keyword is set to YES, quotes will be added to dates, times, and timestamps as need be. If this keyword is set to NO, INSERT statements will be not modified.                                                                                                    | NO      |

Table 43. Driver keywords (continued)

| Description                        | Keyword  | (Format) Explanation                                                                                                    | Default |
|------------------------------------|----------|----------------------------------------------------------------------------------------------------|---------|
| Fix DB2 Outer Joins                | OJFX     | If this keyword is set, parentheses around ON clauses of DB2 outer joins will be removed. While this syntax is valid ANSI SQL, DB2 cannot handle it in its current release (version 5).                                                                                                    | NO      |
| Fix Oracle 8.0.5 Bug               | OJFX     | This field is used to fix the oracle8.0.5 bug.                                                                                                    | NO      |
| Fix String Length                  | STFX     | This keyword fixes a specific bug that can occur in some products, like Microsoft Access, where the string length is incorrectly set to zero when the SQL_CHAR keyword only contains blanks. If the keyword AF (MS Access Compatibility) is set to YES, this keyword does not need to be set. Keyword AF includes the functionality of keyword STFX.                                                                                                    | NO      |
| Floating to Character<br>Digits    | MXDG     | This keyword controls the maximum number of digits that should be generated for a floating point to character conversion. This keyword should only be specified if the default value is not acceptable.                                                                                                    | 6       |
| GAIJI Extension<br>Support         | GAJI     | This keyword enables GAIJI extension support in a codepage                                                                                                    | YES     |
| GAIJI Extension Table<br>Name      | GATB     | This keyword sets the GAIJI extension table name. There is no default name. If this keyword is left blank, a server-side default table name will be used. This keyword has a max keyword size of 4 characters.                                                                                                    |         |
| German NLS support                 | NLGR     | This keyword is set to YES to resolve certain problems handling SQL in the German language environment. This keyword should not be set for any other reason.                                                                                                    | NO      |
| Host Debugging<br>Values           | HODB     | This keyword is used to control the debugging of host programs (generally Stored Procedures). This keyword is either set to the type of language the host program was written in, or NONE. The host program language must be specified correctly so that the program can be invoked with the correct debugging options. The supported values are COBOL, PLI, C, and C++.                                                                                                    | NONE    |
| Host User Parm                     | USERPARM | This keyword is sent to the host as part of the logon information. The host uses this keyword to complete logon to the host security system or host databases.                                                                                                    |         |
| Identifier Quote<br>Option         | IDQO     | This keyword is used to show what identifier quote character should be returned to the application using SQLGetInfo with SQL_IDENTIFER_QUOTE_CHAR. This keyword is needed to fix certain application bugs.                                                                                                    | BLANK   |
| Ignore High Bound<br>Column Errors | IGHI     | This keyword controls whether or not SQLFetch should ignore high bound column errors. If this keyword is set to YES, SQLFetch will ignore column binding errors. If this keyword is set to NO, column binding errors will be handled normally.                                                                                                    | NO      |
| Ignore Underscore<br>Characters    | IGUN     | This keyword controls whether or not the underscore character should be considered as a wild card or a regular character. If this keyword is set to YES, underscore ("_") will be handled as a normal byte. If this keyword is set to NO, underscore will be treated as a wildcard character that matches any other single byte. This keyword is used to solve problems in which a table or procedure name actually has an underscore in the name and the underscore is misinterpreted as a wildcard. | NO      |

Table 43. Driver keywords (continued)

| Description                                                   | Keyword | (Format) Explanation                                                                                                    | Default |
|---------------------------------------------------------------|---------|----------------------------------------------------------------------------------------------------|---------|
| Keep Literal Quotes                                           | KEQU    | This keyword is used to keep quotes around and embedded in string literals. If this keyword is set to YES, quotes around and embedded in string literals will be retained.  Note: This only applies to string literals passed to Stored Procedures, including MDI Stored Procedures. If this keyword is set to NO, then quotes will be removed from string literals.                                                                                                    | NO      |
| Language ID                                                   | LGID    | This keyword is used to specify the language to be used. The possible values are Arabic (ARB), Simplified Chinese (CHS), Traditional Chinese (CHT), Danish (DAN), Default (DFT), German (DEU), U.S. English Compatibility (ENC), U.K. English (ENG), U.S. English (ENU), Modern Spanish (ESN), Castilian Spanish (ESP), Finish (FIN), French (FRA), Canadian French (FRC), Icelandic (ISL), Italian (ITA), Japanese (JPL), Japanese Latin Extended (JPX), Korean (KOR), Micro Decisionware (MDI), Dutch (NLD), Norwegian (NOR), PeopleSoft English (PPS), Portuguese (PTG), Swedish (SVE) and Turkish (TUR). | ENU     |
| Long Data Fix                                                 | LGFX    | This keyword controls whether or not a large number should be returned for the length and precision of LONG VARCHAR keywords, rather than the actual length and precision. This fix is needed to resolve certain problems in ODBCDirect GetChunk processing. If this keyword is set to YES, a large number will be returned for the length and precision of LONG VARCHAR keywords. If this keyword is set to NO, the actual values will be returned for the length and precision of LONG VARCHAR keywords.                                                                                                   | NO      |
| Lotus <sup>(R)</sup> Approach <sup>(R)</sup><br>Compatibility | LAFX    | This keyword is set to YES to resolve certain problems with Lotus Approach. This keyword should not be set for any other reason.                                                                                                    | NO      |
| LZ Compression                                                | LZCM    | If this keyword is set to YES and the server supports this feature, a variant of Lempel-Ziv compression will be used to compress all data flow between the client and the server.                                                                                                    | YES     |
| Maximum Buffer Size                                           | MXBU    | This keyword sets the driver side maximum communication buffer size for all data exchanges. The default for this keyword is 0 which currently sets the maximum buffer size to 100,000 bytes (32K bytes in 16-bit windows).  Note: This value will be used to negotiated with the server-side limit. The actual runtime buffer size could be smaller, but not larger.                                                                                                    | 0       |

Table 43. Driver keywords (continued)

| Description                      | Keyword | (Format) Explanation                                                                                                    | Default              |
|----------------------------------|---------|----------------------------------------------------------------------------------------------------|----------------------|
| Message Type                     | MGTY    | This keyword controls the type of messages used for message oriented connections. It is only used if a message connection mode is employed. The default value is NETWORK, which creates a TCP/IP or LU 6.2 session or conversation for each message. When the link type is set to TCP/IP, users can also choose the UDP message type as the messaging protocol. Using UDP datagrams for messaging usually incurs lower network overhead, however UDP communication is not reliable and is discouraged when connecting over a WAN. HTTP and HTTPS methods will tunnel the communication session inside the HTTP protocol stream to allow the session to be established over firewalls and HTTP proxies. HTTPS is the Netscape secured HTTP protocol which implements SSL and can be used when a secured channel between the two endpoints is required. | NETWORK              |
| MS Access<br>Compatibility       | AF      | If this keyword is set to YES, all host decimal data values are returned to the ODBC client application without any trailing zeroes to the right of the decimal point. This keyword must be set to YES in order for Microsoft Access to work with DB2 decimal data. This keyword may be needed with any other product that uses the Microsoft Jet Database Engine, such as Visual Basic.                                                                                                    | NO                   |
| MTS Security SID<br>Type         | MSMT    | This keyword is the security SID option when using the MS Transaction Server based network authentication/single sig-on model.                                                                                                    | DIRECT CALLER<br>SID |
| MultiNet TCP/IP<br>Compatibility | MUNT    | This keyword is needed to support applications using the Multi-Net TCP/IP product for host access.                                                                                                    | NO                   |
| Network<br>Authentication        | SECU    | When the DOMAIN-base authentication is selected, the driver will verify if the userid associated with the current process has been authenticated by a domain-based system. For the Win32 platforms, this requires the user to first log on to a NT domain. For the UNIX platforms, the local machine must be a member of a NIS domain, and the password database used to authenticate the user must be NIS-mapped. The MTS-based authentication model allows a MTS server COM component to pass on the account name of the client applications invoking the object. MyNet setting is used with the CKS MyNet single signon product support. The SNA setting works with the MS SNA server single signon facility. The ODBC client must be a MS/SNA CPI-C client.                                                                                       | NONE                 |
| No Nulls                         | NONL    | This keyword controls whether or not zero length strings should be returned. If this keyword is set to YES, zero length strings will be replaced by one blank. If this keyword is set to NO, zero length strings will not be modified.                                                                                                    | NO                   |
| Non-blocking<br>Network I/O      | NBIO    | This keyword controls whether or not TCP/IP network I/O operations should be blocking. If this keyword is set to YES, non-blocking network I/O operations will be used and the Windows message queue will be used to wait for I/O operation completion. If this keyword is set to NO, blocking network I/O operations will be used.                                                                                                    | NO                   |

Table 43. Driver keywords (continued)

| Description                   | Keyword | (Format) Explanation                                                                                                    | Default |
|-------------------------------|---------|----------------------------------------------------------------------------------------------------|---------|
| ODBC Client Code<br>Page      | ODPG    | This keyword is used to specify the ODBC client code page. The default is a set of UNIX code pages for UNIX and Windows Latin 1 (ANSI) for Windows 95/NT. Windows Latin 1 is also known as ISO 8859. Specifying LATIN1 will force the use of the Windows Latin 1 code page in any environment. Specifying UNIX will force the use of the UNIX code pages in any environment.                                                                                                    | DEFAULT |
| One-Way Messages              | ONWY    | This keyword controls whether or not responses to messages should be sent to the ODBC client. If this keyword is set to YES, one-way message processing will be used. This means that no responses will be returned to ODBC client applications. If this keyword is set to NO, normal responses will be returned for messages.  Note: This keyword can only be used with messages.                                                                                                    | NO      |
| Operation Timeout<br>Value    | OPTM    | This keyword controls the timeout value (in seconds) for all client network operations (i.e. query preparation, execution, retrieving result set) AFTER the connection has been established. This value should never be negative, but can be zero. This value has no effect in UDP messaging. Note: The use of this keyword may cause some unpredictable results in many environments. This option is only available in the TCP/IP and the MQ link types, but is applicable to both the permanent and the messaging modes.                                                                                                    | 0       |
| Optimal Row Count             | OPRW    | This keyword limits the number of rows that will be returned from the host each time a request for rows is made. Since any number of requests for rows can be made for one query, this value will have no effect on the total number or rows returned by a query. This value can be used to control the size of the buffers used to return rows from the host.                                                                                                    | 0       |
| Parameter Handling            | PAHN    | This keyword is used to control how parameters are handled when they are passed by ODBC applications. In some cases, special processing is needed to fix values passed by some applications. For example, Crystal Reports passes parameters using obsolete values that must be modified before they can be used. This keyword should be set to INPUT for Crystal Reports. This keyword should be set to LENGTH to fix some application parameter length errors. This value should be set to ADO to fix some ADO related errors. If this keyword is set to NONE, the parameter values passed by applications are not changed.    | NONE    |
| PowerBuilder<br>Compatibility | PBFU    | This keyword is set to YES to resolve certain problems with PowerBuilder. This keyword should not be set for any other reason.                                                                                                    | NO      |
| Procedure Name Filter         | PRNF    | This keyword is used to filter the procedure names returned by the product. This keyword is used only if it is set to a non-blank value and if the host application does not provide a procedure name filter string. The procedure name filter string from either the application or from this keyword restricts the information returned by procedure catalog inquiries (SQLProcedures and SQLProcedureColumns). Only rows that match the procedure name pattern provided will be returned. If this keyword is set to a single percent sign, then all procedures will be returned. There is no default value for this keyword. |         |

Table 43. Driver keywords (continued)

| Description                 | Keyword | (Format) Explanation                                                                                                    | Default |
|-----------------------------|---------|----------------------------------------------------------------------------------------------------|---------|
| Procedure Owner<br>Filter   | PROF    | This keyword is used to filter the procedure owners returned by the product. This keyword is used only if it is set to a non-blank value and if the host application does not provide a procedure owner filter string. The procedure owner filter string from either the application or from this keyword restricts the information returned by procedure catalog inquiries (SQLProcedures and SQLProcedureColumns). Only rows with owner ID's that match the procedure owner pattern provided will be returned. If this keyword is set to a single percent sign, then all procedures will be returned. This keyword defaults to the current userid or alternate userid. |         |
| Procedure Owner<br>Handling | PROW    | This keyword is used to control how procedure owner values are returned to ODBC applications. If this keyword is set to NULL, the actual owner value is used as a prefix to the procedure name and the owner keyword is returned as a null value. If this keyword is set to EMPTY, the actual owner value is used as a prefix to the procedure name and the owner keyword is returned as an empty string. If this keyword is set to NONE, the procedure owner value is not changed.                                                                                                    | NONE    |
| Process Escapes             | PRES    | This keyword is used to turn off escape clause processing. PRES=NO will set escape clause processing off and may result in improved performance by reducing CPU overhead. This keyword is optional and, if not specified, will default to PRES=YES.                                                                                                    | YES     |
| Proxy Server<br>Information | PXSR    | When HTTP tunneling is used for messaging the server, and the HTTP stream must first connect to a proxy server, this keyword should be set to identify the proxy server's hostname (or IP address) and the port number. The accepted formats for this keyword are MY_PROXY:80 or 10.22.33.44:1200. The first part of the value is the hostname or the IP address of the proxy server and the second part is the port number on which the proxy server is listening. <b>Note:</b> For some proxy server setups, user authentication might be required.                                                                                                    |         |
| Proxy Server Userid         | PXUS    | When HTTP tunneling messaging mode is enabled, and the HTTP proxy server requires user authentication, this keyword allow the user to specify the proxy user ID (or name) string. At this moment, Basic HTTP Access authentication is the only method supported                                                                                                    |         |
| Proxy Server<br>Password    | PXPW    | When HTTP tunneling messaging mode is enabled, and the HTTP proxy server requires user authentication, this keyword allows the user to specify the proxy user password string. At this moment, Basic HTTP Access authentication is the only method supported.                                                                                                    |         |
| Qualifier Name<br>Separator | QUNA    | This keyword is set to YES if SQLGetInfo to return a period when it is called to obtain the SQL_QUALIFIER_NAME_SEPARATOR. This keyword is provided to fix certain application bugs.                                                                                                    | NO      |
| RDO Compatibility           | RDFX    | This keyword is set to YES to resolve certain problems with Remote Data Objects. This keyword should not be set for any other reason.                                                                                                    | NO      |

Table 43. Driver keywords (continued)

| Description                     | Keyword | (Format) Explanation                                                                                                    | Default |
|---------------------------------|---------|----------------------------------------------------------------------------------------------------|---------|
| Read Only                       | RDON    | This keyword is set to YES to make the data source read-only. Setting the data source to read-only will not actually prevent update operations. However, setting this keyword to read-only will prevent any index information from being returned to the application. This will generally prevent any updates from being attempted.  Note: Setting this keyword to YES will greatly improve the performance of some applications using the standard DB2 catalogs.                                                                                                    | NO      |
| Result-set Cache Size           | RSBK    | This keyword indicates the number of SQL statements contained by the result-set cache.  Note: A higher value translates into more disk space.                                                                                                    | 256     |
| Result-set Caching              | RSCH    | If this keyword is set to YES, the ODBC driver will cache result-sets of SQL statements. When the same SQL statement is encountered, results are retrieved from a local cache if the underlying tables have not changed since the last cache update.                                                                                                    | NO      |
| Result-set Caching<br>Interval  | RSIN    | This keyword specifies an interval in seconds, within which stale results are tolerated. If result-set caching is enabled, a previously cached SQL statement is encountered, and the number of seconds since the result-set was stored is within this interval, the result-set will be returned without host processing. A value of zero will guarantee no stale results: all statements will be submitted to the host, where the underlying tables will be checked for changes. A value of -1 will always retrieve from a local cache if one is available.  Note: Tolerances greater than zero save network round-trips, but a value of zero is still useful since, if the underlying tables haven't changed, the result-set is still retrieved from a local cache. | 0       |
| Return code if no rows affected | NODA    |                                                                                                    | INFO    |
| Return Global Tables            | RTGL    | This keyword controls whether or not global temporary tables will be returned as normal tables. If this keyword is set to YES, global temporary tables will be treated and described as normal tables. If this keyword is set to NO, global temporary tables will be handled as system tables. This keyword is provided to allow standard ODBC tools to be used with global temporary tables. Many of these tools bypass global temporary tables that are described as global temporary tables. However, the same tools will work correctly with global temporary tables if they are described as normal tables.                                                                                                    | YES     |

Table 43. Driver keywords (continued)

| Description                 | Keyword | (Format) Explanation                                                                                                    | Default  |
|-----------------------------|---------|----------------------------------------------------------------------------------------------------|----------|
| Return Logon<br>Messages    | LGMG    | This keyword controls whether or not non-error Logon messages should be returned to ODBC client applications. If this keyword is set to YES, and a message is returned to the application, the return code will be set to SQL_SUCCESS_WITH_INFO and the error message text will be available using the Solderer function (or some higher level API). If this keyword is set to NO, the message will be displayed using a dialog box.                                                                                                    | NO       |
| Return System Tables        | RTSY    | This keyword controls whether or not system tables (SYSIBM) will be returned as normal tables. If this keyword is set to YES, system tables will be treated and described as normal tables. If this keyword is set to NO, system tables will be handled as system tables. This keyword is provided to allow standard ODBC tools to be used with system tables. Many of these tools bypass system tables that are described as system tables. However, the same tools will work correctly with system tables if they are described as normal tables. | NO       |
| Remove Equals               | RMEQ    | This keyword controls whether or not the equals byte should be removed from MDI keyword names as part of MDI RSP (Remote Stored Procedure) invocation. If this keyword is set to YES, the equals byte will be removed from each keyword name. If this keyword is set to NO, the equals will not be removed from the keyword name. <b>Note:</b> This keyword only applies to MDI RSPs invoked using TSQL 0/1/2 syntax. It does not apply to MDI RSPs invoked using the extended ODBC CALL syntax.                                                    | NO       |
| SBCS Mode                   | SBMD    | This keyword is used to specify how SBCS data is handled. SBCS strings are assumed to contain a mixture of single byte characters and double byte characters. Each set of DBCS characters starts with a SO and end with a SI byte. If BLANK is specified, all SO/SI bytes will be converted to blanks. If DELETE is specified, all SO/SI bytes will be deleted from each string.  Note: DEFAULT is not supported at this time.                                                                                                    | DEFAULT  |
| Secured Channel<br>Protocol | SSLX    | This keyword allows the user to select a secured channel protocol to encrypt and authenticate the client/server session. The default is the standard NEON secured data stream which provides optimal performance but does not support strong encryption and authentication. SSL2 (SSL version 2) and SSL3 (SSL version 3) are based on the SSL standard.                                                                                                    | STANDARD |
| SQLGetData out of order     | GTDA    | This keyword is used to control whether or not SQLGetData calls should be allowed out of order. Normally, SQLGetData calls can only be made in ascending column order starting after the last bound column. However, if this keyword is set to YES, SQLGetData calls can be made in any order. If this keyword is set to NO, the normal restrictions on SQLGetData calls are enforced.                                                                                                    | NO       |
| SQL ParamOptions support    | PAOP    | This keyword controls whether or not we should support SQLParamOptions in a limited form. If this keyword is set to YES, SQLParamOptions is supported to a limited extent. If this keyword is set to NO, SQLParamOptions is not supported at all. If this keyword is set to SERVER, the server codes will decide whether this support is enabled.                                                                                                    | YES      |

Table 43. Driver keywords (continued)

| Description                        | Keyword | (Format) Explanation                                                                                                    | Default |
|------------------------------------|---------|----------------------------------------------------------------------------------------------------|---------|
| SQL Server Support                 | SQVA    | This keyword is used to control whether or not SQLTypeInfo calls should show that variable data is 255 bytes long. DB2 variable data is actually only 254 bytes long. However, some applications do not support this. If this keyword is set to YES, SQLTypeInfo will return 255 as the length of variable data. If this keyword is set to NO, SQLTypeInfo will return 254. NOTE: If this keyword is set to YES, the behavior of SQLCancel is modified to circumvent vendor implementation errors.                                                                                               | NO      |
| Suppress Decimal<br>Trailing Zeros | STZO    | This keyword controls whether or not trailing zeros should be removed from decimal keywords. The default is NO. If the keyword AF (MS Access Compatibility) is set to YES, this keyword does not need to be set. Keyword AF includes the functionality of keyword STZO.                                                                                                    | NO      |
| Sybase Compatibility               | SYFU    | If this keyword is set to YES, a set of Sybase fixes will be used. These fixes bypass bugs in the Sybase ODBC support. If this keyword is set to NO, the Sybase fixes will not be used.                                                                                                    | NO      |
| System Engineering<br>Value        | SEVL    | The System Engineering Value is set to various values to obtain diagnostic and debugging data. This keyword should only be used at the specific request of the Technical Support staff.                                                                                                    | 0       |
| Table Name Filter                  | TBFL    | This keyword is used to filter the table names returned by the product. This keyword is only used if it is set to a non-blank value and if the host application does not provide a table name filter string. The table name filter string from either the application or from this keyword restricts the information returned by catalog inquiries (SQLTables, SQLColumns, SQLTablePrivileges). Only rows that match the table name pattern provided will be returned. If this keyword is set to a single percent sign, all tables will be returned. There is no default value for this keyword. |         |
|                                    |         | <b>Example:</b> TBFL=STAFF will cause only information from the table labeled STAFF to be displayed; TBFL=STA% will cause information from all tables that begin with STA to be displayed; TBFL=STAFF BOOK% will cause information from the table labeled STAFF and all tables that begin with BOOK to be displayed.                                                                                                    |         |
| Table<br>Owner/Synonym<br>Option   | SYOP    | This keyword is used to show how table owners should<br>be handled for tables that are actually synonyms. Some of<br>these choices are required to make specific desktop<br>productivity tools work with the NEON JDBC driver.                                                                                                    | ZERO    |
| Table Qualifier Option             | TQOP    | This keyword is used to specify how Table Qualifiers should be returned to JDBC application programs. Some databases use Table Qualifiers as part of the overall name of each table. In other words, two tables can have exactly the same name in all other respects, if their Table Qualifiers are different. The TQOP option is used to control how Table Qualifier information is returned to JDBC applications. There are three possible values: NORMAL, NULL, and ZERO.                                                                                                    | NORMAL  |
| Transaction Name                   | TRNA    | This keyword is used to specify the transaction name. The use of the transaction name is application specific. It can be up to eight (8) bytes long. The transaction name is padded on the right with blanks.                                                                                                    |         |

Table 43. Driver keywords (continued)

| Description                            | Keyword | (Format) Explanation                                                                                                    | Default |
|----------------------------------------|---------|----------------------------------------------------------------------------------------------------|---------|
| Truncate Literal String                | TRLT    | This keyword is used to turn off literal string truncation. TRLT=NO will not truncate the literal string even if the string length is greater than 20.                                                                                                    | YES     |
| Unload<br>Communication DLLs           | FEDL    | This keyword is used to determine whether the communication DLL (i.e. WINSOCK.DLL or CPIC.DLL) should be unloaded after an application disconnects. By default, Shadow Direct always unloads the communication DLL after the application disconnects. Setting this keyword to NO, if unloading the communication DLL while the communication service is still active, causes errors. Setting this keyword to NO will prevent the DLL from being unloaded by the ODBC driver.                     | YES     |
| Upcase all character<br>data           | UPCH    | This keyword controls whether or not all character data sent to the host should be converted to upper case. If this keyword is set to YES, all character data will be converted to upper case. If this keyword is set to NO, character data will not be converted to upper case.                                                                                                    | NO      |
| Upcase double quote string             | UPDB    | This keyword controls whether or not strings in double quotes should be converted to upper case. If this keyword is set to YES, strings in double quotes will be converted to upper case. If this keyword is set to NO, strings in double quotes will not be modified. Strings must be converted to upper case in some cases because DB2 treats table names in double quotes as literals.                                                                                                    | NO      |
| UDP Maximum Retry<br>Attempts          | MXRT    | This keyword controls the maximum number of UDP retries for an unacknowledged request. This value must be a non-negative number. If this keyword is set to ZERO, the UDP request retry is disabled.                                                                                                    | 10      |
| UDP Datagram Retry<br>Timeout          | RTTM    | This keyword controls the initial timeout period before an UDP request is retransmitted. This timeout value is doubled on successive retries; however, this value will not increase without bound. The maximum timeout allowable is 30 seconds. If the maximum retry attempts is set to ZERO, this keyword will have no effect.                                                                                                    | 30      |
| Visual Age<br>Compatibility            | VAFX    | This keyword is set to YES to resolve certain problems with Visual Age. This keyword should not be set for any other reason.                                                                                                    | NO      |
| Wollongong<br>Pathworks 3.1<br>Support | WGPH    | This keyword is needed when running in the Wollongong Pathworks 3.1 16-bit TCP/IP environment                                                                                                    | NO      |
| X/OPEN XA Support                      | XAEN    | This keyword should be set if the target server will participate in an X/OPEN XA transaction. The value, TWO-PHASE, should be used in a situation where the transaction involves more than one resource manager, and the target server supports the two-phase commit protocol. The value TWO-PHASE also allows for the one-phase commit scenario whenever the coordinator thinks it is appropriate. The default is NONE, which implies that no part of the transaction will use the XA protocol. | NONE    |

Table 43. Driver keywords (continued)

| Description                      | Keyword | (Format) Explanation                                                                                                    | Default |
|----------------------------------|---------|----------------------------------------------------------------------------------------------------|---------|
| X/OPEN XA<br>Transaction Manager | XAOP    | This keyword is used to set the XA Transaction Manager type. This option must be set correctly when participating in a distributed transaction coordinated by a monitor. MSDTC is the Microsoft Distributed Transaction Manager used mostly by the MTS applications. Two possible values are available for a BEA Tuxedo coordinated transaction. TUXEDO-TMS is to identify that the JDBC connection will be owned by the Tuxedo TMS server. TUXEDO-SQL is to identify that the JDBC connection will be owned by the Tuxedo SQL application server. The default is NONE which means that this is not a distributed transaction. | NONE    |
| Zero Active<br>Statements        | ZEAS    | This keyword controls whether or not zero should be returned for the number of active statements. If this keyword is set to YES, zero will be returned for the number of active statements supported by the JDBC driver. If this keyword is set to NO, the actual number of supported active statements will be returned.                                                                                                    | NO      |
| Zero Column Names                | ZECL    | This keyword is set to YES if column names should be set to binary zeros. This is a performance optimization for production applications.                                                                                                    | NO      |

# **Driver keyword settings**

Since all of keywords are not able to be set using all the methods described in the previous section, the following table references how they can be set, and whether the keyword is optional (if it is checked) or not (in other words, whether it needs to be included in either the SHADOW. INI file or a connection string).

Table 44. Driver keywords and settings

| Keyword     | SHADOW.INI | Connect String |
|-------------|------------|----------------|
| ALCD        | Χ          | Χ              |
| ALUS        | Χ          | Χ              |
| APPC        | X          | X              |
| APPL        | X          | X              |
| AT          | X          | X              |
| AF          | X          | X              |
| $BMPA^1$    | X          | X              |
| BYDB        | X          | X              |
| CD          | X          | X              |
| CGFX        | X          | X              |
| CLOR        | X          | X              |
| CNDG        | X          | X              |
| CPFX        | X          | Χ              |
| CTLV        |            | Χ              |
| DBD         | X          | X              |
| Description | X          | X              |
| DP          | X          | X              |
| DRIVER      |            | Χ              |
| DSFL        | X          | Χ              |
| DSN         |            | Χ              |
| FEDL        | X          | X              |
| HD          | X          | X              |
| HOST        | X          | X              |

Table 44. Driver keywords and settings (continued)

| Keyword           | SHADOW.INI                       | Connect String |
|-------------------|----------------------------------|----------------|
| IDQO              | X                                | X              |
| LAFX              | X                                | X              |
| LGID              | X                                | X              |
| LGPA              | X                                | X              |
| LINK              | X                                | X              |
| LKES              | X                                | X              |
| LKTH              | X                                | X              |
| LLUA <sup>2</sup> | X                                | X              |
| LNDN              |                                  | X              |
| LNID              |                                  | X              |
| $MODE^2$          | X                                | X              |
| MR                | X                                | X              |
| MT                | X                                | X              |
| MXBU              | X                                | X              |
| NB10              |                                  |                |
| NEONTRACE         | X                                | X              |
| NOAS              | X                                | X              |
| NO3D              | X                                | X              |
| NOUS              | X                                | X              |
| NOPW              | X                                | X              |
| NWPW              |                                  | X              |
| PBFU              | X                                | X              |
| PGNA <sup>3</sup> | X                                | X              |
| PGPA              | X                                | X              |
| PLAN              | X                                | X              |
| PLUA <sup>4</sup> | X                                | X              |
| PORT <sup>5</sup> | X                                | X              |
| PRES              | X                                | X              |
| PSB <sup>6</sup>  | X                                | X              |
| PWD               | X                                | X              |
| QUNA              | X                                | X              |
| RDON              | X                                | X              |
| RO                | X                                | X              |
| SECU              | X                                | X              |
| SIDEINFO          | X                                | X              |
| SRN               | X                                | X              |
| SUBSYS            | X                                | X              |
| SYOP              | X                                | X              |
| TQOP              | X                                | X              |
| UID               | X                                | X              |
| USERPARM          | X                                | X              |
| VAFX              | X                                | X              |
| WACU              | X                                | X              |
| ZECL              | X                                | X              |
| 1 The DMD 1       | a required for single threeded I | MC             |

- 1. The BMP name keyword is required for single-threaded IMS connections.
- 2. This field is required for  $OS/2^{(R)}$  and LU 6.2 host connections.
- 3. The PGNA keyword is required for RPC connections to the host.
- 4. This field is required for OS/2 and LU 6.2 host connections.
- 5. The port number is required for TCP/IP host connections.
- 6. The PSB name is required for multi-threaded IMS host connections.

# Appendix D. Business object samples

This appendix details the sample business objects that are included with the connector for MAS. Business object samples are given for the following connectors:

- DB2 Connector
- VSAM Connector
- NATURAL Connector
- CICS Connector
- IDMS(DB) Connector
- ADABAS Connector
- IMS TM Connector

#### **DB2 Connector**

```
[ReposCopy]
Version = 3.0.0
[End]
[BusinessObjectDefinition]
Name = DB2XWORLDS_EVENTS
Version = 3.0.0
AppSpecificInfo = TN=SCJAB.XWORLDS EVENTS
    [Attribute]
   Name = EVENT ID
    Type = Integer
    MaxLength = 255
    IsKey = true
    IsForeignKey = false
    IsRequired = false
    AppSpecificInfo = CN=EVENT ID
    IsRequiredServerBound = false
    [End]
   [Attribute]
    Name = OBJECT_KEY
    Type = Integer
    MaxLength = 255
    IsKey = false
    IsForeignKey = false
    IsRequired = false
    AppSpecificInfo = CN=OBJECT KEY
    IsRequiredServerBound = false
    [End]
    [Attribute]
    Name = OBJECT NAME
   Type = String
    MaxLength = 255
   IsKey = false
    IsForeignKey = false
    IsRequired = false
   AppSpecificInfo = CN=OBJECT NAME
   IsRequiredServerBound = false
    [End]
```

```
[Attribute]
   Name = EVENT_PRIORITY
   Type = Integer
   MaxLength = 255
   IsKey = false
   IsForeignKey = false
   IsRequired = false
   AppSpecificInfo = CN=EVENT PRIORITY
    IsRequiredServerBound = false
    [End]
    [Attribute]
   Name = EVENT_STATUS
   Type = Integer
   MaxLength = 255
   IsKey = false
   IsForeignKey = false
   IsRequired = false
   AppSpecificInfo = CN=EVENT_STATUS
   IsRequiredServerBound = false
    [End]
    [Attribute]
   Name = OBJECT_VERB
   Type = String
   MaxLength = 255
   IsKey = false
   IsForeignKey = false
   IsRequired = false
   AppSpecificInfo = CN=OBJECT VERB
   IsRequiredServerBound = false
    [End]
    [Attribute]
   Name = ObjectEventId
   Type = String
   MaxLength =
   IsKey = false
   IsForeignKey = false
   IsRequired = false
    IsRequiredServerBound = false
    [End]
    [Verb]
   Name = Create
   [End]
    [Verb]
   Name = Delete
   [End]
    [Verb]
   Name = Retrieve
    [End]
    [Verb]
   Name = Update
[End]
[End]
```

### **VSAM Connector**

Version = 3.0.0[End] [BusinessObjectDefinition] Name = VSAM DEMOVSAM Version = 3.0.0AppSpecificInfo = TN=DEMOVSAM [Attribute] Name = FILEREC Type = String MaxLength = 80IsKey = false IsForeignKey = false IsRequired = false AppSpecificInfo = CN=FILEREC IsRequiredServerBound = false [End] [Attribute] Name = STATType = String MaxLength = 80IsKey = true IsForeignKey = false IsRequired = false AppSpecificInfo = CN=STAT IsRequiredServerBound = false [End] [Attribute] Name = NUMBType = String MaxLength = 80IsKey = true IsForeignKey = false IsRequired = false AppSpecificInfo = CN=NUMB IsRequiredServerBound = false [End] [Attribute] Name = NAMEType = String MaxLength = 80IsKey = true IsForeignKey = false IsRequired = false AppSpecificInfo = CN=NAME IsRequiredServerBound = false [End] [Attribute] Name = ADDRXType = String MaxLength = 80IsKey = false IsForeignKey = false IsRequired = false AppSpecificInfo = CN=ADDRX IsRequiredServerBound = false [End] [Attribute] Name = PHONE

```
Type = String
   MaxLength = 80
   IsKey = false
   IsForeignKey = false
   IsRequired = false
   AppSpecificInfo = CN=PHONE
    IsRequiredServerBound = false
    [End]
    [Attribute]
   Name = AMOUNT
   Type = String
   MaxLength = 80
   IsKey = false
   IsForeignKey = false
   IsRequired = false
   AppSpecificInfo = CN=AMOUNT
   IsRequiredServerBound = false
   [End]
    [Attribute]
   Name = ObjectEventId
   Type = String
   MaxLength =
   IsKey = false
   IsForeignKey = false
   IsRequired = false
   IsRequiredServerBound = false
   [End]
    [Verb]
   Name = Create
   [End]
    [Verb]
   Name = Delete
   [End]
    [Verb]
   Name = Retrieve
   [End]
    [Verb]
   Name = Update
    [End]
[End]
```

### **NATURAL Connector**

```
[ReposCopy]
Version = 3.0.0
[End]
[BusinessObjectDefinition]
Name = NaturalWrap
Version = 3.0.0
AppSpecificInfo = WRAPPER=true

    [Attribute]
    Name = TestNatural
    Type = TestNatural
    ContainedObjectVersion = 3.0.0
    Relationship = Containment
```

Cardinality = NMaxLength = 255IsKey = false IsForeignKey = false IsRequired = false IsRequiredServerBound = false [End] [Attribute] Name = FuncType = String MaxLength = 255IsKey = true IsForeignKey = false IsRequired = false AppSpecificInfo = CN=Func DefaultValue = SEND IsRequiredServerBound = false [End] [Attribute] Name = SerInOut Type = String MaxLength = 255IsKey = true IsForeignKey = false IsRequired = false AppSpecificInfo = CN=SerInOut DefaultValue= ACISP03,SP03MIN1,SP03MOT1 IsRequiredServerBound = false [End] [Attribute] Name = Param1Type = String MaxLength = 255IsKey = true IsForeignKey = false IsRequired = false AppSpecificInfo = CN=Param1 DefaultValue = FIND IsRequiredServerBound = false [End] [Attribute] Name = Param2Type = String MaxLength = 255 IsKey = true IsForeignKey = false IsRequired = false AppSpecificInfo = CN=Param2 IsRequiredServerBound = false [End] [Attribute] Name = ObjectEventId Type = String MaxLength = IsKey = false IsForeignKey = false IsRequired = false IsRequiredServerBound = false [End]

```
[Verb]
    Name = Create
    [End]
    [Verb]
    Name = Delete
    [End]
    [Verb]
    Name = Retrieve
    [End]
    [Verb]
    Name = Update
    [End]
[End]
[BusinessObjectDefinition]
Name = TestNatural
Version = 3.0.0
AppSpecificInfo = TN=Dummy
    [Attribute]
    Name = FuncC
    Type = String
    MaxLength = 255
    IsKey = true
    IsForeignKey = true
    IsRequired = false
    AppSpecificInfo = CN=FuncC:FK=Func
    DefaultValue = SEND
    IsRequiredServerBound = false
    [End]
    [Attribute]
    Name = SerInpOutC
    Type = String
    MaxLength = 255
    IsKey = true
    IsForeignKey = true
    IsRequired = false
    AppSpecificInfo = CN=SerInOutC:FK=SerInOut
    DefaultValue = ACISP05B,SP03MIN1,SP03MOT1
    IsRequiredServerBound = false
    [End]
    [Attribute]
    Name = Param1C
    Type = String
    MaxLength = 255
    IsKey = true
    IsForeignKey = true
    IsRequired = false
    AppSpecificInfo = CN=Param1C:FK=Param1
    DefaultValue = FIND
    IsRequiredServerBound = false
    [End]
    [Attribute]
    Name = Param2C
    Type = String
    MaxLength = 255
    IsKey = true
```

IsForeignKey = true IsRequired = false AppSpecificInfo = CN=Param2C:FK=Param2 IsRequiredServerBound = false [End] [Attribute] Name = RetrieveSP Type = String MaxLength = 255IsKey = false IsForeignKey = false IsRequired = false AppSpecificInfo = SPN=shadow aci;RS=true; IP=FuncC:SerInpOutC:Param1C:Param2C IsRequiredServerBound = false [End] [Attribute] Name = REcInfo Type = String MaxLength = 255IsKey = false IsForeignKey = false IsRequired = false AppSpecificInfo = CN=RECORD INFO IsRequiredServerBound = false [End] [Attribute] Name = PersonnelId Type = String MaxLength = 255IsKey = false IsForeignKey = false IsRequired = false AppSpecificInfo = CN=PERSONNEL ID IsRequiredServerBound = false [End] [Attribute] Name = LastNameType = String MaxLength = 255IsKey = false IsForeignKey = false IsRequired = false AppSpecificInfo = CN=LAST\_NAME IsRequiredServerBound =  $\overline{false}$ [End] [Attribute] Name = FirstName Type = String MaxLength = 255IsKey = false IsForeignKey = false IsRequired = false AppSpecificInfo = CN=FIRST\_NAME IsRequiredServerBound =  $fa\overline{l}se$ [End] [Attribute]

Name = MiddleI

Type = String MaxLength = 255IsKey = false IsForeignKey = false IsRequired = false AppSpecificInfo = CN=MIDDLE I IsRequiredServerBound = false [End] [Attribute] Name = Addr01Type = String MaxLength = 255IsKey = false IsForeignKey = false IsRequired = false AppSpecificInfo = CN=ADDRESS\_LINE001 IsRequiredServerBound = false [End] [Attribute] Name = Addr02Type = String MaxLength = 255IsKey = false IsForeignKey = false IsRequired = false AppSpecificInfo = CN=ADDRESS LINE002 IsRequiredServerBound = false [End] [Attribute] Name = Addr03Type = String MaxLength = 255IsKey = false IsForeignKey = false IsRequired = false AppSpecificInfo = CN=ADDRESS LINE003 IsRequiredServerBound = false [End] [Attribute] Name = City Type = String MaxLength = 255IsKey = false IsForeignKey = false IsRequired = false AppSpecificInfo = CN=CITY IsRequiredServerBound = false [End] [Attribute] Name = ZIPType = String MaxLength = 255IsKey = false IsForeignKey = false IsRequired = false AppSpecificInfo = CN=ZIP IsRequiredServerBound = false [End]

```
[Attribute]
    Name = Dept
    Type = String
   MaxLength = 255
    IsKey = false
    IsForeignKey = false
   IsRequired = false
   AppSpecificInfo = CN=DEPT
    IsRequiredServerBound = false
   [End]
    [Attribute]
   Name = JobTitle
    Type = String
   MaxLength = 255
    IsKey = false
   IsForeignKey = false
    IsRequired = false
    AppSpecificInfo = CN=JOB_TITLE
    IsRequiredServerBound = \overline{f}alse
   [End]
   [Attribute]
   Name = ObjectEventId
    Type = String
   MaxLength =
   IsKey = false
    IsForeignKey = false
    IsRequired = false
   IsRequiredServerBound = false
    [End]
   [Verb]
   Name = Create
    [End]
    [Verb]
    Name = Delete
    [End]
    [Verb]
   Name = Retrieve
    [End]
    [Verb]
   Name = Update
    [End]
[End]
```

### **CICS Connector**

```
Version = 3.0.0
[End]
[BusinessObjectDefinition]
Name = CICSUPD_WRAP
Version = 3.0.0
AppSpecificInfo = WRAPPER=true

    [Attribute]
    Name = child
    Type = CICSUPD_CHILD
    ContainedObjectVersion = 1.0.0
```

Relationship = Containment Cardinality = NMaxLength = 255IsKey = false IsForeignKey = false IsRequired = false IsRequiredServerBound = false [End]

[Attribute] Name = CA IN UPD Type = String MaxLength = 255IsKey = true IsForeignKey = false IsRequired = false AppSpecificInfo = CN=CA\_IN\_UPD IsRequiredServerBound = false [End]

[Attribute]  $Name = CA_IN_LID$ Type = String MaxLength = 255IsKey = true IsForeignKey = false IsRequired = false AppSpecificInfo = CN=CA\_IN\_LID IsRequiredServerBound = false [End]

[Attribute] Name = CA IN NAMEType = String MaxLength = 255IsKey = true IsForeignKey = false IsRequired = false AppSpecificInfo = CN=CA IN NAME IsRequiredServerBound = false [End]

[Attribute] Name = CA IN PHONE Type = String MaxLength = 255IsKey = true IsForeignKey = false IsRequired = false AppSpecificInfo = CN=CA\_IN\_PHONE IsRequiredServerBound = false [End]

[Attribute]  $Name = CA_IN_EMAIL$ Type = String MaxLength = 255IsKey = true IsForeignKey = false IsRequired = false AppSpecificInfo = CN=CA\_IN\_EMAIL IsRequiredServerBound = false [End]

```
[Attribute]
    Name = ObjectEventId
    Type = String
    MaxLength =
    IsKey = false
    IsForeignKey = false
    IsRequired = false
    IsRequiredServerBound = false
    [End]
    [Verb]
    Name = Create
    [End]
    [Verb]
    Name = Delete
    [End]
    [Verb]
    Name = Retrieve
    [End]
    [Verb]
    Name = Update
    [End]
[End]
[BusinessObjectDefinition]
Name = CICSUPD_CHILD
Version = 3.0.\overline{0}
AppSpecificInfo = TN=Dummy
    [Attribute]
    Name = DeleteSP
    Type = String
    MaxLength = 255
    IsKey = false
    IsForeignKey = false
    IsRequired = false
    AppSpecificInfo = SPN=CICSEX.NESPUPD;RS=true;
     IP=CA IN UPD:CA IN LID:CA IN NAME:CA IN PHONE:CA IN EMAIL
    IsRequiredServerBound = false
    [End]
    [Attribute]
    Name = UpdateSP
    Type = String
    MaxLength = 255
    IsKey = false
    IsForeignKey = false
    IsRequired = false
    AppSpecificInfo = SPN=CICSEX.NESPUPD;RS=true;
     IP=CA_IN_UPD:CA_IN_LID:CA_IN_NAME:CA_IN_PHONE:CA_IN_EMAIL
    IsRequiredServerBound = false
    [End]
    [Attribute]
    Name = CreateSP
    Type = String
    MaxLength = 255
    IsKey = false
    IsForeignKey = false
    IsRequired = false
    AppSpecificInfo = SPN=CICSEX.NESPUPD;RS=true;
     IP=CA_IN_UPD:CA_IN_LID:CA_IN_NAME:CA_IN_PHONE:CA_IN_EMAIL
```

```
IsRequiredServerBound = false
[End]
[Attribute]
Name = BeforeRetrieveSP
Type = String
MaxLength = 255
IsKey = false
IsForeignKey = false
IsRequired = false
AppSpecificInfo = SPN=CICSEX.WBIRETRV;RS=false
IsRequiredServerBound = false
[End]
[Attribute]
Name = CA_IN_UPD
Type = String
MaxLength = 2
IsKey = true
IsForeignKey = true
IsRequired = false
AppSpecificInfo = CN=CA_IN_UPD:FK=CA_IN UPD
IsRequiredServerBound = false
[End]
[Attribute]
Name = CA_IN_LID
Type = String
MaxLength = 255
IsKey = true
IsForeignKey = true
IsRequired = false
AppSpecificInfo = CN=CA IN LID:CA IN LID
IsRequiredServerBound = false
[End]
[Attribute]
Name = CA IN NAME
Type = String
MaxLength = 255
IsKey = true
IsForeignKey = true
IsRequired = false
AppSpecificInfo = CN=CA IN NAME:CA IN NAME
IsRequiredServerBound = false
[End]
[Attribute]
Name = CA_IN_PHONE
Type = String
MaxLength = 255
IsKey = true
IsForeignKey = true
IsRequired = false
AppSpecificInfo = CN=CA_IN_PHONE:CA_IN_PHONE
IsRequiredServerBound = false
[End]
[Attribute]
Name = CA_IN_EMAIL
Type = String
MaxLength = 255
IsKey = true
IsForeignKey = true
```

```
IsRequired = false
    AppSpecificInfo = CN=CA IN EMAIL:CA IN EMAIL
    IsRequiredServerBound = false
    [End]
    [Attribute]
    Name = CA_MESSAGE
    Type = String
    MaxLength = 255
    IsKey = false
    IsForeignKey = false
    IsRequired = true
    AppSpecificInfo = CN=CA MESSAGE
    DefaultValue = test
    IsRequiredServerBound = false
    [End]
    [Attribute]
    Name = CA\_STATUS
    Type = String
    MaxLength = 255
    IsKey = false
    IsForeignKey = false
    IsRequired = false
    AppSpecificInfo = CN=CA_STATUS
    IsRequiredServerBound = false
    [End]
    [Attribute]
    Name = ObjectEventId
    Type = String
    MaxLength =
    IsKey = false
    IsForeignKey = false
    IsRequired = false
    IsRequiredServerBound = false
    [End]
    [Verb]
    Name = Create
    [End]
    [Verb]
    Name = Delete
    [End]
    [Verb]
    Name = Retrieve
    [End]
    [Verb]
    Name = Update
    [End]
[End]
[BusinessObjectDefinition]
Name = CICSEX_RET_WRAP
Version = 3.0.0
AppSpecificInfo = WRAPPER=true
    [Attribute]
    Name = Child
    Type = CICSEX RET
    ContainedObjectVersion = 1.0.0
```

```
Relationship = Containment
    Cardinality = N
    MaxLength = 255
    IsKey = false
    IsForeignKey = false
    IsRequired = false
    IsRequiredServerBound = false
    [End]
    [Attribute]
    Name = CA IN LID
    Type = String
    MaxLength = 255
    IsKey = true
    IsForeignKey = false
    IsRequired = false
    AppSpecificInfo = CN=CA_IN_LID
    IsRequiredServerBound = false
    [End]
    [Attribute]
    Name = ObjectEventId
    Type = String
    MaxLength =
    IsKey = false
    IsForeignKey = false
    IsRequired = false
    IsRequiredServerBound = false
    [End]
    [Verb]
    Name = Create
    [End]
    [Verb]
    Name = Delete
    [End]
    [Verb]
    Name = Retrieve
    [End]
    [Verb]
    Name = Update
    [End]
[End]
[BusinessObjectDefinition]
Name = CICSEX_RET
Version = 3.0.0
AppSpecificInfo = TN=Dummy
    [Attribute]
    Name = RetrieveSP
    Type = String
    MaxLength = 255
    IsKey = false
    IsForeignKey = false
    IsRequired = false
    AppSpecificInfo = SPN=CICSEX.NESPSEL;RS=true;IP=CA_IN_LID
    IsRequiredServerBound = false
    [End]
    [Attribute]
    Name = CA IN LID
```

```
Type = String
MaxLength = 255
IsKey = true
IsForeignKey = true
IsRequired = false
AppSpecificInfo = CN=CA_IN_LID:FK=CA_IN_LID
IsRequiredServerBound = false
[End]
[Attribute]
Name = CA OUT NAME
Type = String
MaxLength = 255
IsKey = false
IsForeignKey = false
IsRequired = false
AppSpecificInfo = CN=CA_OUT_NAME
IsRequiredServerBound = false
[End]
[Attribute]
Name = CA_OUT_PHONE
Type = String
MaxLength = 255
IsKey = false
IsForeignKey = false
IsRequired = false
AppSpecificInfo = CN=CA OUT PHONE
IsRequiredServerBound = false
[End]
[Attribute]
Name = CA OUT EMAIL
Type = String
MaxLength = 255
IsKey = false
IsForeignKey = false
IsRequired = false
AppSpecificInfo = CN=CA OUT EMAIL
IsRequiredServerBound = false
[End]
[Attribute]
Name = ObjectEventId
Type = String
MaxLength =
IsKey = false
IsForeignKey = false
IsRequired = false
IsRequiredServerBound = false
[End]
[Verb]
Name = Create
[End]
[Verb]
Name = Delete
[End]
[Verb]
Name = Retrieve
[End]
```

```
[Verb]
Name = Update
[End]
[End]
```

## IDMS(DB) Connector

#### Business object used for testing:

```
Version = 3.0.0
[End]
[BusinessObjectDefinition]
Name = IDMSB0
Version = 3.0.0
AppSpecificInfo = WRAPPER=true
    [Attribute]
    Name = Dummy
Type = String
    MaxLength = 255
    IsKey = true
    IsForeignKey = false
    IsRequired = false
    AppSpecificInfo = CN=Dummy
    IsRequiredServerBound = false
    [End]
    [Attribute]
    Name = IDMSChildB0
    Type = IDMSChildB0
    ContainedObjectVersion = 1.0.0
    Relationship = Containment
    Cardinality = N
    MaxLength = 255
    IsKey = false
    IsForeignKey = false
    IsRequired = false
    IsRequiredServerBound = false
    [End]
    [Attribute]
    Name = ObjectEventId
    Type = String
    MaxLength =
    IsKey = false
    IsForeignKey = false
    IsRequired = false
    IsRequiredServerBound = false
    [End]
    [Verb]
    Name = Create
    [End]
    [Verb]
    Name = Delete
    [End]
    [Verb]
    Name = Retrieve
    [End]
    [Verb]
    Name = Update
    [End]
[End]
[BusinessObjectDefinition]
Name = IDMSChildB0
Version = 3.0.0
AppSpecificInfo = TN=Dummy
```

```
[Attribute]
    Name = RetrieveSP
    Type = String
    MaxLength = 255
   IsKey = false
IsForeignKey = false
    IsRequired = false
    AppSpecificInfo = SPN=SDCOIM;RS=true
    IsRequiredServerBound = false
    [End]
    [Attribute]
   Name = INVCODE
Type = Integer
    MaxLength = 255
    IsKey = true
    IsForeignKey = false
    IsRequired = false
    AppSpecificInfo = CN=INVCODE
    IsRequiredServerBound = false
    [End]
    [Attribute]
    Name = PARTNUMBER
    Type = String
    MaxLength = 255
    IsKey = false
    IsForeignKey = false
    IsRequired = false
    AppSpecificInfo = CN=PARTNUMBER
    IsRequiredServerBound = false
    [End]
    [Attribute]
    Name = PARTDESC
    Type = String
    MaxLength = 255
    IsKey = false
    IsForeignKey = false
    IsRequired = false
    AppSpecificInfo = CN=PARTDESC
    IsRequiredServerBound = false
    [End]
    [Attribute]
    Name = ObjectEventId
    Type = String
    MaxLength =
    IsKey = false
    IsForeignKey = false
    IsRequired = false
    IsRequiredServerBound = false
    [End]
    [Verb]
    Name = Create
    [End]
    [Verb]
    Name = Delete
    [End]
    [Verb]
    Name = Retrieve
    [End]
    [Verb]
    Name = Update
    [End]
[End]
```

### **ADABAS Connector**

#### Business object used for testing:

```
Version = 3.0.0
[End]
[BusinessObjectDefinition]
Name = ADABAS VEHICLES
Version = 3.0.0
AppSpecificInfo = TN=Vehicles
    [Attribute]
   Name = REG NUM
   Type = String
   Cardinality = 1
   MaxLength = 255
   IsKey = true
   IsForeignKey = false
   IsRequired = false
   AppSpecificInfo = CN=REG NUM
    IsRequiredServerBound = false
    [End]
    [Attribute]
   Name = CHASSIS_NUM
   Type = String
   Cardinality = 1
   MaxLength = 255
   IsKey = false
   IsForeignKey = false
   IsRequired = false
   AppSpecificInfo = CN=CHASSIS NUM
   IsRequiredServerBound = false
    [End]
    [Attribute]
   Name = PERSONNEL_ID
   Type = Integer
   Cardinality = 1
   MaxLength = 255
   IsKey = false
    IsForeignKey = false
    IsRequired = false
   AppSpecificInfo = CN=PERSONNEL ID
    IsRequiredServerBound = false
    [End]
    [Attribute]
   Name = MAKE
   Type = String
   Cardinality = 1
   MaxLength = 255
   IsKey = false
   IsForeignKey = false
   IsRequired = false
   AppSpecificInfo = CN=MAKE
    IsRequiredServerBound = false
    [End]
    [Attribute]
   Name = MODEL
   Type = String
   Cardinality = 1
   MaxLength = 255
```

IsKey = false IsForeignKey = false IsRequired = false AppSpecificInfo = CN=MODEL IsRequiredServerBound = false [End] [Attribute] Name = COLORType = String Cardinality = 1MaxLength = 255IsKey = false IsForeignKey = false IsRequired = false AppSpecificInfo = CN=COLOR IsRequiredServerBound = false [End] [Attribute] Name = YEARType = Integer Cardinality = 1 MaxLength = 255 IsKey = false IsForeignKey = false IsRequired = false AppSpecificInfo = CN=YEAR IsRequiredServerBound = false [End] [Attribute] Name = CLASSType = String Cardinality = 1 MaxLength = 255IsKey = false IsForeignKey = false IsRequired = false AppSpecificInfo = CN=CLASS IsRequiredServerBound = false [End] [Attribute] Name = LEASE PUR Type = String Cardinality = 1 MaxLength = 255IsKey = false IsForeignKey = false IsRequired = false AppSpecificInfo = CN=LEASE\_PUR IsRequiredServerBound = false [End] [Attribute] Name = DATE ACQ Type = String Cardinality = 1 MaxLength = 255 IsKey = false IsForeignKey = false IsRequired = false AppSpecificInfo = CN=DATE\_ACQ

IsRequiredServerBound = false [End] [Attribute] Name = CURR CODE Type = String Cardinality = 1MaxLength = 255IsKey = false IsForeignKey = false IsRequired = false AppSpecificInfo = CN=CURR CODE IsRequiredServerBound = false [End] [Attribute] Name = MAINT\_COST\_1 Type = Integer Cardinality = 1 MaxLength = 255IsKey = false IsForeignKey = false IsRequired = false AppSpecificInfo = CN=MAINT\_COST 1 IsRequiredServerBound = false [End] [Attribute] Name = MAINT COST 2 Type = Integer Cardinality = 1MaxLength = 255IsKey = false IsForeignKey = false IsRequired = false AppSpecificInfo = CN=MAINT COST 2 DefaultValue = 0 IsRequiredServerBound = false [End] [Attribute] Name = MAINT COST 3 Type = Integer Cardinality = 1 MaxLength = 255IsKey = false IsForeignKey = false IsRequired = false AppSpecificInfo = CN=MAINT\_COST\_3 DefaultValue = 0 IsRequiredServerBound = false [End] [Attribute] Name = ObjectEventId Type = String Cardinality = 1MaxLength = 255IsKey = false IsForeignKey = false IsRequired = false IsRequiredServerBound = false [End]

```
[Verb]
Name = Create
[End]

[Verb]
Name = Delete
[End]

[Verb]
Name = Retrieve
[End]

[Verb]
Name = Update
[End]
[End]
```

### **IMS\_TM Connector**

### Business object used for testing:

```
Version = 3.0.0
[End]
[BusinessObjectDefinition]
Name = IMSTMB0
Version = 3.0.0
AppSpecificInfo = TN=Dummy
    [Attribute]
    Name = ADDFLD
    Type = String
    MaxLength = 255
    IsKey = false
    IsForeignKey = false
    IsRequired = false
    AppSpecificInfo = CN=ADDFLD
    IsRequiredServerBound = false
    [End]
    [Attribute]
    Name = CHGFLD
    Type = String
    MaxLength = 255
    IsKey = false
    IsForeignKey = false
    IsRequired = false
    AppSpecificInfo = CN=CHGFLD
    IsRequiredServerBound = false
    [End]
    [Attribute]
    Name = REMFLD
    Type = String
    MaxLength = 255
    IsKey = false
    IsForeignKey = false
    IsRequired = false
    AppSpecificInfo = CN=REMFLD
    IsRequiredServerBound = false
    [End]
    [Attribute]
    Name = REVFLD
    Type = String
```

MaxLength = 255IsKey = false IsForeignKey = false IsRequired = false AppSpecificInfo = CN=REVFLD IsRequiredServerBound = false [End]

[Attribute] Name = D05751Type = String MaxLength = 255IsKey = true IsForeignKey = false IsRequired = false AppSpecificInfo = CN=D05751 IsRequiredServerBound = false [End]

[Attribute] Name = D05757Type = String MaxLength = 255IsKey = false IsForeignKey = false IsRequired = false AppSpecificInfo = CN=D05757 IsRequiredServerBound = false [End]

[Attribute] Name = D05752Type = String MaxLength = 255IsKey = false IsForeignKey = false IsRequired = false AppSpecificInfo = CN=D05752 IsRequiredServerBound = false [End]

[Attribute] Name = D05754Type = String MaxLength = 255IsKey = false IsForeignKey = false IsRequired = false AppSpecificInfo = CN=D05754 IsRequiredServerBound = false [End]

[Attribute] Name = D05755Type = String MaxLength = 255IsKey = false IsForeignKey = false IsRequired = false AppSpecificInfo = CN=D05755 IsRequiredServerBound = false [End]

[Attribute]

```
Name = D05756
   Type = String
    MaxLength = 255
   IsKey = false
    IsForeignKey = false
    IsRequired = false
   AppSpecificInfo = CN=D05756
    IsRequiredServerBound = false
    [End]
    [Attribute]
    Name = D15333
    Type = String
   MaxLength = 255
    IsKey = false
    IsForeignKey = false
    IsRequired = false
   AppSpecificInfo = CN=D15333
    IsRequiredServerBound = false
   [End]
    [Attribute]
    Name = D15334
    Type = String
   MaxLength = 255
   IsKey = false
    IsForeignKey = false
   IsRequired = false
    AppSpecificInfo = CN=D15334
    IsRequiredServerBound = false
    [End]
    [Attribute]
    Name = D07786
    Type = String
    MaxLength = 255
   IsKey = false
    IsForeignKey = false
   IsRequired = false
    AppSpecificInfo = CN=D07786
   IsRequiredServerBound = false
   [End]
    [Attribute]
    Name = F00028
    Type = String
    MaxLength = 255
   IsKey = false
   IsForeignKey = false
   IsRequired = false
   AppSpecificInfo = CN=F00028
    IsRequiredServerBound = false
   [End]
[Attribute]
   Name = RetrieveSP
    Type = String
    MaxLength = 255
    IsKey = false
   IsForeignKey = false
    IsRequired = false
    AppSpecificInfo = SPN=ims.imssp;IO=ADDFLD:CHGFLD:REMFLD:REVFLD:
D05751:D05757:D05752:D05754:D05755:D05756:D15333:D15334:D07786:F00028
   IsRequiredServerBound = false
```

```
[End]
    [Attribute]
    Name = ObjectEventId
    Type = String
    MaxLength =
    IsKey = false
IsForeignKey = false
IsRequired = false
    IsRequiredServerBound = false
    [End]
    [Verb]
    Name = Create
    [End]
    [Verb]
    Name = Delete
    [End]
    [Verb]
    Name = Retrieve
    [End]
    [Verb]
    Name = Update
    [End]
[End]
```

# Appendix E. Support for null and blank values

This appendix details different pass and fail scenarios where the key value in a business object is blank or null. This appendix also contains the functional changes required for blank or null business object values.

### Pass and fail scenarios

If a key value in a business object is blank or has a null value in the database, then build the where clause with the "is null" type instead of the "=" operator type.

IBM recommends that business objects have at least one key attribute that does not have a blank value.

The following scenario is a parent object with one key that has a null value. This scenario fails under these conditions.

Table 45. Customer

| Attribute | Туре          |  |
|-----------|---------------|--|
| cid       | Integer (Key) |  |
| name      | String        |  |
| comments  | String        |  |

The following scenario is a parent object with two keys and one key has a null value. This scenario passes under these conditions.

Table 46. Customer

| Attribute | Type          |  |
|-----------|---------------|--|
| cid       | Integer (Key) |  |
| name      | String        |  |
| comments  | String        |  |

In scenario two, build the retrieve query by selecting cid, name, and comments from customer, where cid=1000 and name is set to null.

The following scenario is a parent object with one child object in a container object with a foreign key reference. This scenario fails under these conditions.

Table 47. Customer

| Attribute | Туре                     |  |
|-----------|--------------------------|--|
| cid       | Integer (Key)            |  |
| name      | String (Key)             |  |
| comments  | String                   |  |
| Address   | Address                  |  |
| Aid       | Integer (Key) ASI:FK=cid |  |
| Acity     | String                   |  |

Table 47. Customer (continued)

| Attribute | Туре   |
|-----------|--------|
| Azip      | String |

If cid contains a null value, then build the retrieve query by selecting Aid, Acity, and Azip from address. Set the value of Aid to null.

The following scenario is a parent object with one child object in a container object with two key references. This scenario passes under these conditions.

Table 48. Customer

| Attribute | Type                     |  |  |
|-----------|--------------------------|--|--|
| cid       | Integer (Key)            |  |  |
| name      | String                   |  |  |
| comments  | String                   |  |  |
| Address   | Address                  |  |  |
| Aid       | Integer (Key) ASI:FK=cid |  |  |
| Acity     | String (Key) ASI:FK=name |  |  |
| Azip      | String                   |  |  |

If name has a null value, then build the Retrieve query by selecting Aid, Acity, and Azip from address, where Aid=Cid and Acity has a null value.

## **Functionality**

If the connector encounters a blank value on a key, it then compares that value with the UseNull value in the attribute. If the value is true, then the connector adds null value to the query. This affects the following verb operations:

- Retrieve
- RetrieveBy Content
- Update
- Delete

### **Notices**

IBM may not offer the products, services, or features discussed in this document in all countries. Consult your local IBM representative for information on the products and services currently available in your area. Any reference to an IBM product, program, or service is not intended to state or imply that only that IBM product, program, or service may be used. Any functionally equivalent product, program, or service that does not infringe any IBM intellectual property right may be used instead. However, it is the user's responsibility to evaluate and verify the operation of any non-IBM product, program, or service.

IBM may have patents or pending patent applications covering subject matter described in this document. The furnishing of this document does not give you any license to these patents. You can send license inquiries, in writing, to:

IBM Director of Licensing IBM Corporation North Castle Drive Armonk, NY 10504-1785 U.S.A.

The following paragraph does not apply to the United Kingdom or any other country where such provisions are inconsistent with local law:

INTERNATIONAL BUSINESS MACHINES CORPORATION PROVIDES THIS PUBLICATION "AS IS" WITHOUT WARRANTY OF ANY KIND, EITHER EXPRESS OR IMPLIED, INCLUDING, BUT NOT LIMITED TO, THE IMPLIED WARRANTIES OF NON-INFRINGEMENT, MERCHANTABILITY OR FITNESS FOR A PARTICULAR PURPOSE. Some states do not allow disclaimer of express or implied warranties in certain transactions, therefore, this statement may not apply to you.

This information could include technical inaccuracies or typographical errors. Changes are periodically made to the information herein; these changes will be incorporated in new editions of the publication. IBM may make improvements and/or changes in the product(s) and/or program(s) described in this publication at any time without notice.

Any references in this information to non-IBM Web sites are provided for convenience only and do not in any manner serve as an endorsement of those Web sites. The materials at those Web sites are not part of the materials for this IBM product and use of those Web sites is at your own risk.

IBM may use or distribute any of the information you supply in any way it believes appropriate without incurring any obligation to you.

Licensees of this program who wish to have information about it for the purpose of enabling: (i) the exchange of information between independently created programs and other programs (including this one) and (ii) the mutual use of the information which has been exchanged, should contact:

IBM Burlingame Laboratory Director IBM Burlingame Laboratory 577 Airport Blvd., Suite 800 Burlingame, CA 94010 U.S.A

Such information may be available, subject to appropriate terms and conditions, including in some cases, payment of a fee.

The licensed program described in this document and all licensed material available for it are provided by IBM under terms of the IBM Customer Agreement, IBM International Program License Agreement, or any equivalent agreement between us.

Any performance data contained herein was determined in a controlled environment. Therefore, the results obtained in other operating environments may vary significantly. Some measurements may have been made on development-level systems and there is no guarantee that these measurements will be the same on generally available systems. Furthermore, some measurement may have been estimated through extrapolation. Actual results may vary. Users of this document should verify the applicable data for their specific environment.

Information concerning non-IBM products was obtained from the suppliers of those products, their published announcements or other publicly available sources. IBM has not necessarily tested those products and cannot confirm the accuracy of performance, compatibility or any other claims related to non-IBM products. Questions on the capabilities of non-IBM products should be addressed to the suppliers of those products.

This information may contain examples of data and reports used in daily business operations. To illustrate them as completely as possible, the examples may include the names of individuals, companies, brands, and products. All of these names are fictitious and any similarity to the names and addresses used by an actual business enterprise is entirely coincidental.

All statements regarding IBM's future direction or intent are subject to change or withdrawal without notice, and represent goals and objectives only.

# **Programming interface information**

Programming interface information, if provided, is intended to help you create application software using this program.

General-use programming interfaces allow you to write application software that obtain the services of this program's tools.

However, this information may also contain diagnosis, modification, and tuning information. Diagnosis, modification and tuning information is provided to help you debug your application software.

Warning: Do not use this diagnosis, modification, and tuning information as a programming interface because it is subject to change.

#### Trademarks and service marks

The following terms are trademarks or registered trademarks of International Business Machines Corporation in the United States or other countries, or both: **IBM** the IBM logo AIX CrossWorlds DB2 DB2 Universal Database Domino Lotus Lotus Notes MQIntegrator **MQSeries** Tivoli WebSphere

Microsoft, Windows, Windows NT, and the Windows logo are trademarks of Microsoft Corporation in the United States, other countries, or both.

MMX, Pentium, and ProShare are trademarks or registered trademarks of Intel Corporation in the United States, other countries, or both.

Java and all Java-based trademarks are trademarks of Sun Microsystems, Inc. in the United States, other countries, or both.

Other company, product or service names may be trademarks or service marks of others.

Mainframe Adapter Suite includes software developed by the Eclipse Project (http://www.eclipse.org).

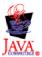

IBM WebSphere Business Integration Adapter Framework V2.4.

# IBM

Printed in USA